# Algemene gids voor configuratie en probleemoplossing met Frame Relay <u>r</u>

# Inhoud

[Inleiding](#page-1-0) [Voordat u begint](#page-3-0) **[Conventies](#page-3-1)** [Voorwaarden](#page-3-2) [Gebruikte componenten](#page-3-3) [Achtergrondinformatie](#page-3-4) [Frame Relay configureren](#page-4-0) **[Netwerkdiagram](#page-4-1) [Configuraties](#page-5-0)** [Opdrachten met debug en show](#page-6-0) [Hub en Frame Relay configureren](#page-8-0) **[Netwerkdiagram](#page-8-1) [Configuraties](#page-8-2)** [Opdrachten tonen](#page-10-0) [Verbinding aan het maken met Spoke](#page-12-0) **[Configuraties](#page-13-0)** [Opdrachten tonen](#page-13-1) [Frame Relay-subinterfaces configureren](#page-14-0) [Point-to-Point subinterfaces](#page-15-0) [Opdrachten tonen](#page-16-0) [Hub en Spoke Subinterfaces](#page-17-0) [Opdrachten tonen](#page-20-0) [Dynamische en statische toewijzing voor multipoint subinterfaces configureren](#page-22-0) [Netwerkdiagram](#page-22-1) **[Configuraties](#page-23-0)** [Opdrachten met debug en show](#page-25-0) [IP ongenummerd Frame Relay configureren](#page-27-0) [Netwerkdiagram](#page-27-1) **[Configuraties](#page-27-2)** [Opdrachten tonen](#page-28-0) [Frame Relay-back-up configureren](#page-30-0) [Frame Relay-back-up via ISDN](#page-30-1) [Configuratie per DCLI-back-up](#page-32-0) [hub en discussie met snelkiezerprofielen](#page-39-0) [Frame Relay-switching configureren](#page-49-0) [Netwerkdiagram](#page-49-1)

**[Configuraties](#page-50-0)** [Opdrachten tonen](#page-53-0) [Frame Relay DLCI-prioritering configureren](#page-54-0) [Uitvoeringsoverwegingen](#page-54-1) [Netwerkdiagram](#page-54-2) **[Configuraties](#page-55-0)** [Opdrachten met debug en show](#page-56-0) [Frame Relay-breedbandwachtrij](#page-60-0) [traffic shaping](#page-61-0) [Traffic Shaping-parameters](#page-61-1) [Generic Traffic Shaping](#page-64-0) [Frame Relay traffic shaping](#page-65-0) [Veel gebruikte Frame Relay-opdrachten](#page-66-0) [Leg frame-relais-pvc op](#page-67-0) [Leg frame-relaiskaart weer](#page-67-1) [Frame Relay en brug](#page-68-0) [Frame Relay en geheugen](#page-68-1) [Frame Relay-probleemoplossing](#page-69-0) ["Serial0 is omlaag, het lijnprotocol is omlaag"](#page-69-1) ["Serial0 is omhoog, lijnprotocol is omlaag"](#page-69-2) ["Serial0 is omhoog, lijnprotocol omhoog"](#page-69-3) [Frame Relay-kenmerken](#page-70-0) [Controle van IP-splitsingshorizon](#page-71-0) [Uw eigen IP-adres op een multipoint Frame Relay pingelen](#page-71-1) [De sleutelwoord-uitzending](#page-72-0) [Een subinterface opnieuw configureren](#page-72-1) [DLCI-beperkingen](#page-73-0) [IP/IPX/AT-adres](#page-74-0) [RIP en IGRP](#page-74-1) **[Keeplive](#page-76-0)** [Seriële interfaces](#page-76-1) [OSPF-beperking en multipoint](#page-76-2) **[Bronnen](#page-77-0)** [Gerelateerde informatie](#page-78-0)

# <span id="page-1-0"></span>Inleiding

Frame Relay is een industriestandaard protocol op de datalink-laag dat meerdere virtuele circuits verwerkt met behulp van HDLC-insluiting (High-Level Data Link Control) tussen aangesloten apparaten. In veel gevallen is Frame Relay efficiënter dan X.25 (het protocol waarvoor Frame Relay over het algemeen als vervanging wordt beschouwd). Het volgende cijfer illustreert een Frame Relay-kader (ANSI T1.618).

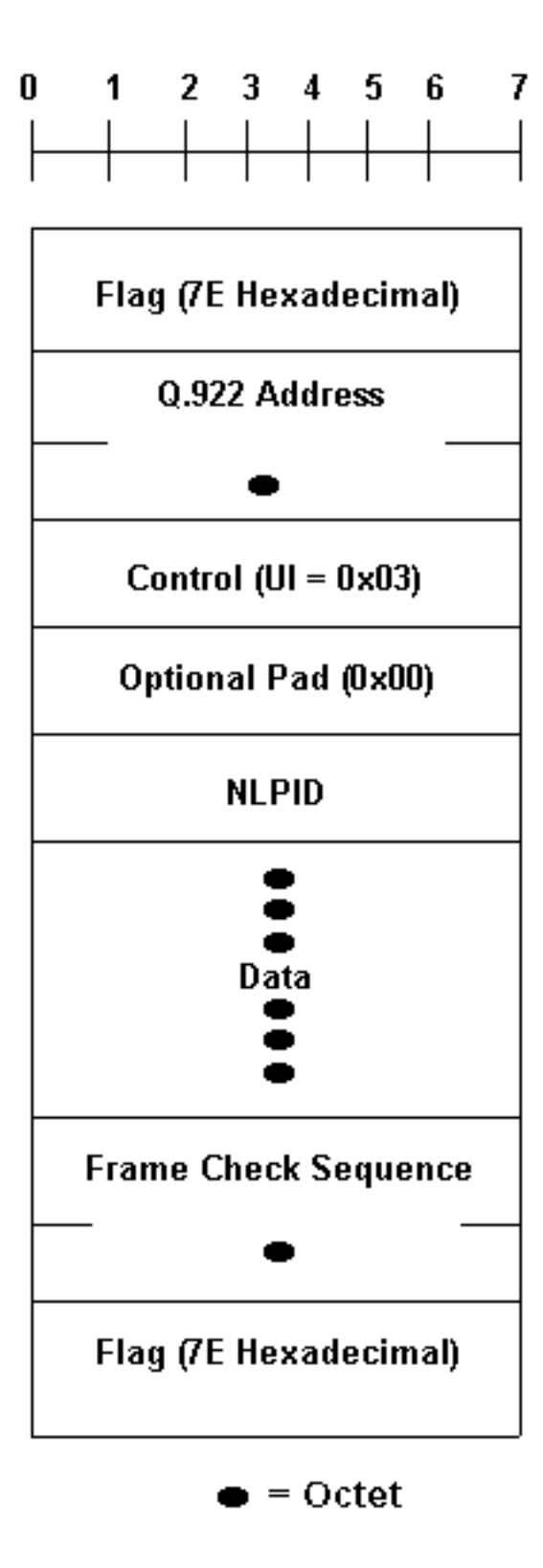

**Rits** 

Opmerking in het bovenstaande cijfer, Q.922 adressen, zoals momenteel gedefinieerd, zijn twee octetten en bevatten een 10-bits data-link Connection identifier (DLCI). In sommige netwerken kunnen de adressen van Q.922 naar keuze worden verhoogd tot drie of vier octetten.

De "flag"-velden bepalen het begin en einde van het frame. Na het lopen "flag"-veld zijn twee bytes van adresinformatie. Tien bits van deze twee bytes maken de eigenlijke circuit-ID op (DLCI genoemd, voor data-link verbinding identifier).

De 10-bits DLCI-waarde vormt het hart van de Frame Relay-header. Het identificeert de logische verbinding die in het fysieke kanaal is vermenigvuldigd. In de basismodus (d.w.z. niet uitgebreid door de lokale beheerinterface [LMI]) van het adresseren, hebben DLCI's een lokale betekenis;

Dat wil zeggen, de eindapparaten op twee verschillende uiteinden van een verbinding kunnen een andere DLCI gebruiken om naar dezelfde verbinding te verwijzen.

# <span id="page-3-0"></span>Voordat u begint

## <span id="page-3-1"></span>**Conventies**

Raadpleeg [Cisco Technical Tips Conventions \(Conventies voor technische tips van Cisco\) voor](//www.cisco.com/en/US/tech/tk801/tk36/technologies_tech_note09186a0080121ac5.shtml) [meer informatie over documentconventies.](//www.cisco.com/en/US/tech/tk801/tk36/technologies_tech_note09186a0080121ac5.shtml)

## <span id="page-3-2"></span>Voorwaarden

Raadpleeg de [woordenlijst Frame Relay](//www.cisco.com/en/US/tech/tk713/tk237/technologies_tech_note09186a00801e32e7.shtml) voor meer informatie en definities voor de termen die in dit document worden gebruikt.

## <span id="page-3-3"></span>Gebruikte componenten

Dit document is niet beperkt tot specifieke software- en hardware-versies.

De informatie in dit document is gebaseerd op apparaten in een specifieke laboratoriumomgeving. Alle apparaten die in dit document worden beschreven, hadden een opgeschoonde (standaard)configuratie. Als u in een levend netwerk werkt, zorg er dan voor dat u de potentiële impact van om het even welke opdracht begrijpt alvorens het te gebruiken.

## <span id="page-3-4"></span>Achtergrondinformatie

Frame Relay was oorspronkelijk ontworpen als een protocol voor gebruik via ISDN-interfaces. In 1984 zijn eerste voorstellen in die zin ingediend bij de Internationale Telecommunicatie-Unie (ITU-T) (voorheen het Adviescomité voor Internationale Telegraph en Telefoon (CCITT)). Het werk aan Frame Relay werd ook verricht in het door ANSI geaccrediteerde T1S1-normalisatiecomité in de Verenigde Staten.

In 1990 vormden Cisco Systems, StrataCom, Northern Telecom, en Digital Equipment Corporation een consortium om de technologische ontwikkeling van Frame Relay te concentreren en de introductie van interoperabele Frame Relay-producten te versnellen. Ze ontwikkelden een specificatie die overeenkomt met het basisprotocol van Frame Relay dat in T1S1 en ITU-T wordt besproken, maar breidden deze uit met functies die extra mogelijkheden bieden voor complexe internetwerkomgevingen. Deze Frame Relay-uitbreidingen worden gezamenlijk als de LMI aangeduid. Dit is de "cisco" LMI in de router in tegenstelling tot de "ansi" of "q933a" LMI.

Frame Relay biedt een pakketswitching-datacommunicatiecapaciteit die over de interface tussen gebruikersapparaten (zoals routers, bruggen, hostmachines) en netwerkapparatuur (zoals switchknooppunten) wordt gebruikt. Gebruikerstoestellen worden vaak DTE-apparatuur genoemd, terwijl netwerkapparatuur die interfaces met DTE beschrijft, vaak DCE-apparatuur (data circuitterminating Equipment) wordt genoemd. Het netwerk dat de Frame Relay-interface biedt, kan een door de maatschappij beschikbaar publiek netwerk zijn of een netwerk van privé-apparatuur voor één onderneming.

Frame Relay verschilt aanzienlijk van X.25 in zijn functionaliteit en formaat. Frame Relay is in het bijzonder een gestroomlijnder protocol, dat betere prestaties en een grotere efficiëntie

vergemakkelijkt.

Als interface tussen gebruiker- en netwerkapparatuur biedt Frame Relay een middel om statistische multiplexing te realiseren van veel logische gegevensgesprekken (ook wel virtuele circuits genoemd) via één fysieke transmissielink. Dit contrasteert met systemen die alleen time-Division-Multiplexing (TDM) technieken gebruiken om meerdere gegevensstromen te ondersteunen. Het statistische multiplexing van Frame Relay biedt flexibeler en efficiënter gebruik van beschikbare bandbreedte. Het kan worden gebruikt zonder TDM-technieken of bovenop kanalen die door TDM-systemen worden geboden.

Een ander belangrijk kenmerk van Frame Relay is dat Frame Relay de recente vooruitgang in WAN-transmissietechnologie (Wide Area Network) exploiteert. Eerdere WAN-protocollen, zoals X.25, werden ontwikkeld toen analoge transmissiesystemen en kopermedia overheersten. Deze links zijn veel minder betrouwbaar dan de huidige verbindingen voor glasvezel-/digitale transmissie. Over links zoals deze kunnen de link-laagprotocollen tijdrovende foutcorrectie algoritmen achterwege laten, zodat deze in hogere protocollagen kunnen worden uitgevoerd. Betere prestaties en efficiëntie zijn dus mogelijk zonder de gegevensintegriteit op te offeren. Frame Relay is ontworpen met deze benadering in gedachten. Het omvat een algoritme van de cyclische overtolligheidscontrole (CRC) voor het detecteren van gecorrumpeerde bits (zodat de gegevens kunnen worden weggegooid), maar het omvat geen protocolmechanismen om slechte gegevens te corrigeren (bijvoorbeeld door het terug te sturen op dit niveau van protocol).

Een ander verschil tussen Frame Relay en X.25 is de afwezigheid van expliciete, per-virtueel stroomregeling in Frame Relay. Nu veel bovenlaagprotocollen effectief hun eigen flow control algoritmen uitvoeren, is de behoefte aan deze functionaliteit op de verbindingslaag verminderd. Frame Relay bevat daarom geen expliciete stroombeheerprocedures die deze in hogere lagen dupliceren. In plaats daarvan worden zeer eenvoudige mechanismen voor congestiemelding geboden om een netwerk in staat te stellen om een gebruikersapparaat te informeren dat de netwerkbronnen zich dicht bij een verstopte staat bevinden. Dit bericht kan hoger-laagprotocollen waarschuwen dat stroomcontrole nodig kan zijn.

# <span id="page-4-0"></span>Frame Relay configureren

Zodra u betrouwbare verbindingen met de lokale Frame Relay-switch hebt aan beide uiteinden van het permanente virtuele circuit (PVC), is het tijd om de configuratie van Frame Relay te starten. In dit eerste voorbeeld is de standaardinstelling van het LMI-type (Local Management Interface) "cisco" LMI op Spicey. Een interface is standaard een "multipoint"-interface zodat framerelais inverse-arp op is (voor point-to-point is er geen omgekeerde ARP). IP-gesplitste horizon wordt standaard uitgeschakeld voor Frame Relay-insluiting, zodat routing updates binnen en uit dezelfde interface komt. De routers leren de datalink-verbindingsidentificatoren (DLCI's) die zij moeten gebruiken vanuit de Frame Relay-switch via LMI-updates. De routers en vervolgens omgekeerde ARP voor het externe IP-adres en maken een mapping van lokale DLCI's en hun bijbehorende externe IP-adressen.

## <span id="page-4-1"></span>**Netwerkdiagram**

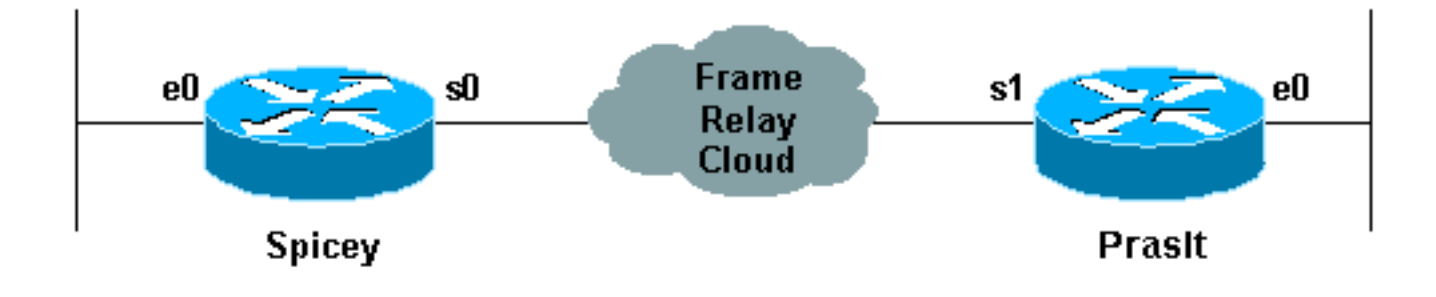

## <span id="page-5-0"></span>**Configuraties**

- Spicey
- Prasit

```
Spicey#show running-config
Building configuration...
Current configuration : 1705 bytes
!
version 12.1
service timestamps debug datetime msec
service timestamps log datetime msec
no service password-encryption
!
hostname Spicey
!
!
!
interface Ethernet0
 ip address 124.124.124.1 255.255.255.0
!
interface Serial0
  ip address 3.1.3.1 255.255.255.0
  encapsulation frame-relay
 frame-relay interface-dlci 140
!
!
router rip
 network 3.0.0.0
 network 124.0.0.0
!
line con 0
 exec-timeout 0 0
 transport input none
line aux 0
line vty 0 4
 login
!
end
Prasit
Prasit#show running-config
Building configuration...
Current configuration : 1499 bytes
!
version 12.1
```

```
service timestamps debug datetime msec
service timestamps log datetime msec
no service password-encryption
!
hostname Prasit
!
!
!
interface Ethernet0
 ip address 123.123.123.1 255.255.255.0
!
!
interface Serial1
 ip address 3.1.3.2 255.255.255.0
 encapsulation frame-relay
 frame-relay interface-dlci 150
!
!
router rip
 network 3.0.0.0
 network 123.0.0.0
!
!
!
line con 0
 exec-timeout 0 0
 transport input none
line aux 0
line vty 0 4
 login
!
end
```
## <span id="page-6-0"></span>Opdrachten met debug en show

Voordat u debug-opdrachten afgeeft, raadpleegt u [Belangrijke informatie over debug Commands.](//www.cisco.com/en/US/tech/tk801/tk379/technologies_tech_note09186a008017874c.shtml)

- Leg frame-relaiskaart weer
- Leg frame-relais-pvc op
- relais voor show
- ping <apparaatnaam>
- $\cdot$  ip-route tonen

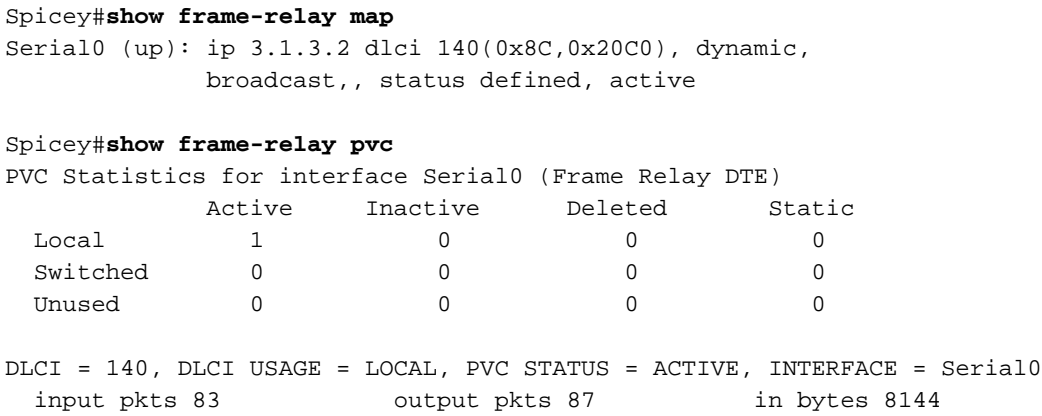

```
 out bytes 8408 dropped pkts 0 in FECN pkts0
 in BECN pkts 0 out FECN pkts 0 out BECN pkts0
  in DE pkts 0 out DE pkts 0
 out bcast pkts 41 out bcast bytes 3652
  pvc create time 01:31:50, last time pvc status changed 01:28:28
Spicey#show frame-relay lmi
LMI Statistics for interface Serial0 (Frame Relay DTE) LMI TYPE = CISCO
 Invalid Unnumbered info 0 Invalid Prot Disc 0
 Invalid dummy Call Ref 0 Invalid Msg Type 0
 Invalid Status Message 0 Invalid Lock Shift 0
 Invalid Information ID 0 Invalid Report IE Len 0
 Invalid Report Request 0 Invalid Keep IE Len 0
Num Status Enq. Sent 550 Num Status msgs Rcvd 552
 Num Update Status Rcvd 0 Num Status Timeouts 0
Spicey#ping 123.123.123.1
Type escape sequence to abort.
Sending 5, 100-byte ICMP Echos to 123.123.123.1, timeout is 2 seconds:
!!!!!
Success rate is 100 percent (5/5), round-trip min/avg/max = 36/36/40 ms
Spicey#show ip route
Codes: C - connected, S - static, I - IGRP, R - RIP, M - mobile, B - BGP
       D - EIGRP, EX - EIGRP external, O - OSPF, IA - OSPF inter area
       N1 - OSPF NSSA external type 1, N2 - OSPF NSSA external type 2
       E1 - OSPF external type 1, E2 - OSPF external type 2, E - EGP
       i - IS-IS, L1 - IS-IS level-1, L2 - IS-IS level-2, ia - IS-IS
inter area
       * - candidate default, U - per-user static route, o - ODR
       P - periodic downloaded static route
Gateway of last resort is not set
     3.0.0.0/24 is subnetted, 1 subnets
C 3.1.3.0 is directly connected, Serial0
    124.0.0.0/24 is subnetted, 1 subnets
C 124.124.124.0 is directly connected, Ethernet0
R 123.0.0.0/8 [120/1] via 3.1.3.2, 00:00:08, Serial0
Prasit
Prasit#show frame-relay map
Serial1 (up): ip 3.1.3.1 dlci 150(0x96,0x2460), dynamic,
             broadcast,, status defined, active
Prasit#show frame-relay pvc
PVC Statistics for interface Serial1 (Frame Relay DTE)
      Active Inactive Deleted Static
 \begin{matrix} \texttt{Local} & 1 & 0 & 0 \end{matrix} \qquad \qquad \begin{matrix} 0 & 0 & 0 \end{matrix}Switched 0 0 0 0 0
 Unused 0 0 0 0 0
DLCI = 150, DLCI USAGE = LOCAL, PVC STATUS = ACTIVE, INTERFACE = Serial1
 input pkts 87 output pkts 83 in bytes 8408
 out bytes 8144 dropped pkts 0 in FECN pkts 0
 in BECN pkts 0 out FECN pkts 0 out BECN pkts 0
 in DE pkts 0 out DE pkts 0
 out bcast pkts 38 out bcast bytes 3464
  pvc create time 01:34:29, last time pvc status changed 01:28:05
Prasit#show frame-relay lmi
LMI Statistics for interface Serial1 (Frame Relay DTE) LMI TYPE = CISCO
  Invalid Unnumbered info 0 Invalid Prot Disc 0
 Invalid dummy Call Ref 0 Invalid Msg Type 0
  Invalid Status Message 0 Invalid Lock Shift 0
  Invalid Information ID 0 Invalid Report IE Len 0
```
Invalid Report Request 0 Invalid Keep IE Len 0

 Num Status Enq. Sent 569 Num Status msgs Rcvd 570 Num Update Status Rcvd 0 Num Status Timeouts 0

#### Prasit#**ping 124.124.124.1**

Type escape sequence to abort. Sending 5, 100-byte ICMP Echos to 124.124.124.1, timeout is 2 seconds: !!!!! Success rate is 100 percent (5/5), round-trip min/avg/max = 36/36/36 ms Prasit#**show ip route** Codes: C - connected, S - static, I - IGRP, R - RIP, M - mobile, B - BGP D - EIGRP, EX - EIGRP external, O - OSPF, IA - OSPF inter area N1 - OSPF NSSA external type 1, N2 - OSPF NSSA external type 2 E1 - OSPF external type 1, E2 - OSPF external type 2, E - EGP i - IS-IS, L1 - IS-IS level-1, L2 - IS-IS level-2, ia - IS-IS inter area \* - candidate default, U - per-user static route, o - ODR P - periodic downloaded static route Gateway of last resort is not set 3.0.0.0/24 is subnetted, 1 subnets C 3.1.3.0 is directly connected, Serial1 R 124.0.0.0/8 [120/1] via 3.1.3.1, 00:00:19, Serial1 123.0.0.0/24 is subnetted, 1 subnets C 123.123.123.0 is directly connected, Ethernet0

## <span id="page-8-0"></span>Hub en Frame Relay configureren

In dit voorbeeld leert de router welke data-link verbinding identificatoren (DLCIs) het van de switch van Frame Relay gebruikt en hen aan de hoofdinterface toewijst. Dan zal de router omgekeerd ARP voor het verre IP adres.

Opmerking: U kunt het seriële IP-adres van Prasit niet vanaf Aton pingelen tenzij u expliciet in Frame Relay-kaarten aan elk einde toevoegt. Als de routing correct is ingesteld, moet verkeer dat afkomstig is van LAN's geen probleem hebben. U kunt pingelen als u het Ethernet IP-adres als bronadres in een uitgebreid ping gebruikt.

Wanneer frame-relais omgekeerd-arp is ingeschakeld zal radio IP-verkeer standaard over de verbinding uitzenden.

## <span id="page-8-1"></span>**Netwerkdiagram**

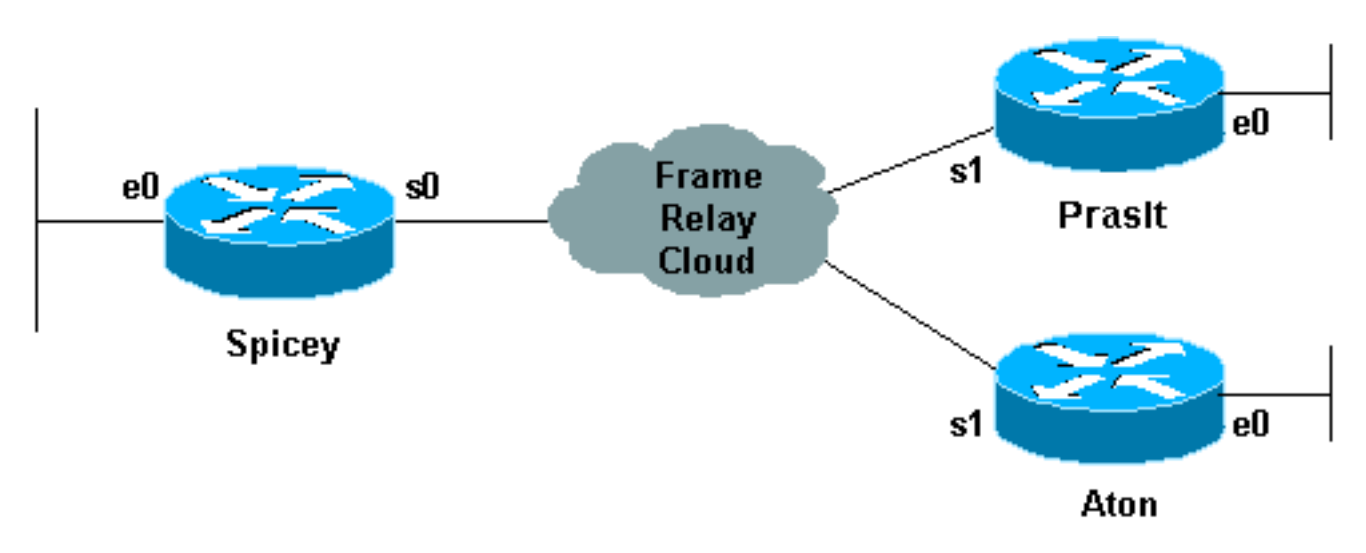

## <span id="page-8-2"></span>**Configuraties**

- Spicey
- Prasit
- Aton

### **Spicey**

! ! ! !

```
spicey#show running-config
Building configuration...
```

```
!
version 12.1
service timestamps debug datetime msec
service timestamps log datetime msec
no service password-encryption
!
hostname spicey
```

```
interface Ethernet0
 ip address 124.124.124.1 255.255.255.0
!
```

```
interface Serial0
 ip address 3.1.3.1 255.255.255.0
 encapsulation frame-relay
 frame-relay interface-dlci 130
 frame-relay interface-dlci 140
!
```

```
!
router rip
 network 3.0.0.0
 network 124.0.0.0
!
line con 0
 exec-timeout 0 0
 transport input none
line aux 0
line vty 0 4
 login
!
end
```
### Prasit

```
prasit#show running-config
Building configuration...
Current configuration : 1499 bytes
!
version 12.1
service timestamps debug datetime msec
service timestamps log datetime msec
no service password-encryption
!
hostname prasit
!
!
!
interface Ethernet0
 ip address 123.123.123.1 255.255.255.0
!
```

```
interface Serial1
  ip address 3.1.3.2 255.255.255.0
  encapsulation frame-relay
 frame-relay interface-dlci 150
!
!
router rip
 network 3.0.0.0
 network 123.0.0.0
!
!
line con 0
 exec-timeout 0 0
 transport input none
line aux 0
line vty 0 4
 login
!
end
Aton
aton#show running-config
Building configuration...
Current configuration:
!
version 12.0
service timestamps debug uptime
service timestamps log uptime
no service password-encryption
!
hostname aton
!
!
interface Ethernet0
ip address 122.122.122.1 255.255.255.0
!
interface Serial1
 ip address 3.1.3.3 255.255.255.0
 encapsulation frame-relay
 frame-relay interface-dlci 160
!
router rip
 network 3.0.0.0
 network 122.0.0.0
!
!
line con 0
 exec-timeout 0 0
```
<span id="page-10-0"></span>Opdrachten tonen

- Leg frame-relaiskaart weer
- Leg frame-relais-pvc op
- ping <apparaatnaam>

transport input none

line aux 0 line vty 0 4 login

! end

### **Spicey**

spicey#**show frame-relay map** Serial0 (up): ip 3.1.3.2 dlci 140(0x8C,0x20C0), dynamic, broadcast,, status defined, active Serial0 (up): ip 3.1.3.3 dlci 130(0x82,0x2020), dynamic, broadcast,, status defined, active spicey#**show frame-relay pvc** PVC Statistics for interface Serial0 (Frame Relay DTE) Active Inactive Deleted Static Local 2 0 0 0 0 Switched 0 0 0 0 0 Unused 0 0 0 0 0 0 DLCI = 130, DLCI USAGE = LOCAL, PVC STATUS = ACTIVE, INTERFACE = Serial0 input pkts 32 output pkts 40 in bytes 3370 out bytes 3928 dropped pkts 0 in FECN pkts 0 in BECN pkts 0 out FECN pkts 0 out BECN pkts 0 in DE pkts 0 out DE pkts 0 out bcast pkts 30 out bcast bytes 2888 pvc create time 00:15:46, last time pvc status changed 00:10:42 DLCI = 140, DLCI USAGE = LOCAL, PVC STATUS = ACTIVE, INTERFACE = Serial0 input pkts 282 output pkts 291 in bytes 25070 out bytes 27876 dropped pkts 0 in FECN pkts 0 in BECN pkts 0 out FECN pkts 0 out BECN pkts 0 in DE pkts 0 out DE pkts 0 out bcast pkts 223 out bcast bytes 20884 pvc create time 02:28:36, last time pvc status changed 02:25:14 spicey# spicey#**ping 3.1.3.2** Type escape sequence to abort. Sending 5, 100-byte ICMP Echos to 3.1.3.2, timeout is 2 seconds: !!!!! Success rate is 100 percent  $(5/5)$ , round-trip min/avg/max = 32/35/36 ms spicey#**ping 3.1.3.3** Type escape sequence to abort. Sending 5, 100-byte ICMP Echos to 3.1.3.3, timeout is 2 seconds: !!!!! Success rate is 100 percent  $(5/5)$ , round-trip min/avg/max =  $32/35/36$  ms Prasit

prasit#**show frame-relay map** Serial1 (up): ip 3.1.3.1 dlci 150(0x96,0x2460), dynamic, broadcast,, status defined, active

#### prasit#**show frame-relay pvc**

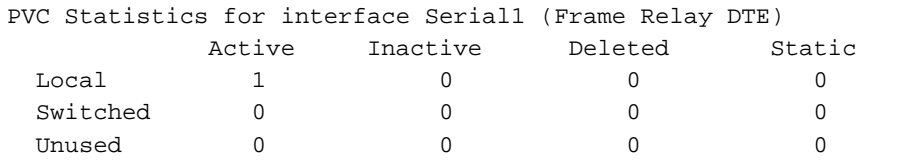

DLCI = 150, DLCI USAGE = LOCAL, PVC STATUS = ACTIVE, INTERFACE = Serial1 input pkts 311 output pkts 233 in bytes 28562 out bytes 22648 dropped pkts 0 in FECN pkts 0 in BECN pkts 0 out FECN pkts 0 out BECN pkts 0

 in DE pkts 0 out DE pkts 0 out bcast pkts 162 out bcast bytes 15748 pvc create time 02:31:39, last time pvc status changed 02:25:14

#### prasit#**ping 3.1.3.1**

Type escape sequence to abort. Sending 5, 100-byte ICMP Echos to 3.1.3.1, timeout is 2 seconds: !!!!! Success rate is 100 percent (5/5), round-trip min/avg/max = 36/36/36 ms prasit#**ping 3.1.3.3** Type escape sequence to abort. Sending 5, 100-byte ICMP Echos to 3.1.3.3, timeout is 2 seconds: ..... Success rate is 0 percent (0/5) Aton

#### aton#**show frame-relay map**

Serial1 (up): ip 3.1.3.1 dlci 160(0xA0,0x2800), dynamic, broadcast,, status defined, active

aton#**show frame-relay pvc**

PVC Statistics for interface Serial1 (Frame Relay DTE)

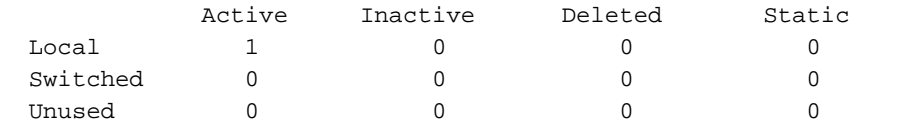

DLCI = 160, DLCI USAGE = LOCAL, PVC STATUS = ACTIVE, INTERFACE = Serial1

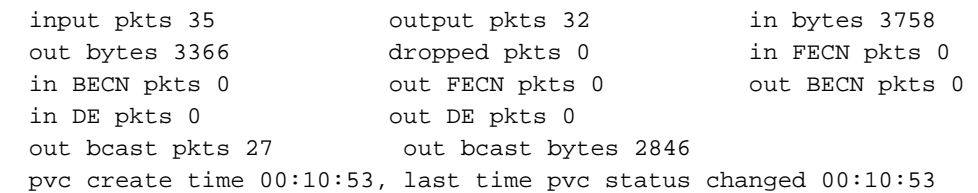

#### aton#**ping 3.1.3.1**

Type escape sequence to abort. Sending 5, 100-byte ICMP Echos to 3.1.3.1, timeout is 2 seconds: !!!!! Success rate is 100 percent (5/5), round-trip min/avg/max = 32/35/36 ms

aton#**ping 3.1.3.2**

Type escape sequence to abort. Sending 5, 100-byte ICMP Echos to 3.1.3.2, timeout is 2 seconds: ..... Success rate is 0 percent (0/5)

## <span id="page-12-0"></span>Verbinding aan het maken met Spoke

U kunt niet van de een aan een andere gesproken in een hub en gesproken configuratie pingelen met multipoint interfaces omdat er geen mapping is voor de IP-adressen van de andere spaken. Alleen het adres van het hub is afkomstig van het IARP-protocol (Inverse adresresolutie). Als u een statische kaart vormt met behulp van het frame-relais map-opdracht voor het IP-adres van een afstandsbediening die wordt gebruikt om de lokale gegevens link Connection identifier (DLCI) te gebruiken, kunt u de adressen van andere spokes pingelen.

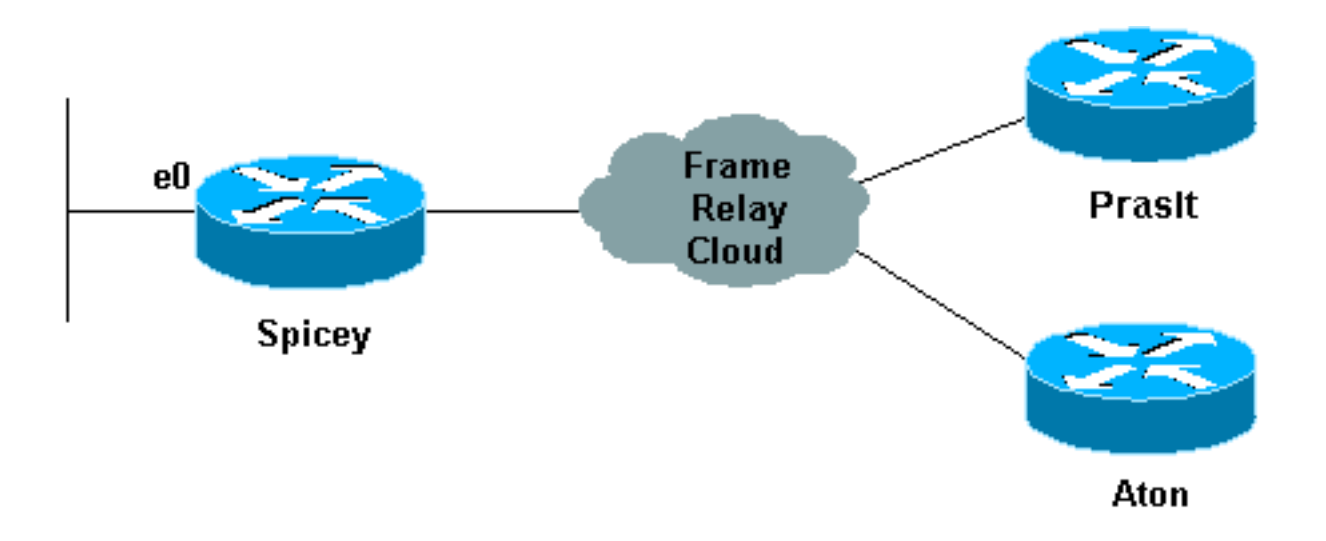

## <span id="page-13-0"></span>**Configuraties**

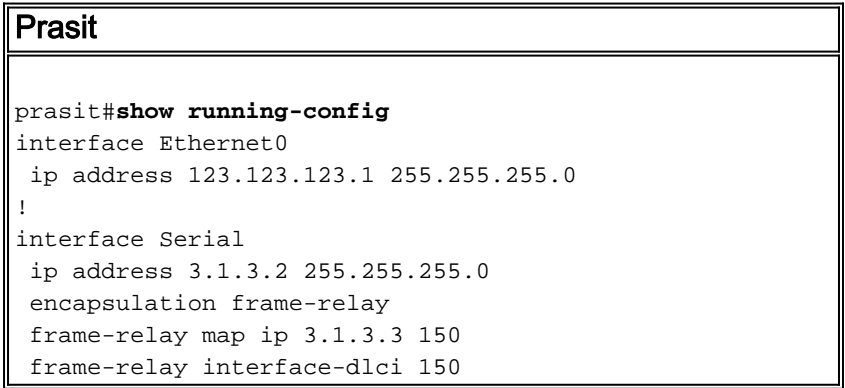

## <span id="page-13-1"></span>Opdrachten tonen

- Leg frame-relaiskaart weer
- ping <apparaatnaam>
- toonaangevend in werking stellen

## **Prasit**

!!!!!

```
prasit#show frame-relay map
 Serial1 (up): ip 3.1.3.1 dlci 150(0x96,0x2460), dynamic,
                     broadcast,, status defined, active
 Serial1 (up): ip 3.1.3.3 dlci 150(0x96,0x2460), static,
                     CISCO, status defined, active
 prasit#ping 3.1.3.3
 Type escape sequence to abort.
 Sending 5, 100-byte ICMP Echos to 3.1.3.3, timeout is 2 seconds:
  !!!!!
Success rate is 100 percent (5/5), round-trip min/avg/max = 68/70/80 ms
 prasit#ping 122.122.122.1
 Type escape sequence to abort.
 Sending 5, 100-byte ICMP Echos to 122.122.122.1, timeout is 2 seconds:
```
Success rate is 100 percent (5/5), round-trip min/avg/max = 64/67/76 ms

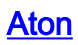

```
aton#show running-config
 interface Ethernet0
 ip address 122.122.122.1 255.255.255.0
  !
 interface Serial1
   ip address 3.1.3.3 255.255.255.0
   no ip directed-broadcast
   encapsulation frame-relay
    frame-relay map ip 3.1.3.2 160
    frame-relay interface-dlci 160
 aton#show frame-relay map
 Serial1 (up): ip 3.1.3.1 dlci 160(0xA0,0x2800), dynamic,
                    broadcast,, status defined, active
 Serial1 (up): ip 3.1.3.2 dlci 160(0xA0,0x2800), static,
                    CISCO, status defined, active
 aton#ping 3.1.3.2
 Type escape sequence to abort
 Sending 5, 100-byte ICMP Echos to 3.1.3.2, timeout is 2 seconds:
 !!!!!
 Success rate is 100 percent (5/5), round-trip min/avg/max = 68/68/68 ms
aton#ping 123.123.123.1
Type escape sequence to abort.
Sending 5, 100-byte ICMP Echos to 123.123.123.1, timeout is 2 seconds:
!!!!!
Success rate is 100 percent (5/5), round-trip min/avg/max = 64/67/80 ms
```
## <span id="page-14-0"></span>Frame Relay-subinterfaces configureren

Frame Relay-subinterfaces bieden een mechanisme voor de ondersteuning van gedeeltelijk gemanipuleerde Frame Relay-netwerken. De meeste protocollen gaan uit van overlevingsvermogen op een logisch netwerk; Dat wil zeggen, als station A met station B kan praten en station B met station C kan praten, dan moet station A direct met station C kunnen praten. Transitiviteit is van toepassing op LAN's, maar niet op Frame Relay-netwerken tenzij A rechtstreeks is aangesloten op C.

Bovendien kunnen bepaalde protocollen, zoals AppleTalk en transparante overbrugging, niet worden ondersteund op netwerken met een gedeeltelijk netwerk omdat ze "gesplitste horizon" vereisen waarin een pakket dat op een interface wordt ontvangen niet uit dezelfde interface kan worden verzonden, zelfs als het pakket op verschillende virtuele circuits wordt ontvangen en verzonden.

Het configureren van Frame Relay-subinterfaces garandeert dat één fysieke interface als meerdere virtuele interfaces wordt behandeld. Dit vermogen stelt ons in staat om regels voor gesplitste horizon te overwinnen. Pakketten die op één virtuele interface worden ontvangen, kunnen nu worden doorgestuurd naar een andere virtuele interface, zelfs als ze op dezelfde fysieke interface zijn geconfigureerd.

Subinterfaces pakken de beperkingen van Frame Relay-netwerken aan door een manier te bieden om een gedeeltelijk gemaasd Frame Relay-netwerk onder te verdelen in een aantal kleinere, volledig gemaderde (of point-to-point) subnetwerken. Elk subnetwerk wordt zijn eigen netwerknummer toegewezen en verschijnt aan de protocollen alsof het bereikbaar is via een

afzonderlijke interface. (Merk op dat point-to-point subinterfaces ongenummerd kunnen worden voor gebruik met IP, wat de adreslast reduceert die anders zou kunnen resulteren).

## <span id="page-15-0"></span>Point-to-Point subinterfaces

### **Netwerkdiagram**

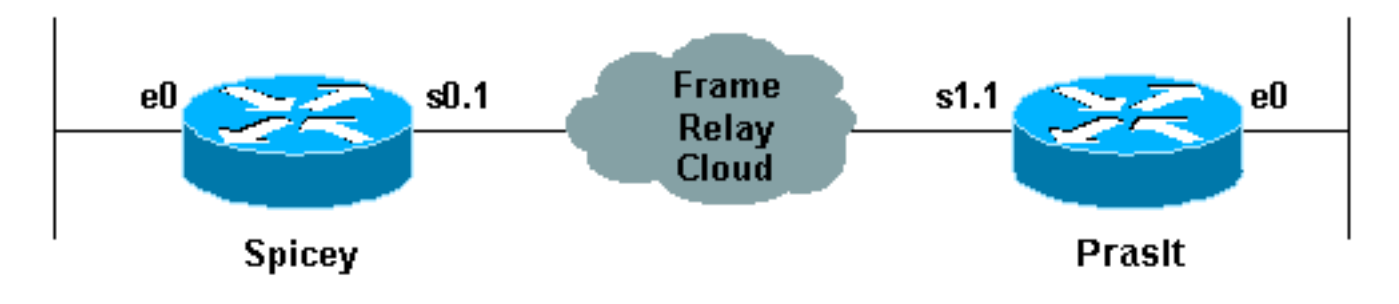

### **Configuraties**

- Spicey
- Prasit

```
Spicey#show running-config
Building configuration...
Current configuration : 1338 bytes
!
version 12.1
service timestamps debug datetime msec
service timestamps log datetime msec
no service password-encryption
!
hostname Spicey
!
enable password ww
!
!
!
!
interface Ethernet0
 ip address 124.124.124.1 255.255.255.0
!
interface Serial0
 no ip address
 encapsulation frame-relay
!
interface Serial0.1 point-to-point
 ip address 3.1.3.1 255.255.255.0
 frame-relay interface-dlci 140
!
!
router igrp 2
 network 3.0.0.0
 network 124.0.0.0
!
!
```

```
line con 0
  exec-timeout 0 0
  transport input none
line aux 0
line vty 0 4
 login
!
end
Prasit
Prasit#show running-config
Building configuration...
Current configuration : 1234 bytes
!
version 12.1
service timestamps debug datetime msec
service timestamps log datetime msec
no service password-encryption
!
hostname Prasit
!
!
!
interface Ethernet0
 ip address 123.123.123.1 255.255.255.0
!
  interface Serial1
  no ip address
  encapsulation frame-relay
!
interface Serial1.1 point-to-point
  ip address 3.1.3.2 255.255.255.0
 frame-relay interface-dlci 150
!
router igrp 2
 network 3.0.0.0
 network 123.0.0.0
!
line con 0
 exec-timeout 0 0
 transport input none
line aux 0
line vty 0 4
 login
!
```
## <span id="page-16-0"></span>Opdrachten tonen

- Leg frame-relaiskaart weer
- Leg frame-relais-pvc op

## **Spicey**

end

#### Spicey#**show frame-relay pvc**

PVC Statistics for interface Serial0 (Frame Relay DTE)

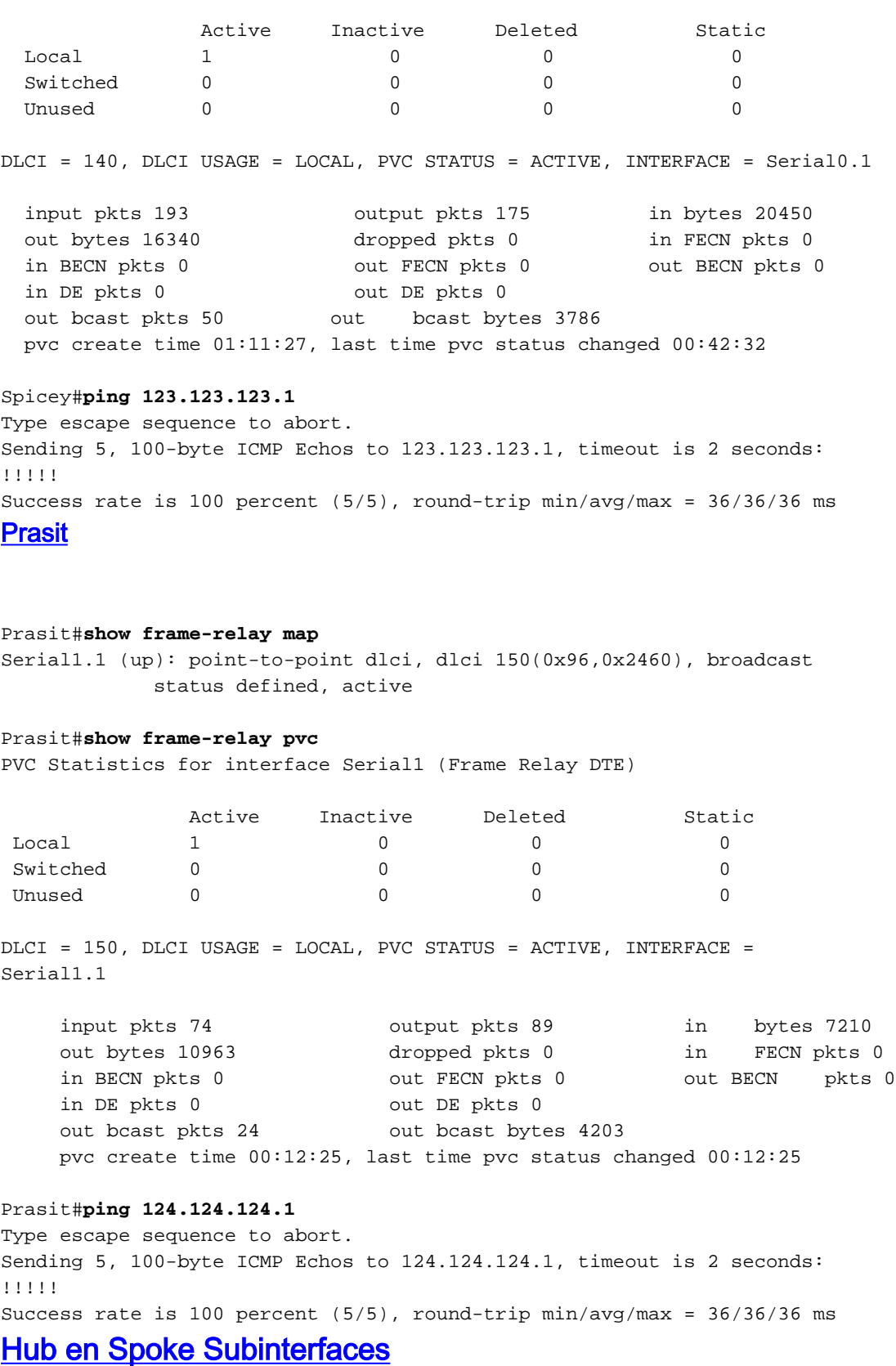

<span id="page-17-0"></span>De volgende hub en de gesproken voorbeeldconfiguratie toont twee punt-tot-punt subinterfaces en gebruikt dynamische adresresolutie op één afgelegen plaats. Elke subinterface wordt voorzien van een individueel protocoladres en subnetmask, en de interface-dlci opdracht associeert de subinterface met een gegeven data-link Connection identifier (DLCI). Adressen van afgelegen bestemmingen voor elk point-to-point subinterface worden niet opgelost omdat ze point-to-point

zijn en het verkeer moet naar de peer aan het andere eind worden verzonden. Het Remote End (Aton) gebruikt Inverse ARP voor zijn afbeelding en de hoofdhub reageert daarop met het IPadres van de subinterface. Dit komt voor omdat Frame Relay omgekeerde ARP standaard voor multipoint interfaces in staat is.

### **Netwerkdiagram**

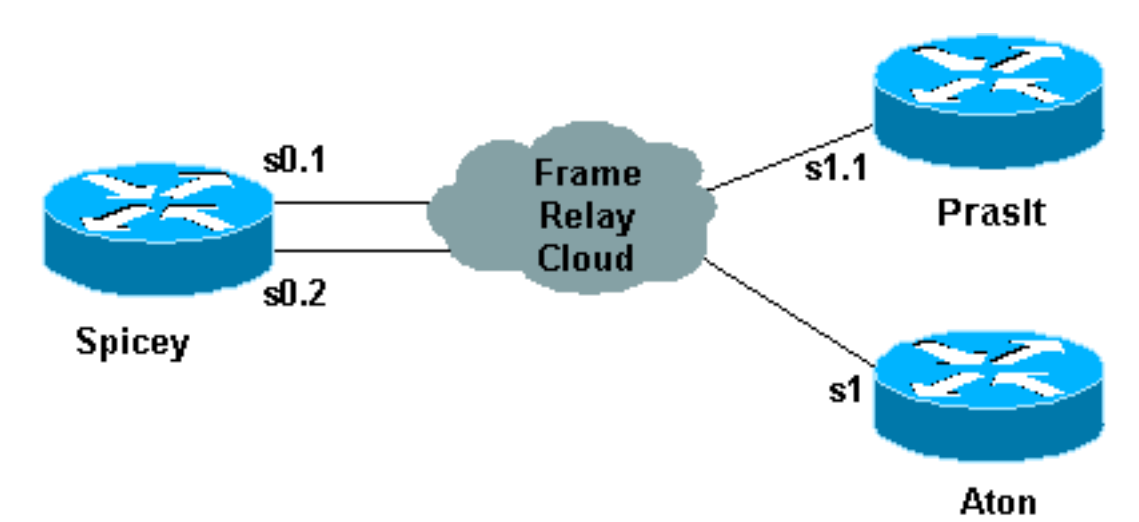

## **Configuraties**

- Spicey
- Prasit
- Aton

```
Spicey#show running-config
Building configuration...
!
version 12.1
service timestamps debug datetime msec
service timestamps log datetime msec
no service password-encryption
!
hostname Spicey
!
!
!
!
interface Ethernet0
  ip address 124.124.124.1 255.255.255.0
!
interface Serial0
 no ip address
 encapsulation frame-relay
!
interface Serial0.1 point-to-point
  ip address 4.0.1.1 255.255.255.0
  frame-relay interface-dlci 140
!
interface Serial0.2 point-to-point
 ip address 3.1.3.1 255.255.255.0
```

```
 frame-relay interface-dlci 130
!
router igrp 2
 network 3.0.0.0
 network 4.0.0.0
 network 124.0.0.0
!
line con 0
 exec-timeout 0 0
  transport input none
line aux 0
line vty 0 4
 login
!
end
Prasit
Prasit#show running-config
Building configuration...
version 12.1
service timestamps debug datetime msec
service timestamps log datetime msec
no service password-encryption
!
hostname Prasit
!
interface Ethernet0
 ip address 123.123.123.1 255.255.255.0
!
interface Serial1
 no ip address
 encapsulation frame-relay
!
interface Serial1.1 point-to-point
 ip address 4.0.1.2 255.255.255.0
 frame-relay interface-dlci 150
!
router igrp 2
 network 4.0.0.0
 network 123.0.0.0
!
!
line con 0
 exec-timeout 0 0
 transport input none
line aux 0
line vty 0 4
 login
!
end
Aton
Aton#show running-config
Building configuration...
Current configuration:
!
version 12.0
```
service timestamps debug uptime service timestamps log uptime

```
!
hostname Aton
!
!
!
interface Ethernet0
 ip address 122.122.122.1 255.255.255.0
!
interface Serial1
  ip address 3.1.3.3 255.255.255.0
  encapsulation frame-relay
 frame-relay interface-dlci 160
!
router igrp 2
 network 3.0.0.0
 network 122.0.0.0
!
line con 0
 exec-timeout 0 0
 transport input none
line aux 0
line vty 0 4
 login
!
end
```
## <span id="page-20-0"></span>Opdrachten tonen

- Leg frame-relaiskaart weer
- Leg frame-relais-pvc op

```
Spicey#show frame-relay map
Serial0.2 (up): point-to-point dlci, dlci 130(0x82,0x2020), broadcast
        status defined, active
Serial0.1 (up): point-to-point dlci, dlci 140(0x8C,0x20C0), broadcast
        status defined, active
Spicey#show frame-relay pvc
PVC Statistics for interface Serial0 (Frame Relay DTE)
           Active Inactive Deleted Static
Local 2 0 0 0 0
 Switched 0 0 0 0 0
Unused 0 0 0 0 0 0
DLCI = 130, DLCI USAGE = LOCAL, PVC STATUS = ACTIVE, INTERFACE = Serial0.2
 input pkts 11 output pkts 22 in bytes 1080
  out bytes 5128 dropped pkts 0 in FECN pkts 0
  in BECN pkts 0 out FECN pkts 0 out BECN pkts 0
  in DE pkts 0 out DE pkts 0
  out bcast pkts 17 out bcast bytes 4608
  pvc create time 00:06:36, last time pvc status changed 00:06:36
DLCI = 140, DLCI USAGE = LOCAL, PVC STATUS = ACTIVE, INTERFACE = Serial0.1
  input pkts 33 output pkts 28 in bytes 3967
```
 out bytes 5445 dropped pkts 0 in FECN pkts 0 in BECN pkts 0 out FECN pkts 0 out BECN pkts 0 in DE pkts 0 out DE pkts 0 out bcast pkts 17 out bcast bytes 4608 pvc create time 00:06:38, last time pvc status changed 00:06:38

#### Spicey#**ping 122.122.122.1**

Type escape sequence to abort. Sending 5, 100-byte ICMP Echos to 122.122.122.1, timeout is 2 seconds: !!!!! Success rate is 100 percent (5/5), round-trip min/avg/max = 32/35/36 ms

#### Spicey#**ping 123.123.123.1**

Type escape sequence to abort. Sending 5, 100-byte ICMP Echos to 123.123.123.1, timeout is 2 seconds: !!!!! Success rate is 100 percent (5/5), round-trip min/avg/max = 36/36/36 ms Prasit

#### Prasit#**show frame-relay map**

Serial1.1 (up): point-to-point dlci, dlci 150(0x96,0x2460), broadcast status defined, active

#### Prasit#**show frame-relay pvc**

PVC Statistics for interface Serial1 (Frame Relay DTE)

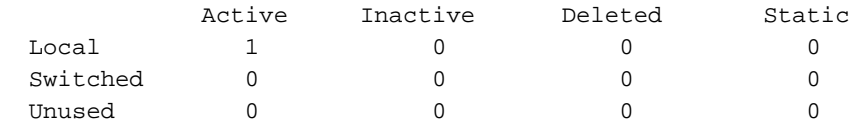

DLCI = 150, DLCI USAGE = LOCAL, PVC STATUS = ACTIVE, INTERFACE = Serial1.1

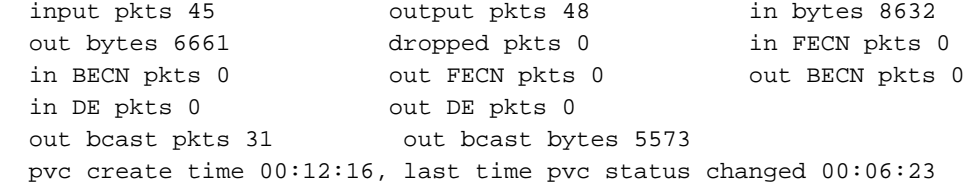

#### Prasit#**ping 124.124.124.1**

Type escape sequence to abort. Sending 5, 100-byte ICMP Echos to 124.124.124.1, timeout is 2 seconds: !!!!! Success rate is 100 percent  $(5/5)$ , round-trip min/avg/max = 36/36/36 ms

### Aton

Aton#**show frame-relay map** Serial1 (up): ip 3.1.3.1 dlci 160(0xA0,0x2800), dynamic, broadcast,, status defined, active

#### Aton#**show frame-relay pvc**

PVC Statistics for interface Serial1 (Frame Relay DTE)

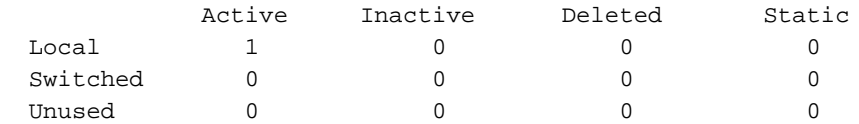

DLCI = 160, DLCI USAGE = LOCAL, PVC STATUS = ACTIVE, INTERFACE = Serial1 input pkts 699 output pkts 634 in bytes 81290 out bytes 67008 dropped pkts 0 in FECN pkts 0 in BECN pkts 0 out FECN pkts 0 out BECN pkts 0 in DE pkts 0 out DE pkts 0 out bcast pkts 528 out bcast bytes 56074 pvc create time 05:46:14, last time pvc status changed 00:05:57

Aton#**ping 124.124.124.1** Type escape sequence to abort. Sending 5, 100-byte ICMP Echos to 124.124.124.1, timeout is 2 seconds: !!!!! Success rate is 100 percent  $(5/5)$ , round-trip min/avg/max = 36/36/36 ms

# <span id="page-22-0"></span>Dynamische en statische toewijzing voor multipoint subinterfaces **configureren**

Dynamische adrestoewijzing gebruikt Frame Relay Inverse ARP om het volgende adres van het hopprotocol voor een specifieke verbinding te vragen, gegeven een data-link verbinding identifier (DLCI). Antwoorden op omgekeerde ARP-verzoeken worden ingevoerd in een adrestoewijzingnaar-DLCI-tabel op de router of toegangsserver. de tabel wordt dan gebruikt om het volgende adres van het hopprotocol of het DLCI te leveren voor uitgaande verkeer.

Aangezien de fysieke interface nu als meerdere subinterfaces is geconfigureerd, moet u informatie verstrekken die een subinterface van de fysieke interface onderscheidt en een specifieke subinterface met een specifieke DLCI associeert.

Omgekeerde ARP wordt standaard ingeschakeld voor alle protocollen die het ondersteunt, maar kan worden uitgeschakeld voor specifieke protocol-DLCI paren. Als resultaat hiervan kunt u dynamische mapping voor sommige protocollen en statische mapping voor andere protocollen op dezelfde DLCI gebruiken. U kunt Inverse ARP voor een protocol-DLCI-paar expliciet uitschakelen als u weet dat het protocol niet op het andere einde van de verbinding wordt ondersteund. Omdat omgekeerde ARP standaard ingeschakeld is voor alle protocollen die het ondersteunt, is er geen extra opdracht nodig om de dynamische adrestoewijzing op een subinterface te configureren. Een statische kaart verbindt een gespecificeerd volgende adres van het hopprotocol aan een gespecificeerde DLCI. Static mapping verwijdert de noodzaak van omgekeerde ARP-verzoeken; wanneer u een statische kaart aanlevert, wordt omgekeerde ARP automatisch uitgeschakeld voor het opgegeven protocol op de gespecificeerde DLCI. U moet statische mapping gebruiken als de router aan het andere einde of Inverse ARP niet ondersteunt of geen Inverse ARP ondersteunt voor een specifiek protocol dat u via Frame Relay wilt gebruiken.

## <span id="page-22-1"></span>**Netwerkdiagram**

We hebben al gezien hoe we een Cisco router moeten configureren om Inverse ARP te doen. Het volgende voorbeeld toont hoe te om statische kaarten te vormen voor het geval u hen voor multipoint interfaces of subinterfaces nodig hebt:

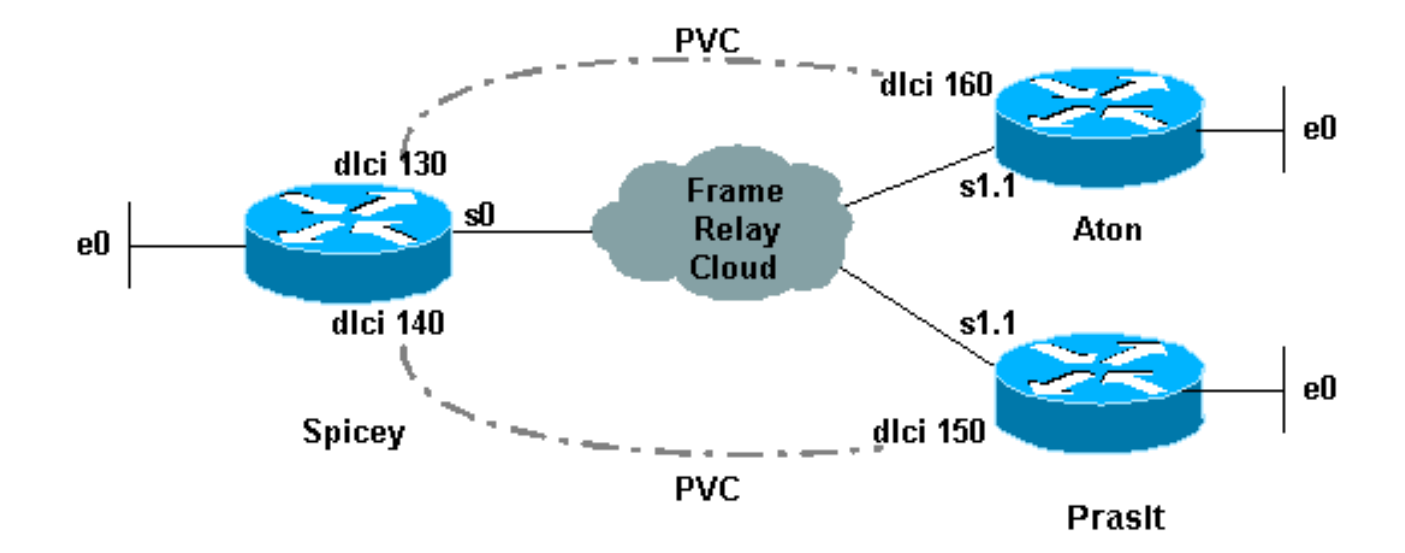

## <span id="page-23-0"></span>**Configuraties**

- Aton
- Spicey
- Prasit

### Aton

```
Aton#show running-config
Building configuration...
Current configuration:
!
version 12.0
service timestamps debug uptime
service timestamps log uptime
no service password-encryption
!
hostname Aton
!
!
interface Ethernet0
 ip address 122.122.122.1 255.255.255.0
!
interface Serial1
 no ip address
 encapsulation frame-relay
!
interface Serial1.1 multipoint
 ip address 4.0.1.3 255.255.255.0
 frame-relay map ip 4.0.1.1 160 broadcast
!
router igrp 2
 network 4.0.0.0
 network 122.0.0.0
!
line con 0
 exec-timeout 0 0
 transport input none
line aux 0
line vty 0 4
 login
!
```
### end

#### **Spicey**

```
Spicey#show running-config
Building configuration...Current configuration : 1652
bytes!
version 12.1
service timestamps debug datetime msec
service timestamps log datetime msec
no service password-encryption
!
hostname Spicey
!
!
interface Ethernet0
ip address 124.124.124.1 255.255.255.0
!
interface Serial0
ip address 4.0.1.1 255.255.255.0
encapsulation frame-relay
frame-relay map ip 4.0.1.2 140 broadcast
frame-relay map ip 4.0.1.3 130 broadcast
!
router igrp 2
network 4.0.0.0
network 124.0.0.0
!
!
line con 0
exec-timeout 0 0
transport input none
line aux 0
line vty 0 4
login
!
end
Prasit
Prasit#show running-config
Building configuration...
Current configuration : 1162 bytes
!
version 12.1
service timestamps debug datetime msec
service timestamps log datetime msec
no service password-encryption
!
hostname Prasit
!
!
!
interface Ethernet0
 ip address 123.123.123.1 255.255.255.0
!
interface Serial1
 no ip address
  encapsulation frame-relay
!
interface Serial1.1 multipoint
  ip address 4.0.1.2 255.255.255.0
```
frame-relay map ip 4.0.1.1 150 broadcast

```
!
router igrp 2
 network 4.0.0.0
 network 123.0.0.0
!
line con 0
 exec-timeout 0 0
 transport input none
line aux 0
line vty 0 4
 login
!
end
```
## <span id="page-25-0"></span>Opdrachten met debug en show

- Leg frame-relaiskaart weer
- Leg frame-relais-pvc op

### **Aton**

```
Aton#show frame-relay map
Serial1.1 (up): ip 4.0.1.1 dlci 160(0xA0,0x2800), static, broadcast,
CISCO, status defined, active
Aton#show frame-relay pvc
PVC Statistics for interface Serial1 (Frame Relay DTE)
```
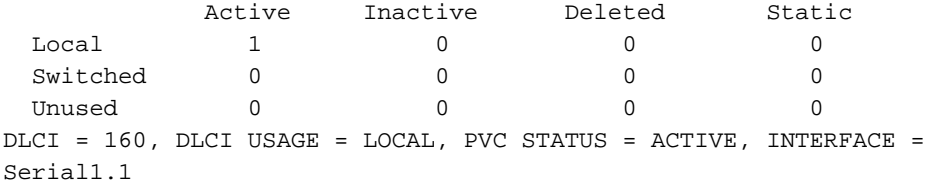

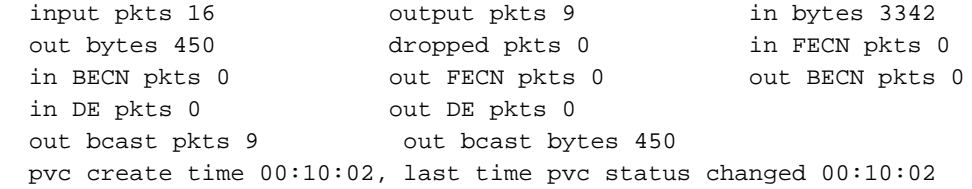

#### Aton#**ping 124.124.124.1**

```
Type escape sequence to abort.
Sending 5, 100-byte ICMP Echos to 124.124.124.1, timeout is 2 seconds:
!!!!!
Success rate is 100 percent (5/5), round-trip min/avg/max = 32/35/36 ms
Spicey
```
#### Spicey#**show frame-relay map**

Serial0 (up): ip 4.0.1.2 dlci 140(0x8C,0x20C0), static, broadcast, CISCO, status defined, active Serial0 (up): ip 4.0.1.3 dlci 130(0x82,0x2020), static, broadcast, CISCO, status defined, active

#### Spicey#**show frame-relay pvc**

PVC Statistics for interface Serial0 (Frame Relay DTE)

 Active Inactive Deleted Static Local 2 0 0 0 0 Switched 0 0 0 0 0 Unused 0 0 0 0 0 0 DLCI = 130, DLCI USAGE = LOCAL, PVC STATUS = ACTIVE, INTERFACE = Serial0 input pkts 9 output pkts 48 in bytes 434 out bytes 11045 dropped pkts 0 in FECN pkts 0 in BECN pkts 0 out FECN pkts 0 out BECN pkts 0 in DE pkts 0 out DE pkts 0 out bcast pkts 48 out bcast bytes 11045 pvc create time 00:36:25, last time pvc status changed 00:36:15 DLCI = 140, DLCI USAGE = LOCAL, PVC STATUS = ACTIVE, INTERFACE = Serial0 input pkts 17 output pkts 26 in bytes 1390 out bytes 4195 dropped pkts 0 in FECN pkts 0 in BECN pkts 0 out FECN pkts 0 out BECN pkts 0 in DE pkts 0 out DE pkts 0 out bcast pkts 16 out bcast bytes 3155 pvc create time 00:08:39, last time pvc status changed 00:08:39 Spicey#**ping 122.122.122.1** Type escape sequence to abort. Sending 5, 100-byte ICMP Echos to 122.122.122.1, timeout is 2 seconds: !!!!! Success rate is 100 percent (5/5), round-trip min/avg/max = 36/36/40 ms Spicey#**ping 123.123.123.1** Type escape sequence to abort. Sending 5, 100-byte ICMP Echos to 123.123.123.1, timeout is 2 seconds: !!!!! Success rate is 100 percent (5/5), round-trip min/avg/max = 32/35/36 Prasit Prasit#**show frame-relay map** Serial1.1 (up): ip 4.0.1.1 dlci 150(0x96,0x2460), static, broadcast, CISCO, status defined, active Prasit#**show frame-relay pvc** PVC Statistics for interface Serial1 (Frame Relay DTE) Active Inactive Deleted Static Local  $1$  0 0 0 0 Switched 0 0 0 0 0 Unused  $0$  0 0 0 0 DLCI = 150, DLCI USAGE = LOCAL, PVC STATUS = ACTIVE, INTERFACE = Serial1.1 input pkts 28 output pkts 19 in bytes 4753 out bytes 1490 dropped pkts 0 in FECN pkts 0 in BECN pkts 0 out FECN pkts 0 out BECN pkts 0 in DE pkts 0 out DE pkts 0 out bcast pkts 9 out bcast bytes 450 pvc create time 00:11:00, last time pvc status changed 00:11:00

#### Prasit#**ping 124.124.124.1**

Type escape sequence to abort. Sending 5, 100-byte ICMP Echos to 124.124.124.1, timeout is 2 seconds: !!!!! Success rate is 100 percent (5/5), round-trip min/avg/max = 36/36/36 ms Zie [Frame Relay-opdrachten](//www.cisco.com/en/US/docs/ios/12_1/wan/command/reference/wrdfrely.html) voor meer informatie over deze opdrachten.

# <span id="page-27-0"></span>IP ongenummerd Frame Relay configureren

Als u de IP-adresruimte niet hebt om veel subinterfaces te gebruiken, kunt u IP ongenummerd op elke subinterface gebruiken. Als dit het geval is, moet u statische routes of dynamische routing gebruiken zodat uw verkeer zoals gebruikelijk wordt routed, en u moet point-to-point subinterfaces gebruiken.

## <span id="page-27-1"></span>**Netwerkdiagram**

Het onderstaande voorbeeld illustreert dit:

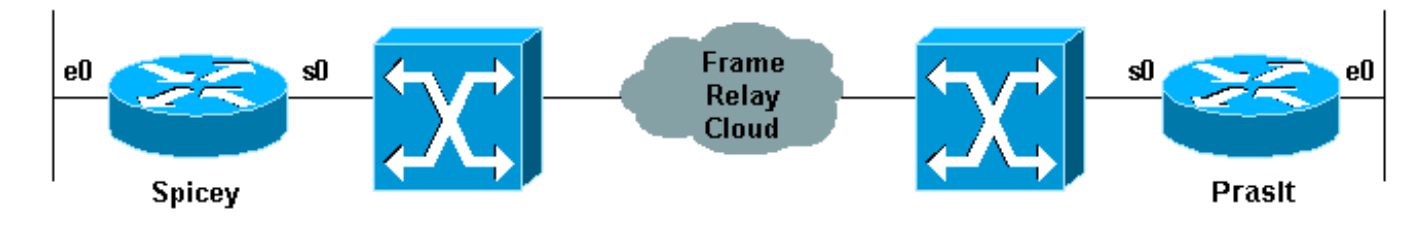

## <span id="page-27-2"></span>**Configuraties**

- Spicey
- Prasit

```
Spicey#show running-config
Building configuration...
Current configuration : 1674 bytes
!
version 12.1
service timestamps debug datetime msec
service timestamps log datetime msec
no service password-encryption
!
hostname Spicey
!
!
!
interface Ethernet0
 ip address 124.124.124.1 255.255.255.0
!
interface Serial0
 no ip address
 encapsulation frame-relay
!
interface Serial0.1 point-to-point
  ip unnumbered Ethernet0
  frame-relay interface-dlci 140
!
router igrp 2
 network 124.0.0.0
!
line con 0
```

```
 exec-timeout 0 0
  transport input none
line aux 0
line vty 0 4
 login
!
end
Prasit
Prasit#show running-config
Building configuration...
Current configuration : 1188 bytes
!
version 12.1
service timestamps debug datetime msec
service timestamps log datetime msec
no service password-encryption
!
hostname Prasit
!
!
interface Ethernet0
 ip address 123.123.123.1 255.255.255.0
!
interface Serial1
 no ip address
  encapsulation frame-relay
!
interface Serial1.1 point-to-point
 ip unnumbered Ethernet0
 frame-relay interface-dlci 150
!
router igrp 2
 network 123.0.0.0
!
line con 0
 exec-timeout 0 0
 transport input none
line aux 0
line vty 0 4
 login
!
```
#### end

## <span id="page-28-0"></span>Opdrachten tonen

- Leg frame-relaiskaart weer
- Leg frame-relais-pvc op

### **Spicey**

Spicey#**show frame-relay map** Serial0.1 (up): point-to-point dlci, dlci 140(0x8C,0x20C0), broadcast status defined, active

PVC Statistics for interface Serial0 (Frame Relay DTE)

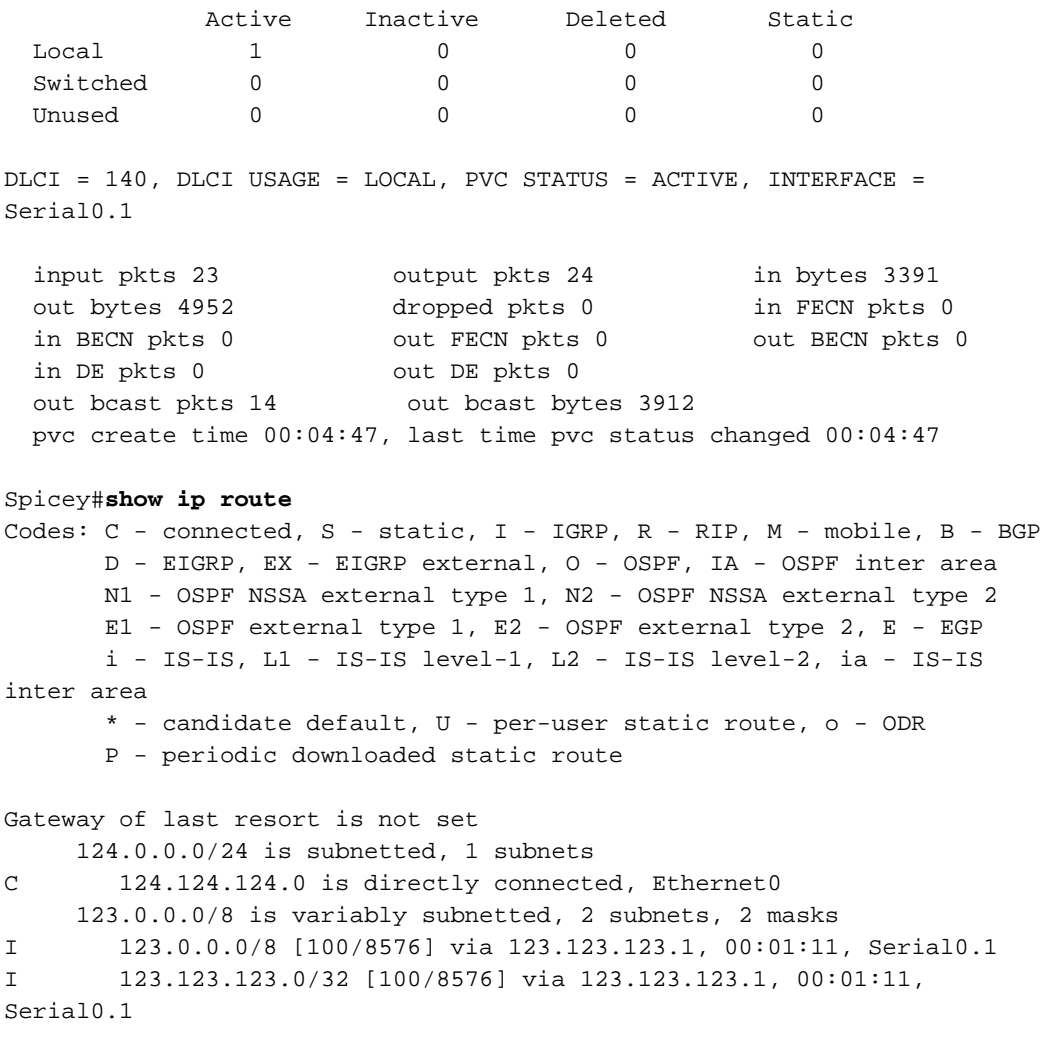

```
Spicey#ping 123.123.123.1
```
Type escape sequence to abort. Sending 5, 100-byte ICMP Echos to 123.123.123.1, timeout is 2 seconds: !!!!! Success rate is 100 percent (5/5), round-trip min/avg/max = 36/36/36 ms **Prasit** 

Prasit#**show frame-relay map** Serial1.1 (up): point-to-point dlci, dlci 150(0x96,0x2460), broadcast status defined, active

#### Prasit#**show frame-relay pvc**

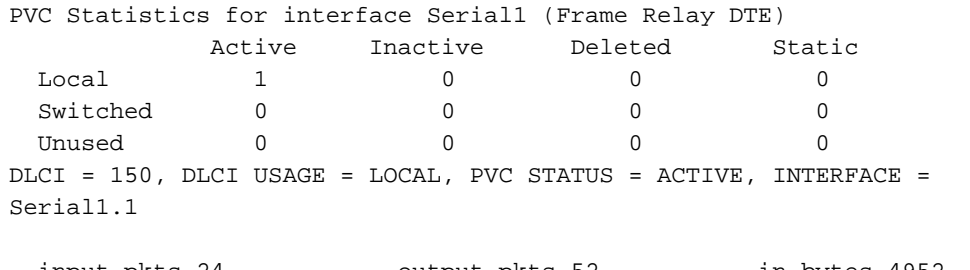

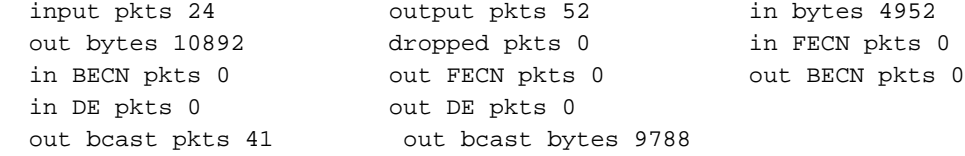

Prasit#**show ip route** Codes: C - connected, S - static, I - IGRP, R - RIP, M - mobile, B - BGP D - EIGRP, EX - EIGRP external, O - OSPF, IA - OSPF inter area N1 - OSPF NSSA external type 1, N2 - OSPF NSSA external type 2 E1 - OSPF external type 1, E2 - OSPF external type 2, E - EGP i - IS-IS, L1 - IS-IS level-1, L2 - IS-IS level-2, ia - IS-IS inter area \* - candidate default, U - per-user static route, o - ODR P - periodic downloaded static route Gateway of last resort is not set 124.0.0.0/8 is variably subnetted, 2 subnets, 2 masks I 124.0.0.0/8 [100/8576] via 124.124.124.1, 00:00:18, Serial1.1 I 124.124.124.0/32 [100/8576] via 124.124.124.1, 00:00:18, Serial1.1 123.0.0.0/24 is subnetted, 1 subnets C 123.123.123.0 is directly connected, Ethernet0 Prasit#**ping 124.124.124.1** Type escape sequence to abort. Sending 5, 100-byte ICMP Echos to 124.124.124.1, timeout is 2 seconds: !!!!! Success rate is 100 percent (5/5), round-trip  $min/avg/max = 36/120/436$  ms

pvc create time 00:10:54, last time pvc status changed 00:03:51

# <span id="page-30-0"></span>Frame Relay-back-up configureren

## <span id="page-30-1"></span>Frame Relay-back-up via ISDN

Mogelijk wilt u back-ups maken van Frame Relay-circuits met ISDN. Dit kan op verschillende manieren. De eerste, en waarschijnlijk het beste, is om drijvende statische routes te gebruiken die verkeer naar een IP van de Basissnelheid (BRI) adres leiden en een aangewezen routingmetriek gebruiken. U kunt ook een back-upinterface gebruiken op de hoofdinterface of op een DLCI-basis (per-data-link Connection identifier). Het kan niet veel helpen om back-ups te maken van de hoofdinterface omdat u permanente virtuele circuits (PVC's) kunt verliezen zonder dat de hoofdinterface omlaag gaat. Vergeet niet dat het protocol wordt uitgewisseld met de lokale Frame Relay-switch en niet met de router op afstand.

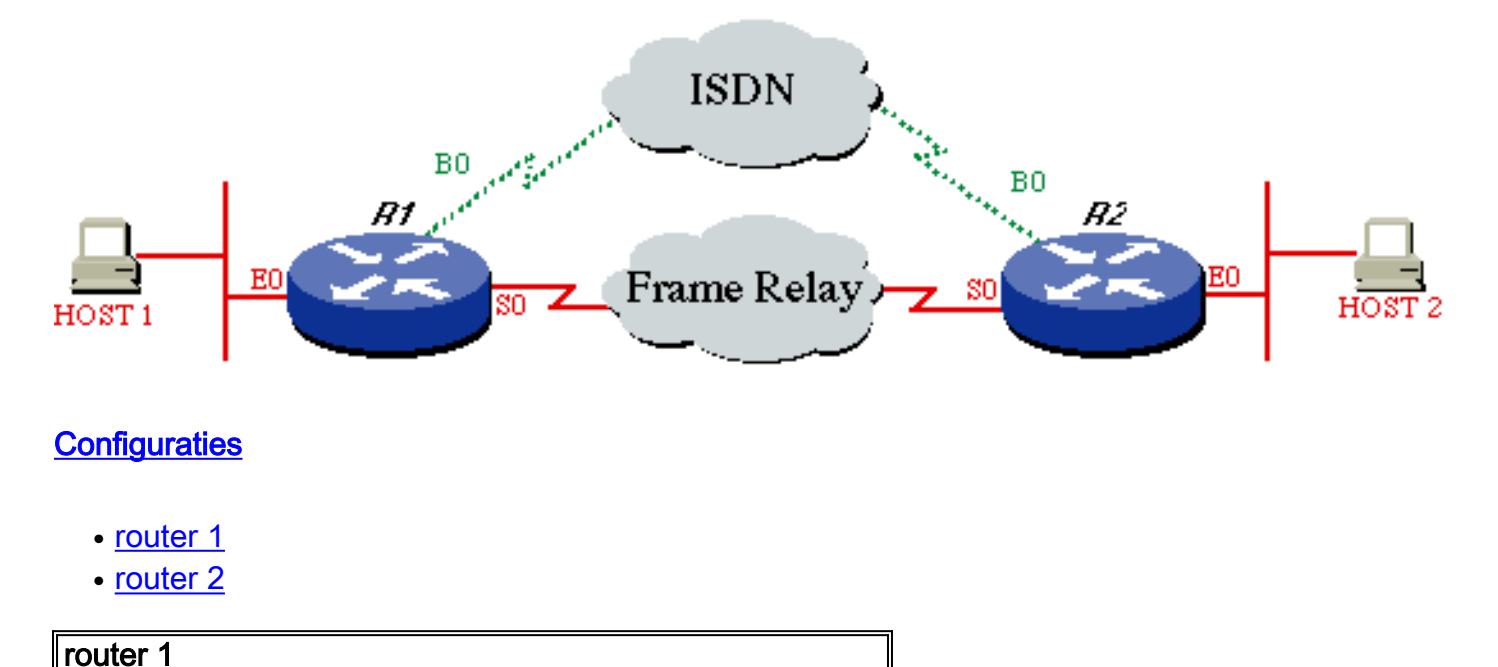

```
ROUTER1#
!
hostname ROUTER1
!
username ROUTER2 password same
 isdn switch-type basic-dms100
!
interface Ethernet 0
 ip address 172.16.15.1 255.255.255.248
!
interface serial 0
  ip address 172.16.24.129 255.255.255.128
  encapsulation FRAME-RELAY
!
interface BRI0
 description Backup ISDN for frame-relay
 ip address 172.16.12.1 255.255.255.128
  encapsulation PPP
 dialer idle-timeout 240
  dialer wait-for-carrier-time 60
 dialer map IP 172.16.12.2 name ROUTER2 broadcast
7086639706
 ppp authentication chap
 dialer-group 1
 isdn spid1 0127280320 2728032
 isdn spid2 0127295120 2729512
!
router igrp 1
 network 172.16.0.0
!
ip route 172.16.15.16 255.255.255.248 172.16.12.2 150
!--- Floating static route. ! access-list 101 deny igrp
0.0.0.0 255.255.255.255 0.0.0.0 255.255.255.255 access-
list 101 permit ip 0.0.0.0 255.255.255.255 0.0.0.0
255.255.255.255 dialer-list 1 LIST 101 !
router 2
ROUTER2#
!
hostname ROUTER2
!
username ROUTER1 password same
 isdn switch-type basic-dms100
!
interface Ethernet 0
 ip address 172.16.15.17 255.255.255.248
!
interface Serial 0
 ip address 172.16.24.130 255.255.255.128
 encapsulation FRAME-RELAY
!
interface BRI0
 description ISDN backup interface for frame-relay
  ip address 172.16.12.2 255.255.255.128
  encapsulation PPP
 dialer idle-timeout 240
 dialer map IP 172.16.12.1 name ROUTER1 broadcast
 ppp authentication chap
 pulse-time 1
  dialer-group 1
  isdn spid1 0191933333 4445555
```

```
 isdn spid2 0191933334 4445556
!
router igrp 1
 network 172.16.0.0
!
ip route 172.16.15.0 255.255.255.248 172.16.12.1 150
!--- Floating static route. ! access-list 101 deny igrp
0.0.0.0 255.255.255.255 0.0.0.0 255.255.255.255 access-
list 101 permit ip 0.0.0.0 255.255.255.255 162.27.9.0
0.0.0.255 dialer-list 1 LIST 101 !
```
### Opdrachten tonen

Om te verifiëren of het ISDN werkt, gebruik de volgende debug opdrachten. Voordat u debugopdrachten afgeeft, raadpleegt u [Belangrijke informatie over debug Commands.](//www.cisco.com/en/US/tech/tk801/tk379/technologies_tech_note09186a008017874c.shtml)

- debug van ISDN Q931
- debug van ppp neg
- debug van ppp auth

Probeer een ISDN-verbinding te maken vanaf de aanroep naar de centrale kant zonder de backupopdrachten. Als dit geslaagd is, voegt u de back-upopdrachten toe aan de oproepende kant.

Opmerking: Als u de back-up wilt testen, gebruikt u de opdracht shutdown niet op de seriële interface, maar vult u een reëel seriële lijnprobleem op door de kabel uit de serielijn te trekken.

## <span id="page-32-0"></span>Configuratie per DCLI-back-up

Laten we er nu van uitgaan dat Spicey de centrale kant is en dat Prasit de kant is die connecties maakt met de centrale kant (Spicey). Let erop dat u alleen de back-upopdrachten aan de zijkant toevoegt die de centrale kant aanroepen.

Opmerking: Back-uplading wordt niet ondersteund op subinterfaces. Aangezien we geen verkeersniveaus op subinterfaces volgen, wordt geen lading berekend.

### **Netwerkdiagram**

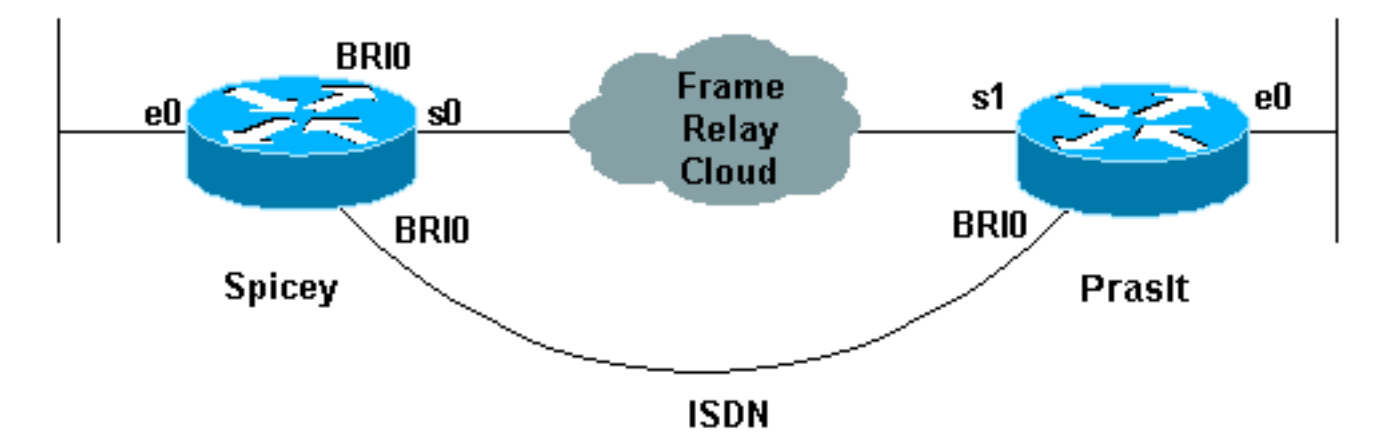

## **Configuraties**

### • Spicey

● Prasit

```
Spicey
Spicey#show running-config
Building configuration...
Current configuration : 1438 bytes
!
version 12.1
service timestamps debug datetime msec
service timestamps log datetime msec
no service password-encryption
!
hostname Spicey
!
!
username Prasit password 0 cisco
!
!
isdn switch-type basic-net3
!
!
!
interface Ethernet0
  ip address 124.124.124.1 255.255.255.0
!
interface Serial0
 no ip address
 encapsulation frame-relay
!
interface Serial0.1 point-to-point
 ip address 4.0.1.1 255.255.255.0
 frame-relay interface-dlci 140
!
interface BRI0
  ip address 3.1.6.1 255.255.255.0
  encapsulation ppp
  dialer map ip 3.1.6.2 name Prasit broadcast
  dialer-group 1
  isdn switch-type basic-net3
  no peer default ip address
 no cdp enable
 ppp authentication chap
!
router igrp 2
 network 3.0.0.0
 network 4.0.0.0
 network 124.0.0.0
!
ip classless
 ip route 123.123.123.0 255.255.255.0 3.1.6.2 250
!
access-list 101 deny igrp any any
  access-list 101 permit ip any any
 dialer-list 1 protocol ip list 101
!
line con 0
  exec-timeout 0 0
  transport input none
  line aux 0
  line vty 0 4
```
login

! end

#### Prasit

```
Prasit#show running-config
Building configuration...
Current configuration : 1245 bytes
!
version 12.1
service timestamps debug datetime msec
service timestamps log datetime msec
no service password-encryption
!
hostname Prasit
!
username Spicey password 0 cisco
!
!
isdn switch-type basic-net3
!
!
!
interface Ethernet0
 ip address 123.123.123.1 255.255.255.0
!
interface Serial1
 no ip address
 encapsulation frame-relay
!
interface Serial1.1 point-to-point
 backup delay 5 10
 backup interface BRI0
 ip address 4.0.1.2 255.255.255.0
 frame-relay interface-dlci 150
!
interface BRI0
 ip address 3.1.6.2 255.255.255.0
  encapsulation ppp
 dialer map ip 3.1.6.1 name Spicey broadcast 6106
 dialer-group 1
  isdn switch-type basic-net3
 ppp authentication chap
!
router igrp 2
 network 3.0.0.0
 network 4.0.0.0
 network 123.0.0.0
!
ip route 124.124.124.0 255.255.255.0 3.1.6.1 250
!
access-list 101 deny igrp any any
 access-list 101 permit ip any any
 dialer-list 1 protocol ip list 101
!
line con 0
  exec-timeout 0 0
  transport input none
  line aux 0
  line vty 0 4
  login
```
### Opdrachten tonen

- Leg frame-relaiskaart weer
- $\cdot$  ip-route tonen
- ISDN-geschiedenis tonen
- ISDN-status tonen
- interface bri 0 tonen
- ISDN actief tonen

```
Spicey#show frame-relay map
    Serial0.2 (up): point-to-point dlci, dlci 130(0x82,0x2020), broadcast
              status defined, active
   Serial0.1 (up): point-to-point dlci, dlci 140(0x8C,0x20C0), broadcast
              status defined, active
    Spicey#show ip route
    Codes: C - connected, S - static, I - IGRP, R - RIP, M - mobile, B - BGP
           D - EIGRP, EX - EIGRP external, O - OSPF, IA - OSPF inter area
           N1 - OSPF NSSA external type 1, N2 - OSPF NSSA external type 2
           E1 - OSPF external type 1, E2 - OSPF external type 2, E - EGP
           i - IS-IS, L1 - IS-IS level-1, L2 - IS-IS level-2, ia - IS-IS
    inter area
           * - candidate default, U - per-user static route, o - ODR
           P - periodic downloaded static route
    Gateway of last resort is not set
         3.0.0.0/24 is subnetted, 2 subnets C
         3.1.3.0 is directly connected, Serial0.2 C
         3.1.6.0 is directly connected, BRI0
         4.0.0.0/24 is subnetted, 1 subnets C
         4.0.1.0 is directly connected, Serial0.1
         124.0.0.0/24 is subnetted, 1 subnets C
         124.124.124.0 is directly connected, Ethernet0
         123.0.0.0/8 is variably subnetted, 2 subnets, 2 masks I
         123.0.0.0/8 [100/8576] via 4.0.1.2, 00:00:00, Serial0.1 S
         123.123.123.0/24 [250/0] via 3.1.6.2 I
         122.0.0.0/8 [100/8576] via 3.1.3.3, 00:00:37, Serial0.2
    Spicey#
    *Mar 1 00:59:12.527: %LINK-3-UPDOWN: Interface BRI0:1, changed state to up
    *Mar 1 00:59:13.983: %LINEPROTO-5-UPDOWN: Line protocol on Interface
    BRI0:1, changed state to up
    *Mar 1 00:59:18.547: %ISDN-6-CONNECT: Interface BRI0:1 is now connected to 6105 Prasit
    Spicey#show isdn history
    --------------------------------------------------------------------------------
                                       ISDN CALL HISTORY
    --------------------------------------------------------------------------------
    Call History contains all active calls, and a maximum of 100 inactive calls.
    Inactive call data will be retained for a maximum of 15 minutes.
    --------------------------------------------------------------------------------
    Call Calling Called Remote Seconds Seconds Seconds
```
Charges Type Number Number Name Used Left Idle Units/Currency -------------------------------------------------------------------------------- In 6105 6106 Prasit 31 90 29 -------------------------------------------------------------------------------- Spicey# \*Mar 1 01:01:14.547: %ISDN-6-DISCONNECT: Interface BRI0:1 disconnected from 6105 Prasit, call lasted 122 seconds \*Mar 1 01:01:14.663: %LINK-3-UPDOWN: Interface BRI0:1, changed state to down \*Mar 1 01:01:15.663: %LINEPROTO-5-UPDOWN: Line protocol on Interface BRI0:1, changed state to down Prasit Prasit#**show frame-relay map** Serial1.1 (up): point-to-point dlci, dlci 150(0x96,0x2460), broadcast status defined, active Prasit#**ping 124.124.124.1** Type escape sequence to abort. Sending 5, 100-byte ICMP Echos to 124.124.124.1, timeout is 2 seconds: !!!!! Success rate is 100 percent  $(5/5)$ , round-trip min/avg/max = 36/36/40 ms Prasit#**show ip route** Codes: C - connected, S - static, I - IGRP, R - RIP, M - mobile, B - BGP D - EIGRP, EX - EIGRP external, O - OSPF, IA - OSPF inter area N1 - OSPF NSSA external type 1, N2 - OSPF NSSA external type 2 E1 - OSPF external type 1, E2 - OSPF external type 2, E - EGP i - IS-IS, L1 - IS-IS level-1, L2 - IS-IS level-2, ia - IS-IS inter area \* - candidate default, U - per-user static route, o - ODR P - periodic downloaded static route Gateway of last resort is not set I 3.0.0.0/8 [100/10476] via 4.0.1.1, 00:00:55, Serial1.1 4.0.0.0/24 is subnetted, 1 subnets C 4.0.1.0 is directly connected, Serial1.1 124.0.0.0/8 is variably subnetted, 2 subnets, 2 masks S 124.124.124.0/24 [250/0] via 3.1.6.1 I 124.0.0.0/8 [100/8576] via 4.0.1.1, 00:00:55, Serial1.1 123.0.0.0/24 is subnetted, 1 subnets C 123.123.123.0 is directly connected, Ethernet0 I 122.0.0.0/8 [100/10576] via 4.0.1.1, 00:00:55, Serial1.1 De serielijn gaat omlaag. Prasit# \*Mar 1 01:23:50.531: %LINK-3-UPDOWN: Interface Serial1, changed state to down \*Mar 1 01:23:51.531: %LINEPROTO-5-UPDOWN: Line protocol on Interface Serial1, changed state to down \*Mar 1 01:23:53.775: %LINK-3-UPDOWN: Interface BRI0:1, changed state to down \*Mar 1 01:23:53.791: %LINK-3-UPDOWN: Interface BRI0:2, changed state to down \*Mar 1 01:23:53.827: %LINK-3-UPDOWN: Interface BRI0, changed state to up \*Mar 1 01:23:57.931: %ISDN-6-LAYER2UP: Layer 2 for Interface BR0, TEI 64 changed to up

Prasit#**show ip route**

 Codes: C - connected, S - static, I - IGRP, R - RIP, M - mobile, B - BGP D - EIGRP, EX - EIGRP external, O - OSPF,IA - OSPF inter area

```
 N1 - OSPF NSSA external type 1, N2 - OSPF NSSA external type 2
        E1 - OSPF external type 1, E2 - OSPF external type 2, E - EGP
        i - IS-IS, L1 - IS-IS level-1, L2 - IS-IS level-2, ia - IS-IS
 inter area
        * - candidate default, U - per-user static route, o - ODR
        P - periodic downloaded static route
 Gateway of last resort is not set
      3.0.0.0/24 is subnetted, 1 subnets
 C 3.1.6.0 is directly connected, BRI0
      124.0.0.0/24 is subnetted, 1 subnets
 S 124.124.124.0 [250/0] via 3.1.6.1
      123.0.0.0/24 is subnetted, 1 subnets
 C 123.123.123.0 is directly connected, Ethernet0
 Prasit#show isdn status
 Global ISDN Switchtype = basic-net3
 ISDN BRI0 interface
        dsl 0, interface ISDN Switchtype = basic-net3
     Layer 1 Status:
         ACTIVE
     Layer 2 Status:
         TEI = 64, Ces = 1, SAPI = 0, State = MULTIPLE_FRAME_ESTABLISHED
     Layer 3 Status:
         0 Active Layer 3 Call(s)
    Active dsl 0 CCBs = 0 The Free Channel Mask: 0x80000003
     Total Allocated ISDN CCBs = 0
 Prasit#ping 124.124.124.1
 Type escape sequence to abort.
 Sending 5, 100-byte ICMP Echos to 124.124.124.1, timeout is 2 seconds:
 !
 *Mar 1 01:25:47.383: %LINK-3-UPDOWN: Interface BRI0:1, changed state to up!!!
Success rate is 80 percent (4/5), round-trip min/avg/max = 36/36/36 ms
 Prasit#
 *Mar 1 01:25:48.475: %LINEPROTO-5-UPDOWN: Line protocol on Interface
 BRI0:1, changed state to up
 Prasit#
 *Mar 1 01:25:53.407: %ISDN-6-CONNECT: Interface BRI0:1 is now connected
 to 6106 Spicey
 Prasit#show isdn status
 Global ISDN Switchtype = basic-net3
 ISDN BRI0 interface
        dsl 0, interface ISDN Switchtype = basic-net3
     Layer 1 Status:
         ACTIVE
     Layer 2 Status:
         TEI = 64, Ces = 1, SAPI = 0, State = MULTIPLE_FRAME_ESTABLISHED
     Layer 3 Status:
         1 Active Layer 3 Call(s)
         CCB:callid=8003, sapi=0, ces=1, B-chan=1, calltype=DATA
     Active dsl 0 CCBs = 1
     The Free Channel Mask: 0x80000002
     Total Allocated ISDN CCBs = 1
 Prasit#show isdn active
```
#### --------------------------------------------------------------------------------

#### ISDN ACTIVE CALLS

--------------------------------------------------------------------------------

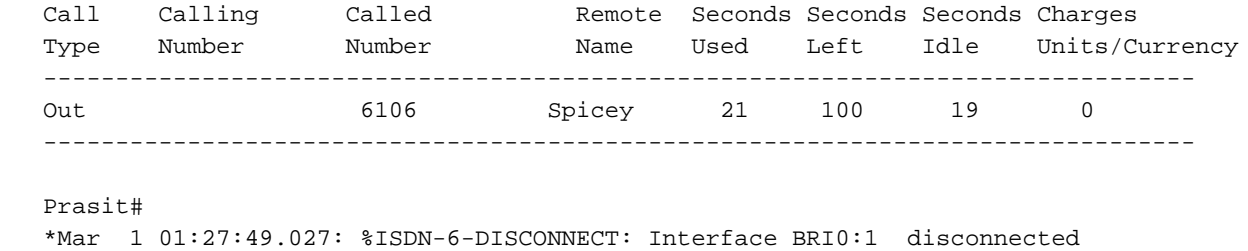

 from 6106 Spicey, call lasted 121 seconds \*Mar 1 01:27:49.131: %LINK-3-UPDOWN: Interface BRI0:1, changed state to down \*Mar 1 01:27:50.131: %LINEPROTO-5-UPDOWN: Line protocol on Interface BRI0:1, changed state to down \*Mar 1 01:28:09.215: %LINK-3-UPDOWN: Interface Serial1, changed state to up \*Mar 1 01:28:10.215: %LINEPROTO-5-UPDOWN: Line protocol on Interface Serial1, changed state to up \*Mar 1 01:28:30.043: %ISDN-6-LAYER2DOWN: Layer 2 for Interface BRI0, TEI 64 changed to down \*Mar 1 01:28:30.047: %ISDN-6-LAYER2DOWN: Layer 2 for Interface BR0, TEI 64 changed to down \*Mar 1 01:28:30.371: %LINK-5-CHANGED: Interface BRI0, changed state to standby mode \*Mar 1 01:28:30.387: %LINK-3-UPDOWN: Interface BRI0:1, changed state to down \*Mar 1 01:28:30.403: %LINK-3-UPDOWN: Interface BRI0:2, changed state to down Prasit#

### De seriële verbinding is opnieuw...

```
Prasit#show isdn status
    Global ISDN Switchtype = basic-net3
    ISDN BRI0 interface
            dsl 0, interface ISDN Switchtype = basic-net3
        Layer 1 Status:
           DEACTIVATED
        Layer 2 Status:
            Layer 2 NOT Activated
        Layer 3 Status:
           0 Active Layer 3 Call(s)
       Active dsl 0 CCBs = 0 The Free Channel Mask: 0x80000003
        Total Allocated ISDN CCBs = 0
    Prasit#show interface bri 0
    BRI0 is standby mode, line protocol is down
      Hardware is BRI
      Internet address is 3.1.6.2/24
      MTU 1500 bytes, BW 64 Kbit, DLY 20000 usec,
         reliability 255/255, txload 1/255, rxload 1/255
      Encapsulation PPP, loopback not set
      Last input 00:01:00, output 00:01:00, output hang never
      Last clearing of "show interface" counters 01:28:16
      Input queue: 0/75/0/0 (size/max/drops/flushes); Total output drops: 0
      Queueing strategy: weighted fair
      Output queue: 0/1000/64/0 (size/max total/threshold/drops)
         Conversations 0/1/16 (active/max active/max total)
         Reserved Conversations 0/0 (allocated/max allocated)
      5 minute input rate 0 bits/sec, 0 packets/sec
      5 minute output rate 0 bits/sec, 0 packets/sec
         128 packets input, 601 bytes, 0 no buffer
         Received 0 broadcasts, 0 runts, 0 giants, 0 throttles
         0 input errors, 0 CRC, 0 frame, 0 overrun, 0 ignored, 0 abort
         132 packets output, 687 bytes, 0 underruns
         0 output errors, 0 collisions, 10 interface resets
         0 output buffer failures, 0 output buffers swapped out
         14 carrier transitions
```
Prasit#**ping 124.124.124.1**

```
 Type escape sequence to abort.
 Sending 5, 100-byte ICMP Echos to 124.124.124.1, timeout is 2 seconds:
 !!!!!
 Success rate is 100 percent (5/5), round-trip min/avg/max = 36/36/36 ms
```
### hub en discussie met snelkiezerprofielen

Hier is een voorbeeld van een hub en sprak per DLCI back-upconfiguratie. De gesproken routers roepen de hubrouter. Zoals je kunt zien, staan we slechts één B-kanaal per kant toe door de maxlink optie te gebruiken in het dialer-pool aan de hub.

Opmerking: Back-uplading wordt niet ondersteund op subinterfaces. Aangezien we geen verkeersniveaus op subinterfaces volgen, wordt geen lading berekend.

## **Netwerkdiagram**

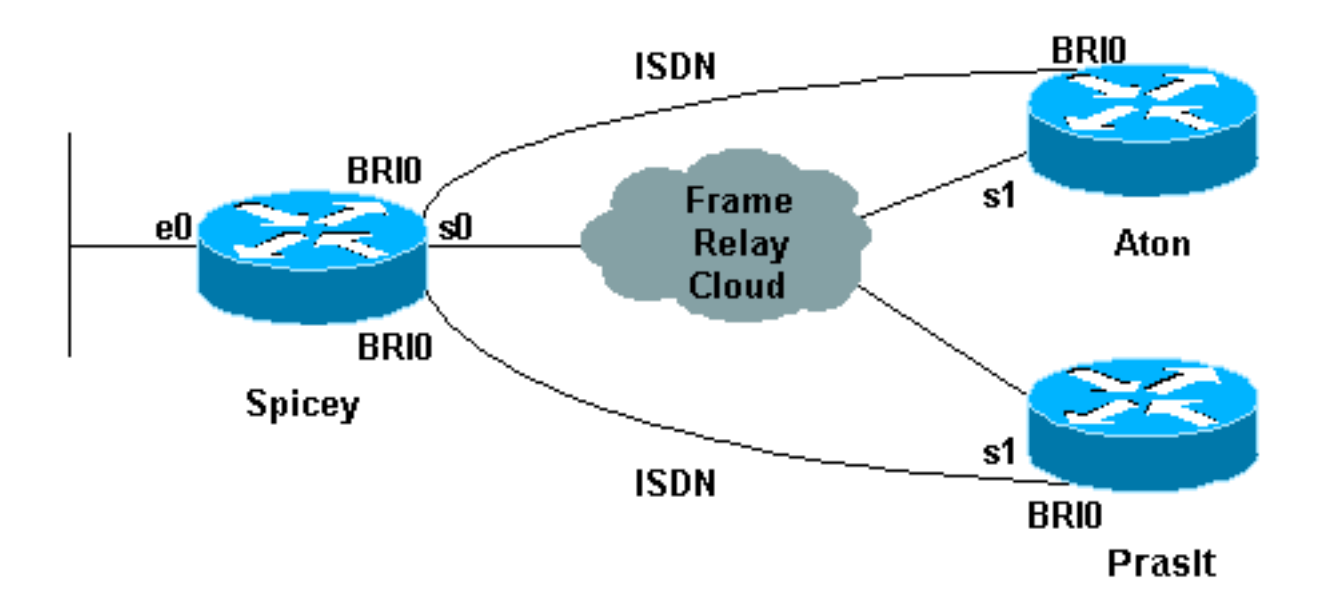

## **Configuraties**

- Aton
- Spicey
- Prasit

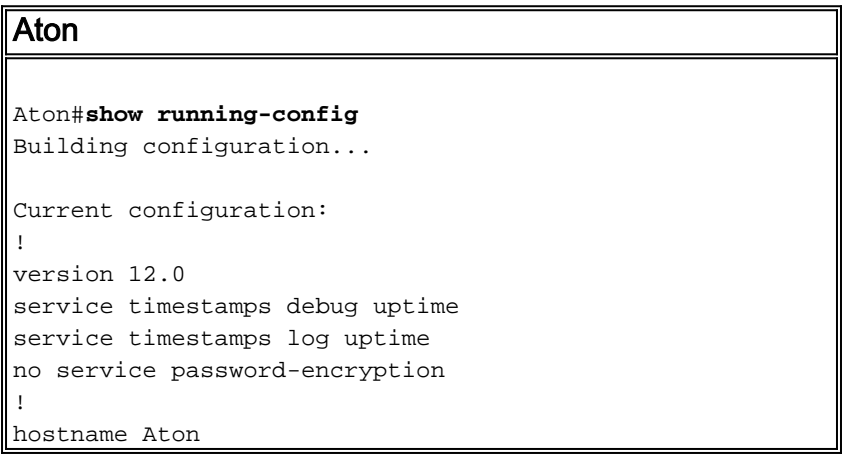

```
!
!
username Spicey password 0 cisco
!
isdn switch-type basic-net3
!
!
!
interface Ethernet0
 ip address 122.122.122.1 255.255.255.0
!
!
interface Serial1
 no ip address
 encapsulation frame-relay
!
interface Serial1.1 point-to-point
  ip address 3.1.3.3 255.255.255.0
 backup delay 5 10
 backup interface BRI0
 frame-relay interface-dlci 160
!
interface BRI0
  ip address 155.155.155.3 255.255.255.0
  encapsulation ppp
 no ip route-cache
 no ip mroute-cache
 dialer map ip 155.155.155.2 name Spicey broadcast 6106
 dialer-group 1
 isdn switch-type basic-net3
 ppp authentication chap
!
router igrp 2
 network 3.0.0.0
 network 122.0.0.0
 network 155.155.0.0
!
ip route 124.124.124.0 255.255.255.0 155.155.155.2 250
!
access-list 101 deny igrp any any
 access-list 101 permit ip any any
 dialer-list 1 protocol ip list 101
!
line con 0
 exec-timeout 0 0
  transport input none
  line aux 0
 line vty 0 4
 login
!
end
Spicey
Spicey#show running-config
Building configuration...
Current configuration : 1887 bytes
!
version 12.1
service timestamps debug datetime msec
service timestamps log datetime msec
no service password-encryption
!
```

```
hostname Spicey
!
username Prasit password 0 cisco
username Aton password 0 cisco
!
isdn switch-type basic-net3
!
!
!
interface Ethernet0
 ip address 124.124.124.1 255.255.255.0
!
interface Serial0
 no ip address
 encapsulation frame-relay
!
interface Serial0.1 point-to-point
 ip address 4.0.1.1 255.255.255.0
 frame-relay interface-dlci 140
!
interface Serial0.2 point-to-point
 ip address 3.1.3.1 255.255.255.0
 frame-relay interface-dlci 130
!
interface BRI0
 no ip address
 encapsulation ppp
 no ip route-cache
 no ip mroute-cache
 dialer pool-member 2 max-link 1
 dialer pool-member 1 max-link 1
  isdn switch-type basic-net3
 no peer default ip address
 no cdp enable
 ppp authentication chap
!
interface Dialer1
 ip address 160.160.160.1 255.255.255.0
  encapsulation ppp
 no ip route-cache
 no ip mroute-cache
 dialer pool 1
 dialer remote-name Prasit
 dialer-group 1
 ppp authentication chap
!
interface Dialer2
 ip address 155.155.155.2 255.255.255.0
  encapsulation ppp
 no ip route-cache
 no ip mroute-cache
 dialer pool 2
 dialer remote-name Aton
 dialer-group 1
 ppp authentication chap
!
router igrp 2
 network 3.0.0.0
 network 4.0.0.0
 network 124.0.0.0
 network 155.155.0.0
 network 160.160.0.0
!
access-list 101 deny igrp any any
```

```
 access-list 101 permit ip any any
 dialer-list 1 protocol ip list 101
!
line con 0
 exec-timeout 0 0
 transport input none
 line aux 0
 line vty 0 4
 login
!
end
Prasit
Prasit#show running-config
Building configuration...
Current configuration : 1267 bytes
!
version 12.1
service timestamps debug datetime msec
service timestamps log datetime msec
no service password-encryption
!
hostname Prasit
!
username Spicey password 0 cisco
!
isdn switch-type basic-net3
!
!
!
interface Ethernet0
 ip address 123.123.123.1 255.255.255.0
!
interface Serial1
  no ip address
  encapsulation frame-relay
!
interface Serial1.1 point-to-point
 backup delay 5 10
 backup interface BRI0
 ip address 4.0.1.2 255.255.255.0
 frame-relay interface-dlci 150
!
interface BRI0
 ip address 160.160.160.2 255.255.255.0
  encapsulation ppp
 dialer map ip 160.160.160.1 name Spicey broadcast 6106
 dialer-group 1
  isdn switch-type basic-net3
 ppp authentication chap
!
router igrp 2
 network 4.0.0.0
 network 123.0.0.0
 network 160.160.0.0
!
ip route 124.124.124.0 255.255.255.0 160.160.160.1 250
!
access-list 101 deny igrp any any
 access-list 101 permit ip any any
 dialer-list 1 protocol ip list 101
```

```
!
line con 0
 exec-timeout 0 0
 transport input none
 line aux 0
 line vty 0 4
 login
!
end
```
## Opdrachten tonen

- Leg frame-relaiskaart weer
- ip-route tonen
- frame-kaart tonen
- Leg frame-relais-pvc op

### Aton

```
Aton#show frame-relay map
   Serial1.1 (up): point-to-point dlci, dlci 160(0xA0,0x2800), broadcast
              status defined, active
   Aton#ping 124.124.124.1
   Type escape sequence to abort.
   Sending 5, 100-byte ICMP Echos to 124.124.124.1, timeout is 2 seconds:
    !!!!!
    Success rate is 100 percent (5/5), round-trip min/avg/max = 36/36/36 ms
    Aton#show ip route
    Codes: C - connected, S - static, I - IGRP, R - RIP, M - mobile, B - BGP
          D - EIGRP, EX - EIGRP external, O - OSPF, IA - OSPF inter area
          N1 - OSPF NSSA external type 1, N2 - OSPF NSSA external type 2
          E1 - OSPF external type 1, E2 - OSPF external type 2, E - EGP
           i - IS-IS, L1 - IS-IS level-1, L2 - IS-IS level-2, * - candidate default
          U - per-user static route, o - ODR, P - periodic downloaded static route
           T - traffic engineered route
   Gateway of last resort is not set
    I 155.155.0.0/16 [100/182571] via 3.1.3.1, Serial1.1
         3.0.0.0/24 is subnetted, 1 subnets
    C 3.1.3.0 is directly connected, Serial1.1
    I 4.0.0.0/8 [100/10476] via 3.1.3.1, Serial1.1
    I 160.160.0.0/16 [100/182571] via 3.1.3.1, Serial1.1
        124.0.0.0/8 is variably subnetted, 2 subnets, 2 masks
    S 124.124.124.0/24 [250/0] via 155.155.155.2
    I 124.0.0.0/8 [100/8576] via 3.1.3.1, Serial1.1
    I 123.0.0.0/8 [100/10576] via 3.1.3.1, Serial1.1
        122.0.0.0/24 is subnetted, 1 subnets
    C 122.122.122.0 is directly connected, Ethernet0
   Aton#
```
#### Seriële 1 gaat naar beneden.

#### Aton# 01:16:33: %LINK-3-UPDOWN: Interface Serial1, changed state to down 01:16:34: %LINEPROTO-5-UPDOWN: Line protocol on Interface Serial1,

 changed state to down 01:16:37: %LINK-3-UPDOWN: Interface BRI0:1, changed state to down 01:16:37: %LINK-3-UPDOWN: Interface BRI0:2, changed state to down 01:16:37: %LINK-3-UPDOWN: Interface BRI0, changed state to up 01:16:41: %ISDN-6-LAYER2UP: Layer 2 for Interface BR0, TEI 64 changed to up Aton#**show ip route** Codes: C - connected, S - static, I - IGRP, R - RIP, M - mobile, B - BGP D - EIGRP, EX - EIGRP external, O - OSPF, IA - OSPF inter area N1 - OSPF NSSA external type 1, N2 - OSPF NSSA external type 2 E1 - OSPF external type 1, E2 - OSPF external type 2, E - EGP i - IS-IS, L1 - IS-IS level-1, L2 - IS-IS level-2, \* - candidate default U - per-user static route, o - ODR, P - periodic downloaded static route T - traffic engineered route Gateway of last resort is not set 155.155.0.0/24 is subnetted, 1 subnets C 155.155.155.0 is directly connected, BRI0 124.0.0.0/24 is subnetted, 1 subnets S 124.124.124.0 [250/0] via 155.155.155.2 122.0.0.0/24 is subnetted, 1 subnets C 122.122.122.0 is directly connected, Ethernet0 Aton#**ping 124.124.124.1** Type escape sequence to abort. Sending 5, 100-byte ICMP Echos to 124.124.124.1, timeout is 2 seconds: 01:21:33: %LINK-3-UPDOWN: Interface BRI0:1, changed state to up.!!!! Success rate is 80 percent  $(4/5)$ , round-trip min/avg/max = 36/36/36 ms Aton# 01:21:34: %LINEPROTO-5-UPDOWN: Line protocol on Interface BRI0:1, changed state to up 01:21:39: %ISDN-6-CONNECT: Interface BRI0:1 is now connected to 6106 Spicey Aton#**ping 124.124.124.1** Type escape sequence to abort. Sending 5, 100-byte ICMP Echos to 124.124.124.1, timeout is 2 seconds: !!!!! Success rate is 100 percent (5/5), round-trip min/avg/max = 32/123/296 ms Aton# Seriële 1 wordt opnieuw actief Aton# 01:24:02: %ISDN-6-DISCONNECT: Interface BRI0:1 disconnected from 6106 Spicey, call lasted 149 seconds 01:24:02: %LINK-3-UPDOWN: Interface BRI0:1, changed state to down 01:24:03: %LINEPROTO-5-UPDOWN: Line protocol on Interface BRI0:1, changed state to down Aton#**show frame map** Serial1.1 (down): point-to-point dlci, dlci 160(0xA0,0x2800), broadcast status deleted Aton#

 01:26:35: %LINK-3-UPDOWN: Interface Serial1, changed state to up 01:26:36: %LINEPROTO-5-UPDOWN: Line protocol on Interface Serial1, changed state to up 01:26:56: %ISDN-6-LAYER2DOWN: Layer 2 for Interface BRI0, TEI 64 changed to down 01:26:56: %ISDN-6-LAYER2DOWN: Layer 2 for Interface BR0, TEI 64 changed to down

 01:26:56: %LINK-5-CHANGED: Interface BRI0, changed state to standby mode 01:26:56: %LINK-3-UPDOWN: Interface BRI0:1, changed state to down 01:26:56: %LINK-3-UPDOWN: Interface BRI0:2, changed state to down Aton#**show frame map** Serial1.1 (up): point-to-point dlci, dlci 160(0xA0,0x2800), broadcast status defined, active Aton#**ping 124.124.124.1** Type escape sequence to abort. Sending 5, 100-byte ICMP Echos to 124.124.124.1, timeout is 2 seconds: !!!!! Success rate is 100 percent (5/5), round-trip min/avg/max = 36/36/36 ms Aton#**ping 124.124.124.1** Aton#**show frame-relay pvc** PVC Statistics for interface Serial1 (Frame Relay DTE) Active Inactive Deleted Static  $\begin{matrix} \text{Local} & \text{1} & \text{0} & \text{0} & \text{0} & \text{0} \end{matrix}$ Switched 0 0 0 0 0 0 Unused 0 0 0 0 0 0 DLCI = 160, DLCI USAGE = LOCAL, PVC STATUS = ACTIVE, INTERFACE = Serial1.1 input pkts 60 output pkts 69 in bytes 9694 out bytes 10811 dropped pkts 0 in FECN pkts 0 in BECN pkts 0 out FECN pkts 0 out BECN pkts 0 in DE pkts 0 out DE pkts 0 out bcast pkts 44 out bcast bytes 7565 pvc create time 01:28:35, last time pvc status changed 00:02:19

**Spicey** 

#### Spicey#**show frame-relay map**

Serial0.1 (up): point-to-point dlci, dlci 140(0x8C,0x20C0), broadcast status defined, active Serial0.2 (up): point-to-point dlci, dlci 130(0x82,0x2020), broadcast status defined, active

#### Spicey#**ping 122.122.122.1**

 Type escape sequence to abort. Sending 5, 100-byte ICMP Echos to 122.122.122.1, timeout is 2 seconds: !!!!! Success rate is 100 percent (5/5), round-trip min/avg/max = 32/35/36 ms

#### Spicey#**ping 123.123.123.1**

 Type escape sequence to abort. Sending 5, 100-byte ICMP Echos to 123.123.123.1, timeout is 2 seconds: !!!!! Success rate is 100 percent (5/5), round-trip min/avg/max = 36/36/36 ms

#### Spicey#**show ip route**

 Codes: C - connected, S - static, I - IGRP, R - RIP, M - mobile, B - BGP D - EIGRP, EX - EIGRP external, O - OSPF, IA - OSPF inter area N1 - OSPF NSSA external type 1, N2 - OSPF NSSA external type 2 E1 - OSPF external type 1, E2 - OSPF external type 2, E - EGP i - IS-IS, L1 - IS-IS level-1, L2 - IS-IS level-2, ia - IS-IS inter area \* - candidate default, U - per-user static route, o - ODR P - periodic downloaded static route Gateway of last resort is not set

155.155.0.0/24 is subnetted, 1 subnets

- C 155.155.155.0 is directly connected, Dialer2
- 3.0.0.0/24 is subnetted, 1 subnets C 3.1.3.0 is directly connected, Serial0.2
- 4.0.0.0/24 is subnetted, 1 subnets
- C 4.0.1.0 is directly connected, Serial0.1 160.160.0.0/24 is subnetted, 1 subnets
- C 160.160.160.0 is directly connected, Dialer1
- 124.0.0.0/24 is subnetted, 1 subnets
- C 124.124.124.0 is directly connected, Ethernet0
- I 123.0.0.0/8 [100/8576] via 4.0.1.2, 00:00:55, Serial0.1
- I 122.0.0.0/8 [100/8576] via 3.1.3.3, 00:00:35, Serial0.2

Beide serielijnen van de oproepende partijen dalen af.

#### Spicey#

 \*Mar 1 01:21:30.171: %LINK-3-UPDOWN: Interface BRI0:1, changed state toup \*Mar 1 01:21:30.627: %DIALER-6-BIND: Interface BR0:1 bound to profile Di2 \*Mar 1 01:21:31.647: %LINEPROTO-5-UPDOWN: Line protocol on Interface BRI0:1, changed state to up \*Mar 1 01:21:36.191: %ISDN-6-CONNECT: Interface BRI0:1 is now connected to 6104 Aton \*Mar 1 01:21:40.923: %LINK-3-UPDOWN: Interface BRI0:2, changed state to up \*Mar 1 01:21:41.359: %DIALER-6-BIND: Interface BR0:2 bound to profile Di1 \*Mar 1 01:21:42.383: %LINEPROTO-5-UPDOWN: Line protocol on Interface BRI0:2, changed state to up \*Mar 1 01:21:46.943: %ISDN-6-CONNECT: Interface BRI0:2 is now connected to 6105 Prasit \*Mar 1 01:23:59.819: %DIALER-6-UNBIND: Interface BR0:1 unbound from profile Di2 \*Mar 1 01:23:59.831: %ISDN-6-DISCONNECT: Interface BRI0:1 disconnected from 6104 Aton, call lasted 149 seconds \*Mar 1 01:23:59.927: %LINK-3-UPDOWN: Interface BRI0:1, changed state to down \*Mar 1 01:24:00.923: %LINEPROTO-5-UPDOWN: Line protocol on Interface BRI0:1, changed state to down \*Mar 1 01:24:03.015: %DIALER-6-UNBIND: Interface BR0:2 unbound from profile Di1 \*Mar 1 01:24:03.023: %ISDN-6-DISCONNECT: Interface BRI0:2 disconnected from 6105 Prasit, call lasted 142 seconds \*Mar 1 01:24:03.107: %LINK-3-UPDOWN: Interface BRI0:2, changed state to down \*Mar 1 01:24:04.107: %LINEPROTO-5-UPDOWN: Line protocol on Interface BRI0:2, changed state to down

#### Spicey#**show frame map**

 Serial0.1 (down): point-to-point dlci, dlci 140(0x8C,0x20C0), broadcast status defined, inactive Serial0.2 (down): point-to-point dlci, dlci 130(0x82,0x2020), broadcast status defined, inactive Spicey#

#### Beide serielijnen zijn opnieuw beschikbaar.

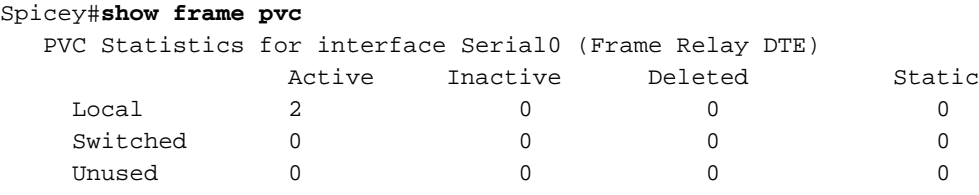

```
 DLCI = 130, DLCI USAGE = LOCAL, PVC STATUS = ACTIVE, INTERFACE =
 Serial0.2
```

```
input pkts 54 output pkts 61 in bytes 7014
    out bytes 9975 and the proposed pkts 3 in FECN pkts 0<br>in PECN pkts 0
     in BECN pkts 0 out FECN pkts 0 out BECN pkts 0
     in DE pkts 0 out DE pkts 0
    out bcast pkts 40 out bcast bytes 7803
     pvc create time 01:28:14, last time pvc status changed 00:02:38
   DLCI = 140, DLCI USAGE = LOCAL, PVC STATUS = ACTIVE, INTERFACE =
   Serial0.1
     input pkts 56 output pkts 60 in bytes 7604
    out bytes 10114 dropped pkts 2 in FECN pkts 0
     in BECN pkts 0 out FECN pkts 0 out BECN pkts 0
     in DE pkts 0 out DE pkts 0
     out bcast pkts 39 out bcast bytes 7928
     pvc create time 01:28:15, last time pvc status changed 00:02:29
Prasit
Prasit#show frame-relay map
   Serial1.1 (up): point-to-point dlci, dlci 150(0x96,0x2460), broadcast
            status defined, active
   Prasit#ping 124.124.124.1
   Type escape sequence to abort.
   Sending 5, 100-byte ICMP Echos to 124.124.124.1, timeout is 2 seconds:
   !!!!!
   Success rate is 100 percent (5/5), round-trip min/avg/max = 36/36/40 ms
   Prasit#show ip route
   Codes: C - connected, S - static, I - IGRP, R - RIP, M - mobile, B - BGP
          D - EIGRP, EX - EIGRP external, O - OSPF, IA - OSPF inter area
          N1 - OSPF NSSA external type 1, N2 - OSPF NSSA external type 2
          E1 - OSPF external type 1, E2 - OSPF external type 2, E - EGP
          i - IS-IS, L1 - IS-IS level-1, L2 - IS-IS level-2, ia - IS-IS
   inter area
          * - candidate default, U - per-user static route, o - ODR
          P - periodic downloaded static route
   Gateway of last resort is not set
   I 155.155.0.0/16 [100/182571] via 4.0.1.1, 00:00:41, Serial1.1
   I 3.0.0.0/8 [100/10476] via 4.0.1.1, 00:00:41, Serial1.1
        4.0.0.0/24 is subnetted, 1 subnets
   C 4.0.1.0 is directly connected, Serial1.1
   I 160.160.0.0/16 [100/182571] via 4.0.1.1, 00:00:41, Serial1.1
       124.0.0.0/8 is variably subnetted, 2 subnets, 2 masks
   S 124.124.124.0/24 [250/0] via 160.160.160.1
   I 124.0.0.0/8 [100/8576] via 4.0.1.1, 00:00:41, Serial1.1
       123.0.0.0/24 is subnetted, 1 subnets
   C 123.123.123.0 is directly connected, Ethernet0
   I 122.0.0.0/8 [100/10576] via 4.0.1.1, 00:00:42, Serial1.1
   Prasit#
Seriële 1 gaat omlaag.
```
Prasit# \*Mar 1 01:16:08.287: %LINK-3-UPDOWN: Interface Serial1, changed state to down \*Mar 1 01:16:09.287: %LINEPROTO-5-UPDOWN: Line protocol on Interface Serial1, changed state to down \*Mar 1 01:16:11.803: %LINK-3-UPDOWN: Interface BRI0:1, changed state to down

 \*Mar 1 01:16:11.819: %LINK-3-UPDOWN: Interface BRI0:2, changed state to down \*Mar 1 01:16:11.855: %LINK-3-UPDOWN: Interface BRI0, changed state to up \*Mar 1 01:16:15.967: %ISDN-6-LAYER2UP: Layer 2 for Interface BR0, TEI 64 changed to up Prasit#**show ip route** Codes: C - connected, S - static, I - IGRP, R - RIP, M - mobile, B - BGP D - EIGRP, EX - EIGRP external, O - OSPF, IA - OSPF inter area N1 - OSPF NSSA external type 1, N2 - OSPF NSSA external type 2 E1 - OSPF external type 1, E2 - OSPF external type 2, E - EGP i - IS-IS, L1 - IS-IS level-1, L2 - IS-IS level-2, ia - IS-IS inter area \* - candidate default, U - per-user static route, o - ODR P - periodic downloaded static route Gateway of last resort is not set 160.160.0.0/24 is subnetted, 1 subnets C 160.160.160.0 is directly connected, BRI0 124.0.0.0/24 is subnetted, 1 subnets S 124.124.124.0 [250/0] via 160.160.160.1 123.0.0.0/24 is subnetted, 1 subnets C 123.123.123.0 is directly connected, Ethernet0 Prasit#**ping 124.124.124.1** Type escape sequence to abort. Sending 5, 100-byte ICMP Echos to 124.124.124.1, timeout is 2 seconds: \*Mar 1 01:21:38.967: %LINK-3-UPDOWN: Interface BRI0:1, changed state to up.!!!! Success rate is 80 percent  $(4/5)$ , round-trip min/avg/max = 36/36/36 ms Prasit# \*Mar 1 01:21:40.063: %LINEPROTO-5-UPDOWN: Line protocol on Interface BRI0:1, changed state to up \*Mar 1 01:21:44.991: %ISDN-6-CONNECT: Interface BRI0:1 is now connected to 6106 Spicey Prasit#**ping 124.124.124.1** Type escape sequence to abort. Sending 5, 100-byte ICMP Echos to 124.124.124.1, timeout is 2 seconds:

#### Prasit# Seriële 1 wordt opnieuw actief.

Prasit#

!!!!!

 \*Mar 1 01:26:40.579: %LINK-3-UPDOWN: Interface Serial1, changed state to up \*Mar 1 01:26:41.579: %LINEPROTO-5-UPDOWN: Line protocol on Interface Serial1, changed state to up \*Mar 1 01:27:01.051: %ISDN-6-LAYER2DOWN: Layer 2 for Interface BRI0, TEI 64 changed to down \*Mar 1 01:27:01.055: %ISDN-6-LAYER2DOWN: Layer 2 for Interface BR0, TEI 64 changed to down \*Mar 1 01:27:01.363: %LINK-5-CHANGED: Interface BRI0, changed state to standby mode \*Mar 1 01:27:01.379: %LINK-3-UPDOWN: Interface BRI0:1, changed state to down \*Mar 1 01:27:01.395: %LINK-3-UPDOWN: Interface BRI0:2, changed state to down

#### Prasit#**show frame map**

Serial1.1 (up): point-to-point dlci, dlci 150(0x96,0x2460), broadcast

Success rate is 100 percent (5/5), round-trip min/avg/max = 36/36/36 ms

 status defined, active Prasit#**ping 124.124.124.1** Type escape sequence to abort. Sending 5, 100-byte ICMP Echos to 124.124.124.1, timeout is 2 seconds: !!!!! Success rate is 100 percent (5/5), round-trip min/avg/max = 36/116/432 ms Prasit#**show frame-relay pvc** PVC Statistics for interface Serial1 (Frame Relay DTE) Active Inactive Deleted Static Local 1 0 0 0 Switched 0 0 0 0 0 0<br>
Unused 0 0 0 0 0 0 Unused 0 0 0 0 0 0 DLCI = 150, DLCI USAGE = LOCAL, PVC STATUS = ACTIVE, INTERFACE = Serial1.1 input pkts 58 output pkts 66 in bytes 9727 out bytes 10022 dropped pkts 0 in FECN pkts 0 in BECN pkts 0 out FECN pkts 0 out BECN pkts 0 in DE pkts 0 out DE pkts 0 in DE pkts 0 out DE pkts 0<br>
out bcast pkts 46 out bcast bytes 7942 pvc create time 01:27:37, last time pvc status changed 00:01:59

# Frame Relay-switching configureren

Frame Relay-switching is een methode voor het overschakelen van pakketten op basis van de DLCI-verbinding (Data-Link Connection identifier). We kunnen dit bekijken als Frame Relayequivalent van een MAC-adres (Media Access Control). U voert switching uit door uw Cisco-router of toegangsserver te configureren naar een Frame Relay-netwerk. Er zijn twee delen aan een Frame Relay-netwerk:

- Frame Relay data-eindapparatuur (DTE) de router of toegangsserver.
- Frame Relay-switch (DCE) voor datacircuits.

Opmerking: In Cisco IOS-softwarerelease 12.1(2)T en hoger is de opdracht frame vervangen door de opdracht connect.

Laten we eens kijken naar een voorbeeldconfiguratie. In de onderstaande configuratie gebruiken we de router-Amerika als een Frame Relay-switch. We gebruiken Spicey als een router en Prasit en Aton als gesproken routers. We hebben ze als volgt met elkaar verbonden:

- Prijs serienummer 1 (s1) DTE is verbonden met Amerika seriële 1/4 (s1/4) DCE.
- Spicey serienummer 0 (s0) DTE is verbonden met Amerika seriële 1/5 (s1/5) DCE.
- Aangaande serie 1 (s1) DTE is aangesloten op Amerika seriële 3/4 (s3/4) DCE.

## **Netwerkdiagram**

Dit document is gebaseerd op de volgende configuratie:

## **America**

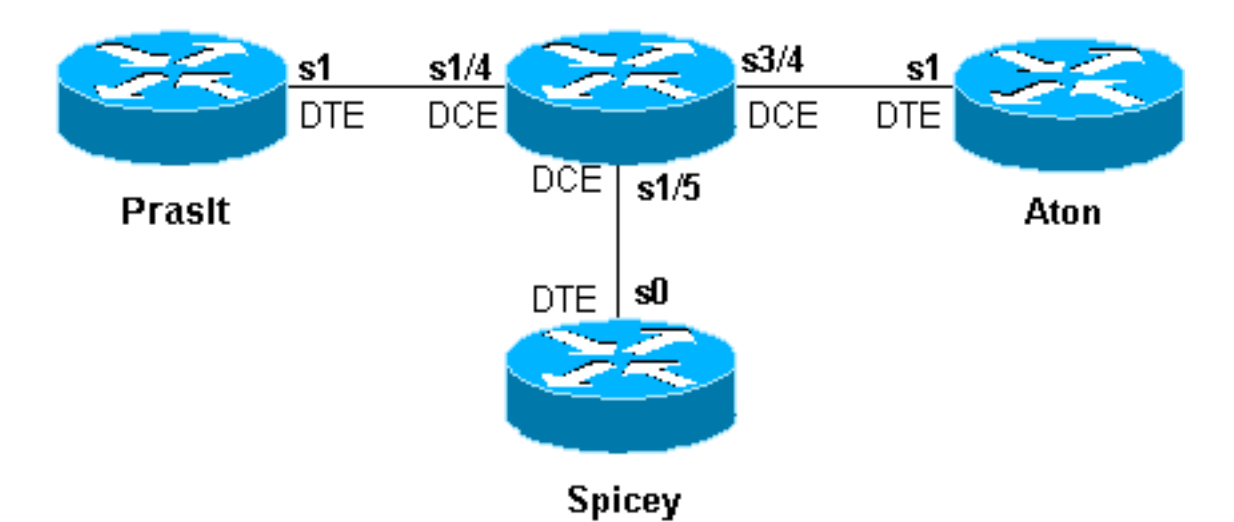

# **Configuraties**

- Spicey
- Prasit
- Aton
- Amerika

### **Spicey**

```
Spicey#show running-config
Building configuration...
!
version 12.1
service timestamps debug datetime msec
service timestamps log datetime msec
no service password-encryption
!
hostname Spicey
!
!
!
interface Ethernet0
 ip address 124.124.124.1 255.255.255.0
!
interface Serial0
 ip address 3.1.3.1 255.255.255.0
 encapsulation frame-relay
 frame-relay interface-dlci 130
  frame-relay interface-dlci 140
!
!
router rip
 network 3.0.0.0
 network 124.0.0.0
!
line con 0
!
exec-timeout 0 0
```

```
 transport input none
  line aux 0
  line vty 0 4
  login
!
end
Prasit
Prasit#show running-config
Building configuration...
Current configuration : 1499 bytes
!
 version 12.1
service timestamps debug datetime msec
service timestamps log datetime msec
no service password-encryption
!
hostname Prasit
!
!
!
interface Ethernet0
 ip address 123.123.123.1 255.255.255.0
!
interface Serial1
 ip address 3.1.3.2 255.255.255.0
  encapsulation frame-relay
 frame-relay interface-dlci 150
!
!
router rip
 network 3.0.0.0
 network 123.0.0.0
!
  !
line con 0
  exec-timeout 0 0
  transport input none
  line aux 0
  line vty 0 4
 login
!
end
Aton
Aton#show running-config
Building configuration...
Current configuration:
!
version 12.0
service timestamps debug uptime
service timestamps log uptime
no service password-encryption
!
hostname Aton
!
!
!
interface Ethernet0
 ip address 122.122.122.1 255.255.255.0
```
!

```
interface Serial1
  ip address 3.1.3.3 255.255.255.0
  encapsulation frame-relay
 frame-relay interface-dlci 160
!
router rip
 network 3.0.0.0
 network 122.0.0.0
!
!
line con 0
 exec-timeout 0 0
  transport input none
 line aux 0
 line vty 0 4
 login
!
end
Amerika
america#show running-config
Building configuration...
Current configuration:
!
!
service timestamps debug datetime msec
service timestamps log datetime msec
no service password-encryption
!
hostname america
!
frame-relay switching
!
!
interface Serial1/4
 description *** static DCE connection to s1 Prasit
 no ip address
  encapsulation frame-relay
 clockrate 2000000
  frame-relay intf-type dce
 frame-relay route 150 interface Serial1/5 140
!
interface Serial1/5
 description *** static DCE connection to s0 spicy
 no ip address
  encapsulation frame-relay
 bandwidth 1000000
  tx-queue-limit 100
  frame-relay intf-type dce
  frame-relay route 130 interface Serial3/4 160
  frame-relay route 140 interface Serial1/4 150
  transmitter-delay 10
!
interface Serial3/4
 description *** static DCE connection to s1 Aton
 encapsulation frame-relay
 no ip mroute-cache
  clockrate 2000000
  frame-relay intf-type dce
  frame-relay route 160 interface Serial1/5 130
```
!

## Opdrachten tonen

Gebruik de volgende knoppen om te testen of het netwerk goed werkt:

- Leg frame-relaiskaart weer
- Leg frame-relais-pvc op

De hieronder weergegeven uitvoer is een resultaat van het invoeren van deze opdrachten op de apparaten die we in deze voorbeeldconfiguratie gebruiken.

### **Spicey**

```
Spicey#show frame-relay map
Serial0 (up): ip 3.1.3.2 dlci 140(0x8C,0x20C0), dynamic,
           broadcast,, status defined, active
Serial0 (up): ip 3.1.3.3 dlci 130(0x82,0x2020), dynamic,
           broadcast,, status defined, active
Spicey#show frame-relay pvc
PVC Statistics for interface Serial0 (Frame Relay DTE)
           Active Inactive Deleted Static
Local 2 0 0 0 0
Switched 0 0 0 0 0 0
Unused 0 0 0 0 0 0
 DLCI = 130, DLCI USAGE = LOCAL, PVC STATUS = ACTIVE, INTERFACE = Serial0
 input pkts 32 output pkts 40 in bytes 3370
 out bytes 3928 dropped pkts 0 in FECN pkts 0
  in BECN pkts 0 out FECN pkts 0 out BECN pkts 0
  in DE pkts 0 out DE pkts 0
  out bcast pkts 30 out bcast bytes 2888
  pvc create time 00:15:46, last time pvc status changed 00:10:42
DLCI = 140, DLCI USAGE = LOCAL, PVC STATUS = ACTIVE, INTERFACE = Serial0
  input pkts 282 output pkts 291 in bytes 25070
   out bytes 27876 dropped pkts 0 in FECN pkts 0
   in BECN pkts 0 out FECN pkts 0 out BECN pkts 0
   in DE pkts 0 out DE pkts 0
   out bcast pkts 223 out bcast bytes 20884
   pvc create time 02:28:36, last time pvc status changed 02:25:14
Prasit
Prasit#show frame-relay map
Serial1 (up): ip 3.1.3.1 dlci 150(0x96,0x2460), dynamic,
              broadcast,, status defined, active
```
Prasit#show frame-relay pvc

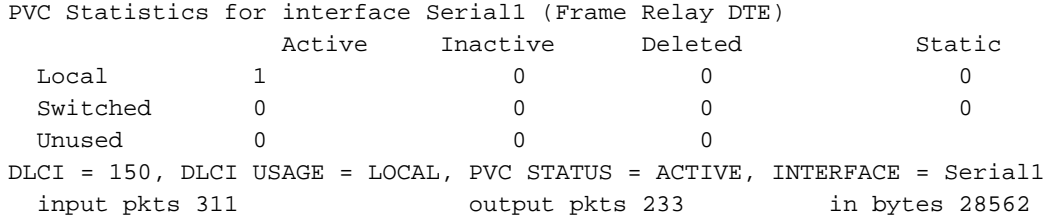

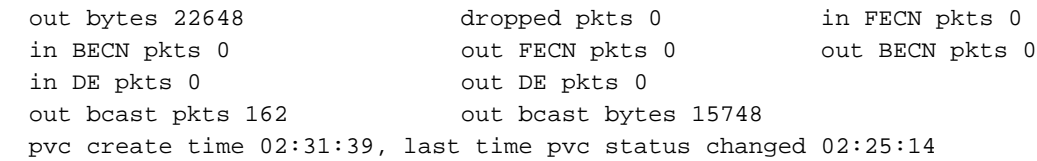

### Aton

Aton#**show frame-relay map** Seriall (up): ip 3.1.3.1 dlci 160(0xA0,0x2800), dynamic, broadcast, status defined, active

#### Aton#**show frame-relay pvc**

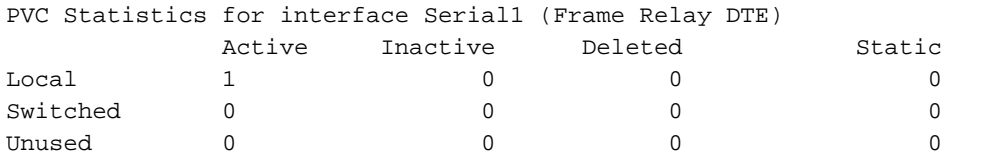

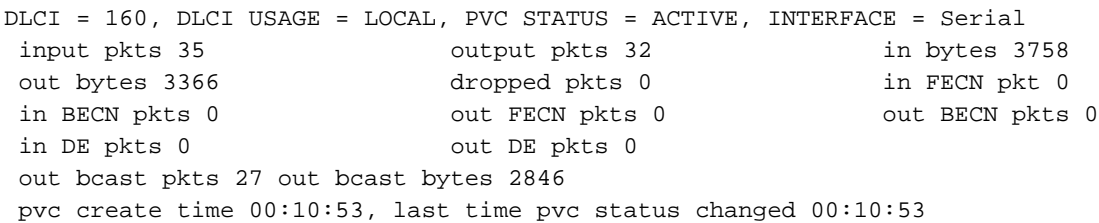

# Frame Relay DLCI-prioritering configureren

Data-link Connection identifier (DLCI) prioritering is het proces waarbij verschillende verkeerstypen op afzonderlijke DLCI's worden geplaatst, zodat een Frame Relay-netwerk een ander geëngageerd informatiesnelheid voor elk verkeerstype kan bieden. Het kan in combinatie met of aangepaste wachtrij of prioriteitswachtrij worden gebruikt om bandbreedtebeheer te controleren op de toegangslink naar het Frame Relay-netwerk. Daarnaast bieden sommige Frame Relay-serviceproviders en Frame Relay switches (zoals de Stratacom Internetwork Packet Exchange [IPX], IGX en BPX of AXIS-switches) daadwerkelijk prioritering binnen de Frame Relaycloud op basis van deze prioriteitsinstelling.

### Uitvoeringsoverwegingen

Let bij het uitvoeren van DLCI-prioritering op de volgende punten:

- Als een secundaire DLCI daalt, verlies ie verkeer dat alleen bestemd is voor die rij.
- Als u de primaire DLCI verliest, gaat de subinterface omlaag en verlies u al het verkeer.

## **Netwerkdiagram**

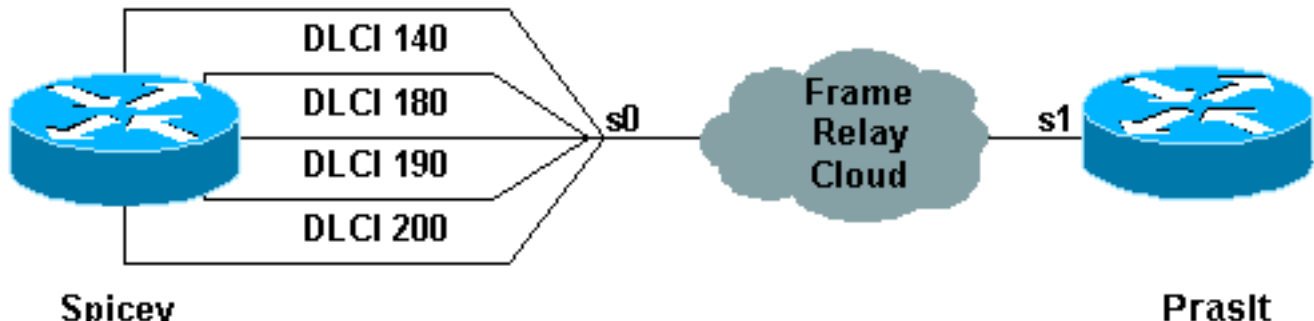

Spicey

Om deze instelling te kunnen gebruiken, moet u vier DLCIs hebben voor de zijkant die de DLCIprioriteit zal gebruiken. In dit voorbeeld hebben we Spicey voor prioriteitswachtrij als volgt ingesteld:

- Ping staat in de rij met hoge prioriteit.
- Telnet is in de rij met middelhoge prioriteit.
- File Transfer Protocol (FTP) bevindt zich in de wachtrij met normale prioriteit.
- Al het andere IP-verkeer bevindt zich in de wachtrij met lage prioriteit.

Opmerking: Controleer of u de DLCI's configureren om corresponderend te zijn met de prioriteitslijst, of het systeem niet de juiste wachtrij gebruikt.

## **Configuraties**

- Spicey
- Prasit

### **Spicey**

```
Spicey#show running-config
Building configuration...
Current configuration : 1955 bytes
!
version 12.1
service timestamps debug datetime msec
service timestamps log datetime msec
!
hostname Spicey
!
!
interface Ethernet0
 ip address 124.124.124.1 255.255.255.0
!
interface Serial0
 no ip address
 encapsulation frame-relay
 priority-group 1
!
interface Serial0.1 point-to-point
 ip address 4.0.1.1 255.255.255.0
 frame-relay priority-dlci-group 1 140 180 190 200
 frame-relay interface-dlci 140
!
router igrp 2
 network 4.0.0.0
 network 124.0.0.0
!
access-list 102 permit icmp any any
 priority-list 1 protocol ip high list 102
 priority-list 1 protocol ip medium tcp telnet
 priority-list 1 protocol ip normal tcp ftp
 priority-list 1 protocol ip low
!
line con 0
 exec-timeout 0 0
  transport input none
 line aux 0
  line vty 0 4
```

```
 login
```
! end

Prasit

```
Prasit#show running-config
Building configuration...
!
version 12.1
service timestamps debug datetime msec
service timestamps log datetime msec
!
hostname Prasit
!
!
!
interface Ethernet0
 ip address 123.123.123.1 255.255.255.0
!
interface Serial1
 ip address 4.0.1.2 255.255.255.0
 encapsulation frame-relay
!
router igrp 2
 network 4.0.0.0
 network 123.0.0.0
!
line con 0
 exec-timeout 0 0
  transport input none
 line aux 0
 line vty 0 4
 login
!
end
```
## Opdrachten met debug en show

Gebruik de volgende opdrachten voor tonen en debug om te testen of het netwerk correct werkt. Voordat u debug-opdrachten afgeeft, raadpleegt u [Belangrijke informatie over debug Commands.](//www.cisco.com/en/US/tech/tk801/tk379/technologies_tech_note09186a008017874c.shtml)

- Leg frame-relais-pvc op
- Leg frame-relaiskaart weer
- voorrang voor wachtrijen
- zuiveren prioriteit

De hieronder weergegeven uitvoer is een resultaat van het invoeren van deze opdrachten op de apparaten die we in deze voorbeeldconfiguratie gebruiken.

### **Spicey**

Spicey#**show frame-relay pvc** PVC Statistics for interface Serial0 (Frame Relay DTE)

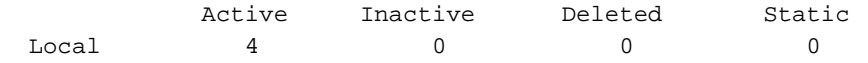

Switched 0 0 0 0 0 Unused  $0$  0 0 0 0 DLCI = 140, DLCI USAGE = LOCAL, PVC STATUS = ACTIVE, INTERFACE = Serial0.1 input pkts 106 output pkts 15 in bytes 6801 out bytes 1560 dropped pkts 0 in FECN pkts 0 in BECN pkts 0 out FECN pkts 0 out BECN pkts 0 in DE pkts 0 out DE pkts 0 out bcast pkts 0 out bcast bytes 0 pvc create time 00:29:22, last time pvc status changed 00:20:37 Priority DLCI Group 1, DLCI 140 (HIGH), DLCI 180 (MEDIUM) DLCI 190 (NORMAL), DLCI 200 (LOW) DLCI = 180, DLCI USAGE = LOCAL, PVC STATUS = ACTIVE, INTERFACE = Serial0.1 input pkts 0 output pkts 51 in bytes 0 out bytes 2434 dropped pkts 0 in FECN pkts 0 in BECN pkts 0 out FECN pkts 0 out BECN pkts 0 in DE pkts 0 out DE pkts 0 out bcast pkts 0 out bcast bytes 0 pvc create time 00:29:23, last time pvc status changed 00:14:48 DLCI = 190, DLCI USAGE = LOCAL, PVC STATUS = ACTIVE, INTERFACE = Serial0.1 input pkts 0 output pkts 13 in bytes 0 out bytes 3653 dropped pkts 0 in FECN pkts 0 in BECN pkts 0 out FECN pkts 0 out BECN pkts 0 in DE pkts 0 out DE pkts 0 out bcast pkts 13 out bcast bytes 3653 pvc create time 00:29:23, last time pvc status changed 00:14:28 DLCI = 200, DLCI USAGE = LOCAL, PVC STATUS = ACTIVE, INTERFACE = Serial0.1 input pkts 0 output pkts 42 in bytes 0 out bytes 2554 dropped pkts 0 in FECN pkts 0 in BECN pkts 0 out FECN pkts 0 out BECN pkts 0 in DE pkts 0 out DE pkts 0 out bcast pkts 10 out bcast bytes 500 pvc create time 00:29:24, last time pvc status changed 00:14:09 Spicey#**show frame-relay map** Serial0.1 (up): point-to-point dlci, dlci 140(0x8C,0x20C0), broadcast status defined, active Priority DLCI Group 1, DLCI 140 (HIGH), DLCI 180 (MEDIUM) DLCI 190 (NORMAL), DLCI 200 (LOW) Spicey#**show queueing priority** Current priority queue configuration: List Queue Args 1 high protocol ip list 102 1 medium protocol ip tcp port telnet 1 normal protocol ip tcp port ftp 1 low protocol ip Om de prioriteitswachtrij te controleren, gebruikt u de opdracht prioriteit debug.

Spicey#**debug priority** Priority output queueing debugging is on Type escape sequence to abort. Sending 5, 100-byte ICMP Echos to 123.123.123.1, timeout is 2 seconds: !!!!! Success rate is 100 percent (5/5), round-trip  $min/avg/max = 44/45/48$  ms Spicey# \*Mar 1 00:32:30.391: PQ: Serial0: ip (s=4.0.1.1, d=123.123.123.1) ->high \*Mar 1 00:32:30.395: PQ: Serial0: ip (s=4.0.1.1, d=123.123.123.1) ->high \*Mar 1 00:32:30.399: PQ: Serial0 output (Pk size/Q 104/0) \*Mar 1 00:32:30.439: PQ: Serial0: ip (s=4.0.1.1, d=123.123.123.1) ->high \*Mar 1 00:32:30.443: PQ: Serial0: ip (s=4.0.1.1, d=123.123.123.1) ->high \*Mar 1 00:32:30.447: PQ: Serial0 output (Pk size/Q 104/0) \*Mar 1 00:32:30.487: PQ: Serial0: ip (s=4.0.1.1, d=123.123.123.1) ->high \*Mar 1 00:32:30.491: PQ: Serial0: ip (s=4.0.1.1, d=123.123.123.1) ->high \*Mar 1 00:32:30.495: PQ: Serial0 output (Pk size/Q 104/0) \*Mar 1 00:32:30.535: PQ: Serial0: ip (s=4.0.1.1, d=123.123.123.1) ->high \*Mar 1 00:32:30.539: PQ: Serial0: ip (s=4.0.1.1, d=123.123.123.1) ->high \*Mar 1 00:32:30.543: PQ: Serial0 output (Pk size/Q 104/0) \*Mar 1 00:32:30.583: PQ: Serial0: ip (s=4.0.1.1, d=123.123.123.1) ->high \*Mar 1 00:32:30.587: PQ: Serial0: ip (s=4.0.1.1, d=123.123.123.1) ->high \*Mar  $1\ 00:32:30.587: PQ: Serial0 output (Pk size/Q  $104/0$ )Spicey#$ 

#### Spicey#**telnet 123.123.123.1**

Trying 123.123.123.1 ... Open

User Access Verification

## Password:

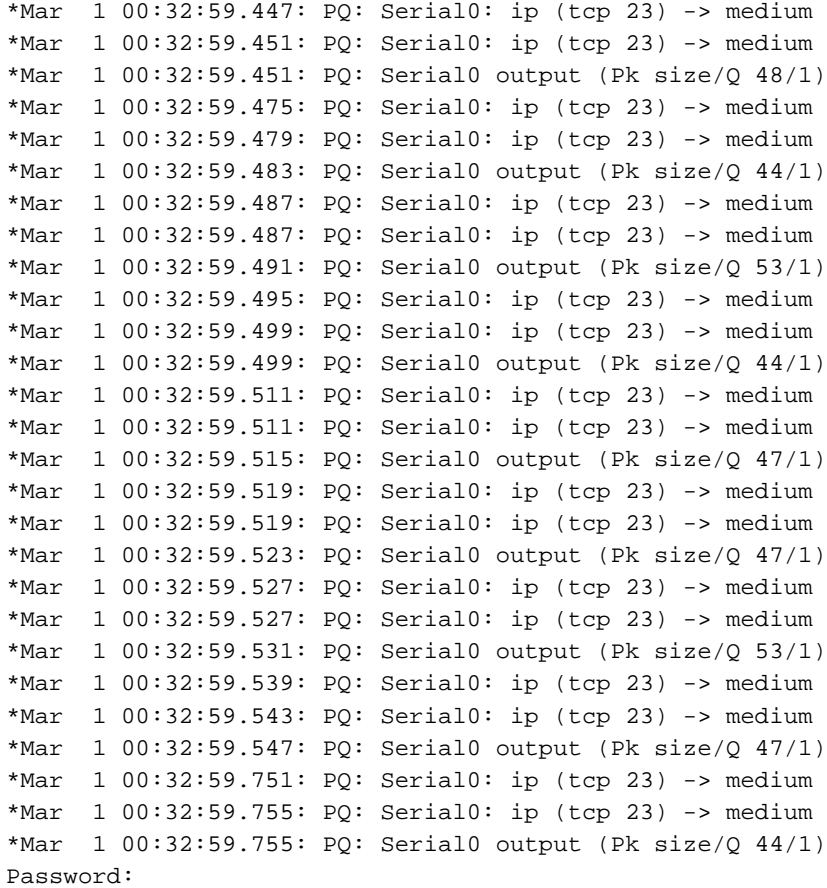

Ander IP-verkeer gaat door de lage rij.

Spicey# \*Mar 1 00:53:57.079: PQ: Serial0 output (Pk size/Q 13/0) \*Mar 1 00:53:58.851: PQ: Serial0: ip -> low \*Mar 1 00:53:58.907: PQ: Serial0: ip -> low \*Mar 1 00:53:58.907: PQ: Serial0 output (Pk size/Q 36/3)

```
*Mar 1 00:53:59.459: PQ: Serial0: ip -> low
*Mar 1 00:53:59.463: PQ: Serial0: ip -> low
*Mar 1 00:53:59.463: PQ: Serial0 output (Pk size/Q 50/3)
Spicey#
```
### Prasit

#### Prasit#**show frame-relay pvc**

PVC Statistics for interface Serial1 (Frame Relay DTE)

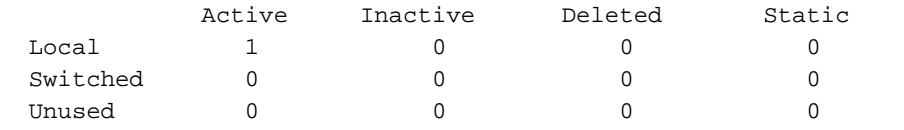

DLCI = 150, DLCI USAGE = LOCAL, PVC STATUS = ACTIVE, INTERFACE = Serial1

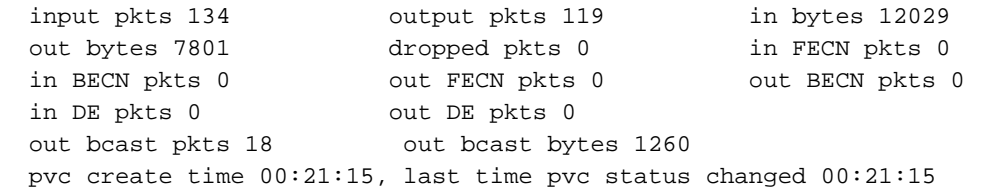

#### Prasit#**show frame-relay map**

Serial1 (up): ip 4.0.1.1 dlci 150(0x96,0x2460), dynamic, broadcast, status defined, active

#### Prasit#**ping 124.124.124.1**

Type escape sequence to abort. Sending 5, 100-byte ICMP Echos to 124.124.124.1, timeout is 2 seconds: !!!!! Success rate is 100 percent  $(5/5)$ , round-trip min/avg/max =  $44/45/48$ Here is the debug output shown on Spicey when you use the command above to **ping** to Spicey from Prasit. Spicey# \*Mar 1 00:33:26.755: PQ: Serial0 output (Pk size/Q 13/0) \*Mar  $1\ 00:33:28.535:$  PQ: Serial0: ip (s=124.124.124.1, d=4.0.1.2) ->high \*Mar  $1\ 00:33:28.539$ : PQ: Serial0: ip (s=124.124.124.1, d=4.0.1.2) ->high \*Mar 1 00:33:28.543: PQ: Serial0 output (Pk size/Q 104/0) \*Mar 1 00:33:28.583: PQ: Serial0: ip (s=124.124.124.1, d=4.0.1.2) ->high \*Mar 1 00:33:28.587: PQ: Serial0: ip (s=124.124.124.1, d=4.0.1.2) ->high \*Mar 1 00:33:28.587: PQ: Serial0 output (Pk size/Q 104/0) \*Mar 1 00:33:28.631: PQ: Serial0: ip (s=124.124.124.1, d=4.0.1.2) ->high \*Mar 1 00:33:28.635: PQ: Serial0: ip (s=124.124.124.1, d=4.0.1.2) ->high \*Mar 1 00:33:28.635: PQ: Serial0 output (Pk size/Q 104/0) \*Mar 1 00:33:28.679: PQ: Serial0: ip (s=124.124.124.1, d=4.0.1.2) ->high \*Mar 1 00:33:28.683: PQ: Serial0: ip (s=124.124.124.1, d=4.0.1.2) ->high \*Mar 1 00:33:28.683: PQ: Serial0 output (Pk size/Q 104/0) \*Mar 1 00:33:28.723: PQ: Serial0: ip (s=124.124.124.1, d=4.0.1.2) ->high \*Mar 1 00:33:28.727: PQ: Serial0: ip (s=124.124.124.1, d=4.0.1.2) ->high \*Mar 1 00:33:28.731: PQ: Serial0 output (Pk size/Q 104/0)

#### Prasit#**telnet 124.124.124.1**

Trying 124.124.124.1 ... Open

User Access Verification Password: Spicey>**exit**

[Connection to 124.124.124.1 closed by foreign host] Prasit#

Dit is de debug uitvoer die op Spicey wordt getoond wanneer u de opdracht hierboven gebruikt om vanaf Prasit naar Spicey te tellen.

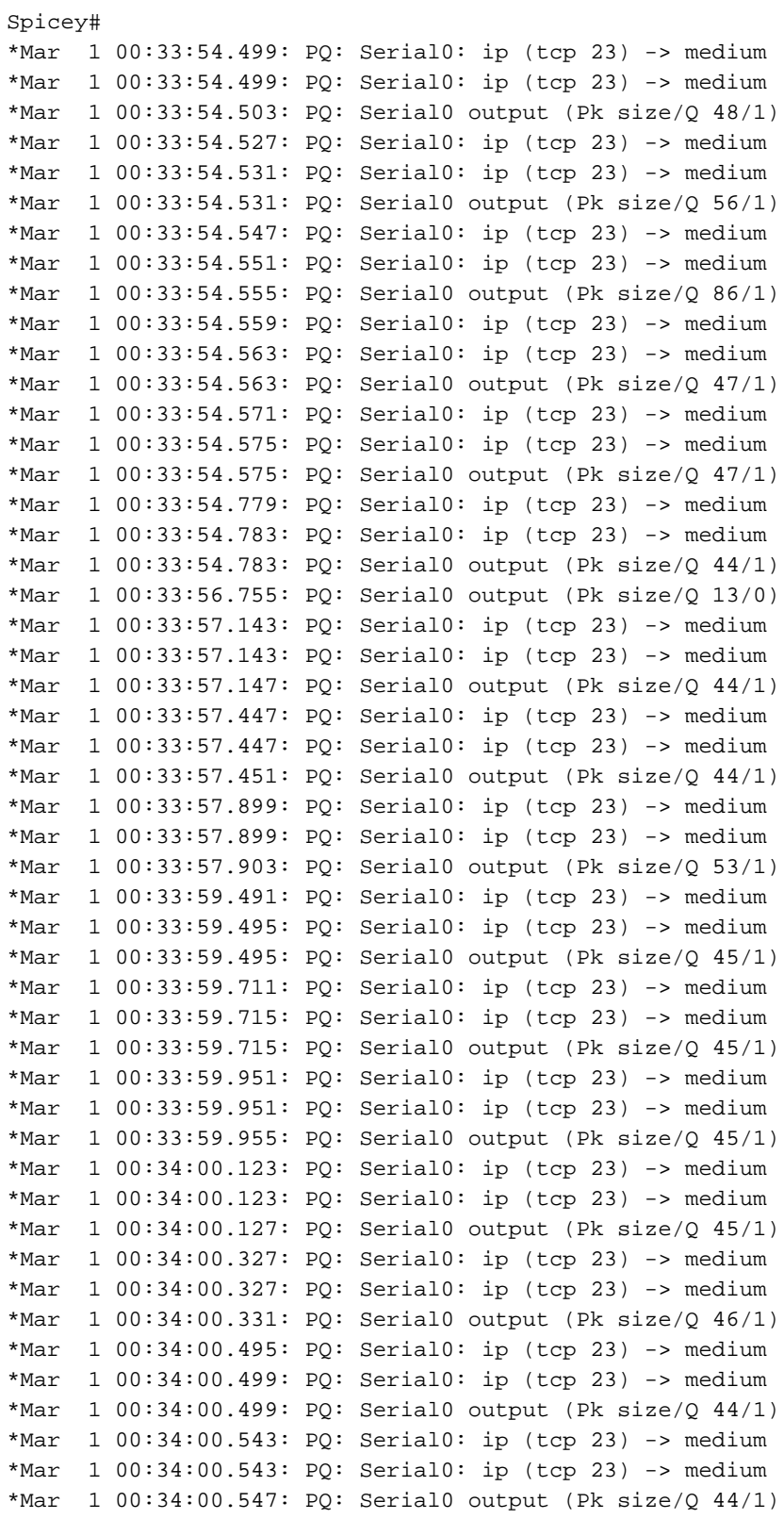

# Frame Relay-breedbandwachtrij

Broadcast wachtrij is een belangrijke functie die wordt gebruikt in middelgrote tot grote IP- of IPnetwerken waar routing en Service Access Point (SAP)-uitzendingen via het Frame Relay-netwerk moeten stromen. De uitzending wordt beheerd onafhankelijk van de normale interfacerij, heeft zijn eigen buffers, en heeft een configureerbare grootte en serviceresnelheid. Deze uitzending wordt niet gebruikt voor het overbruggen van over-boom updates (BPDU's) wegens tijdgevoeligheden. Deze pakketten gaan door de normale wachtrijen. De interfaceopdracht om uitzending wachtrij in te schakelen volgt:

### door middel van frame-relais vergroting van een byte-pakketsnelheid

Een uitzending wachtrij wordt een maximum transmissietempo (doorvoersnelheid) gegeven dat in bytes per seconde wordt gemeten en per seconde worden pakketten geselecteerd. De wachtrij wordt onderhouden om ervoor te zorgen dat alleen dit maximum wordt geboden. De uitzending wachtrij heeft prioriteit bij het verzenden met een snelheid onder het ingestelde maximum en heeft dus een gegarandeerde minimale bandbreedte-toewijzing. De twee transmissietransprijzen zijn bedoeld om te voorkomen dat de interface met uitzendingen wordt overspoeld. De werkelijke limiet is in elke seconde de eerste tariefgrens die wordt bereikt. Gezien de beperking van de transmissiesnelheid is extra buffering vereist om uitgezonden pakketten op te slaan. De uitzending is Configureerbaar om grote aantallen uitzending pakketten op te slaan. De rijgrootte zou moeten worden ingesteld om verlies van uitzending te vermijden wanneer zij updaten. De exacte grootte is afhankelijk van het protocol dat wordt gebruikt en het aantal pakketten dat voor elke update vereist is. Om veilig te zijn, moet de rijgrootte worden ingesteld zodat één volledige routingupdate van elk protocol en voor elke datalink-verbinding ID (DLCI) kan worden opgeslagen. Begin in het algemeen met 20 pakketten per DLCI. Het byte-tarief moet kleiner zijn dan de twee volgende waarden:

- N/4 maal het minimale toegangspercentage op afstand (gemeten in bytes per seconde), waarbij N het aantal DLCI's is waarop de uitzending moet worden gerepliceerd
- 1/4 het lokale toegangstarief (gemeten in bytes per seconde)

De pakketsnelheid is niet belangrijk als de byte-snelheid op conservatieve wijze is ingesteld. In het algemeen moet het pakkettarief worden ingesteld bij een pakketje van 250 bytes. De standaardinstellingen voor de seriële interfaces zijn 64 wachtrijgrootte, 256.000 bytes per seconde (2.048.000 bps) en 36 Mbps. De standaardinstellingen voor de snelle seriële interfaces (HSSI's) zijn 256 wachtrijen, 1.024.000 bytes per seconde (8.192.000 bps) en 144 Mbps.

# traffic shaping

Bij traffic shaping wordt een snelheidsregelingsmechanisme gebruikt, dat een emmer-filter wordt genoemd. Dit emmer-filter is als volgt ingesteld:

### overmatige uitbarsting plus geënte uitbarsting (Bc + BE) = maximale snelheid voor het virtuele circuit (VC)

Het verkeer boven de maximumsnelheid wordt gebufferd in een traffic shaping wachtrij die gelijk is aan de grootte van de gewogen fair wachtrij. Het filter van Token Bucket filtert geen verkeer, maar regelt de snelheid waarmee het verkeer op de uitgaande interface wordt verzonden. Zie het [Overzicht](//www.cisco.com/en/US/docs/ios/12_0/qos/configuration/guide/qcpolts.html) van [Toezicht en](//www.cisco.com/en/US/docs/ios/12_0/qos/configuration/guide/qcpolts.html) het [vormen](//www.cisco.com/en/US/docs/ios/12_0/qos/configuration/guide/qcpolts.html) van meer informatie over token emmer filters.

Dit document geeft een overzicht van generiek traffic shaping en Frame Relay-traffic shaping.

## Traffic Shaping-parameters

We kunnen de volgende traffic shaping-parameters gebruiken:

- $CIR =$  gecommitteerd informatiecijfer (= gemiddelde tijd)
- $\cdot$  EIR = te hoog informatieniveau
- $\bullet$  tuberculose = symbolische emmer (= BC + BE)
- $\cdot$  Bc = gecommitteerde barstgrootte (= aanhoudende barstgrootte)
- $\bullet$  Ben = overmatige uitbarsting
- $\bullet$  DE = subsidiabiliteit van de teruggooi
- $\bullet$  Tc = meetinterval
- $\bullet$  AR = toegangssnelheid overeenkomend met de snelheid van de fysieke interface (dus als u een T1 gebruikt, is de AR ongeveer 1,5 Mbps).

Laten we een paar van deze parameters meer in detail bekijken:

## Toegangssnelheid (AR)

Het maximum aantal bits per seconde dat een eindstation in het netwerk kan verzenden wordt begrensd door de toegangssnelheid van de gebruiker-netwerk interface. De lijnsnelheid van de verbinding van het gebruikersnetwerk beperkt het toegangstarief. U kunt dit instellen in uw abonnement op de serviceprovider.

### Committed Burst Size (BC)

De maximale hoeveelheid gegevens die u aan het netwerk kunt aanbieden, is gedefinieerd als BC. Bc is een maatregel voor het gegevensvolume waarvoor het netwerk onder normale omstandigheden de levering van berichten garandeert. Het wordt gemeten tijdens de vastgelegde rentevoet Tc.

### Overtollige barstgrootte (in te stellen)

Het aantal niet-geëngageerde bits (buiten CIR) die nog steeds worden geaccepteerd door de Frame Relay-switch, maar die wel zijn gemarkeerd als zijnde afgedankt (DE).

De penning is een 'virtuele' buffer. Het bevat een aantal penningen, waardoor je een beperkte hoeveelheid gegevens per tijdsinterval kunt versturen. De symbolische emmer is gevuld met Bc bits per Tc. De maximale grootte van de emmer is Bc + Be. Als Be zeer groot is en, als op T0 de emmer gevuld is met BC + zijn tokens, kunt u Bc + zijn bits sturen met de toegangssnelheid. Dit is niet beperkt door Tc, maar door de tijd die nodig is om de Be te verzenden. Dit is een functie van het toegangstarief.

### Committed Information Rate (CIR)-hoeveelheid

De CIR is de toegestane hoeveelheid gegevens die het netwerk onder normale omstandigheden moet doorgeven. Het tarief wordt gemiddeld over een toename van de tijd Tc. De CIR wordt ook de minimaal aanvaardbare doorvoersnelheid genoemd. Bc en Be worden uitgedrukt in bits, Tc in seconden, en de toegangssnelheid en CIR in bits per seconde.

Bc, BE, Tc en CIR worden gedefinieerd per DLCI (Data-Link Connection Identifier). Daarom regelt het zakfilter de snelheid per DLCI. Het toegangstarief is geldig per gebruiker-netwerk interface. Voor BBC kan een onderscheid worden gemaakt tussen inkomende en uitgaande waarden en CIR. Als de verbinding symmetrisch is, zijn de waarden in beide richtingen gelijk. Voor permanente virtuele circuits definiëren we de inkomende en uitgaande BC, Be en CIR op abonnementstijd.

- Piek = maximale snelheid van DLCI. De bandbreedte voor die bepaalde DLCI.
- $\cdot$  Tc = Bc / CIR
- $\bullet$  Piek = CIR + be/tc = CIR (1 + be/bc)

Als de TC één seconde is, dan:

- $\bullet$  Piek = CIR + be = bc + be
- $\cdot$  EIR =

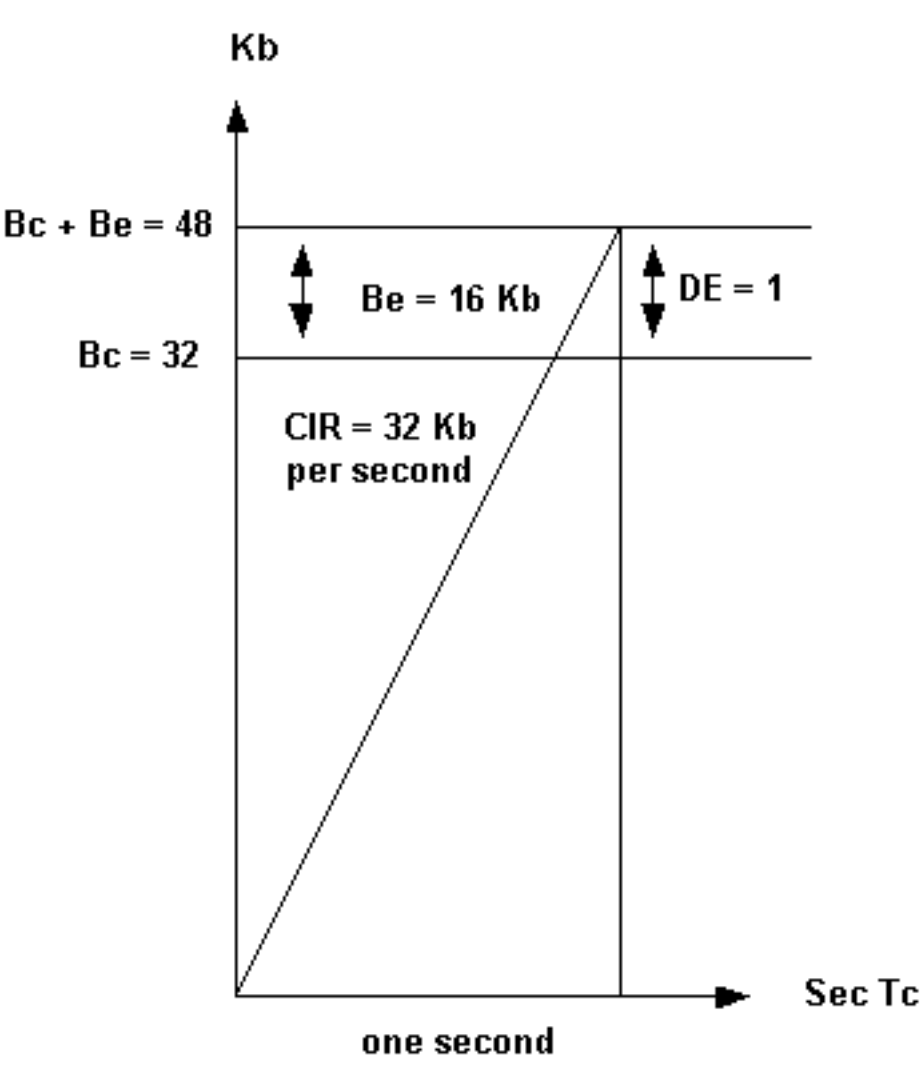

In het voorbeeld dat we hier gebruiken, verstuurt de router verkeer tussen 48 Kbps en 32 Kbps afhankelijk van congestie in het netwerk. Netwerken kunnen frames boven Bc met DE markeren maar hebben voldoende reservecapaciteit om het frame te transporteren. Het omgekeerde is ook mogelijk: zij kunnen een beperkte capaciteit hebben , maar toch zetten zij overdreven frames onmiddellijk weg . Netwerken kunnen frames markeren boven Bc + Bij DE, mogelijk transporteren, of gewoon de frames laten vallen zoals voorgesteld door de specificatie van de telecommunicatieeenheid ITU-T I.370 van de Internationale Telecommunicatie-unie. Verkeersvormingsregelaar blokkeert het verkeer op basis van achterwaartse-expliciete stremmelingen (BECN) die van het switch-netwerk zijn voorzien. Als u 50% BECN ontvangt, verlaagt de router het verkeer met een achtste van de huidige overgedragen bandbreedte voor die specifieke DLCI.

### Voorbeeld

De overgebrachte snelheid is 42 Kb. De router verlaagt de snelheid tot 42 min 42 gedeeld door 8 (42-42/8), waardoor 36,75 Kb wordt gemaakt. Als de congestie na de verandering vermindert,

vermindert de router het verkeer verder, en daalt tot één achtste van huidige overgebrachte bandbreedte. Het verkeer wordt beperkt tot het de geconfigureerde CIR-waarde bereikt. De snelheid kan echter onder de CIR dalen wanneer we nog steeds BECN's kunnen zien. U kunt een ondergrens, zoals CIR/2 specificeren. Het netwerk is niet langer verstopt wanneer alle frames die van het netwerk ontvangen zijn niet langer een BECN bit meer hebben voor een bepaald tijdsinterval. 200 ms is de standaardwaarde voor dit interval.

## Generic Traffic Shaping

De Generic Traffic Shaping-functie is een media- en insluitingsonafhankelijk traffic shapinggereedschap dat helpt de stroom van uitgaande verkeer te verminderen wanneer er sprake is van congestie binnen de cloud, op de link of op de ontvangende endpointrouter. We kunnen het op interfaces of subinterfaces binnen een router instellen.

Generic Traffic Shaping is nuttig in de volgende situaties:

- Wanneer u een netwerktopologie hebt die uit een hoge snelheid (T1 lijnsnelheid) verbinding op de centrale plaats en lage snelheid (minder dan 56 kbps) verbindingen op de tak of telecommunicatieplaatsen bestaat. Omdat de snelheid niet goed op elkaar afgestemd is, bestaat er vaak een knelpunt voor verkeer op de filialen of telecommunicatielokalen wanneer de centrale site gegevens verstuurt tegen een sneller tempo dat de afgelegen sites kunnen ontvangen. Dit resulteert in een knelpunt in de laatste switch voor de router op afstand.
- $\bullet$  Als u een dienstverlener bent die sub-rate services aanbiedt, stelt deze optie u in staat om de router te gebruiken om uw T1 of T3 links, bijvoorbeeld, in kleinere kanalen te verdelen. U kunt elke subinterface configureren met een token filteremmer die overeenkomt met de service die door een klant is besteld.

Op uw verbinding van Frame Relay, kunt u de router om verkeer te beperken in plaats van het naar het netwerk te verzenden willen. Door het verkeer te draaien zou het pakketverlies in de cloud van de serviceprovider worden beperkt. Met de op BECN gebaseerde throttling mogelijkheid die met deze functie wordt meegeleverd, kunt u het routerverkeer dynamisch belemmeren op basis van het ontvangen van BECN-pakketten met een label van het netwerk. Deze telling houdt pakketten in de buffers van de router om de gegevensstroom van de router in het netwerk van Frame Relay te verminderen. De router beheert het verkeer op een subinterfacebasis en het tarief wordt ook verhoogd wanneer minder pakketten met het BECN-label worden ontvangen.

## Opdrachten voor generieke traffic shaping

Gebruik deze opdracht om snelheidscontrole te definiëren:

## bit-rate [burst-size [overmatig-burst-size] [group access-list]

U kunt BECN's op een Frame Relay-interface als volgt beveiligen:

### verkeers-vormend adaptief [bit rate]

Om een Frame Relay-subinterface te configureren om de beschikbare bandbreedte in te schatten wanneer deze BECNs ontvangt, gebruikt u de traffic-vorm adaptieve opdracht.

N.B.: U moet traffic shaping op de interface inschakelen met de opdracht traffic shaping voordat u de traffic-shaping adaptieve opdracht kunt gebruiken.

De bit rate die voor de traffic-shaping rate opdracht is gespecificeerd is de bovenste limiet, en de bit rate die voor de traffic-vorm adaptieve opdracht is gespecificeerd, is de onderste limiet (meestal de CIR-waarde) waartegen het verkeer vorm krijgt wanneer de interface BECN's ontvangt. De werkelijk gebruikte rentevoet ligt normaal tussen deze twee tarieven. U dient de traffic-vorm adaptieve opdracht aan beide uiteinden van de link te configureren, aangezien het apparaat aan het stroomuiteinde ook vormt om de FECN-signalen (forward expliciete stremingmelding) weer te geven als BECN's. Dit maakt het mogelijk dat de router aan het hogesnelheidseind op congestie bespaart en zich aan het congestieprobleem aanpast zelfs wanneer het verkeer primair in één richting stroomt.

## Voorbeeld

Het volgende voorbeeld vormt traffic shaping op interface 0.1 met een bovenste limiet (doorgaans Bc + Be) van 128 kbps en een ondergrens van 64 kbps. Hierdoor kan de link lopen van 64 tot 128 kbps, afhankelijk van het congestieniveau. Als de centrale zijde een bovengrens van 256 kbps heeft, zou u de laagste bovenste grenswaarde moeten gebruiken.

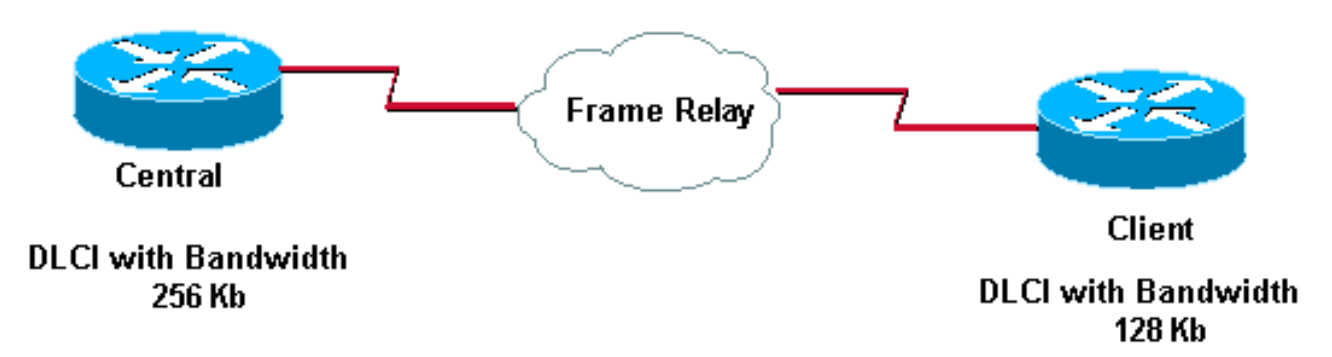

Dit hebben we ingesteld op deze routers:

```
Central#
 interface serial 0
   encapsulation-frame-relay
  interface serial 0.1
   traffic-shape rate 128000
   traffic-shape adaptive 64000
Client#
 interface serial 0
```
 encapsulation-frame-relay interface serial 0.1 traffic-shape rate 128000 traffic-shape adaptive 64000

## Frame Relay traffic shaping

Met generiek traffic shaping kunt u slechts één pieksnelheid (bovengrens) per fysieke interface en één CIR (ondergrens)-waarde per subinterface specificeren. Met Frame Relay Traffic Shaping start u een token emmer-filter per Virtual Circuit.

De traffic shaping via Frame Relay-functie biedt de volgende functies:

- Toezicht per VC-basis: U kunt een pieksnelheid configureren om uitgaande verkeer te beperken tot ofwel de CIR ofwel een andere gedefinieerde waarde zoals de overtollige informatiesnelheid (EIR).
- Gegeneraliseerde BECN-ondersteuning per VC-basis: De router kan BECN's controleren en verkeer blokkeren op basis van door BECN gemarkeerde pakketfeedback van het Frame Relay-netwerk.
- Prioritaire wachtrij (PQ), aangepaste wachtrij (CQ) of WFQ-ondersteuning op VC-niveau. Dit maakt een fijnere granulariteit mogelijk in de prioritering en het in de wachtrij plaatsen van verkeer, waardoor u meer controle over de verkeersstroom op een individuele VC krijgt. De traffic shaping via Frame Relay-functie is van toepassing op Frame Relay permanente virtuele circuits (PVC's) en switched virtuele circuits (SVC's).

## Voorbeeld

```
Interface Serial 0
 no ip address
 encapsulation frame-relay
 frame-relay traffic-shaping
!
interface Serial0.100
  ip address 1.1.1.1 255.255.255.252
  frame-relay interface-dlci 100
 frame-relay class fast
!
interface Serial0.200
 ip address 1.1.1.5 255.255.255.252
 frame-relay interface-dlci 200
 frame-relay class slow
!
map-class frame-relay slow
 frame-relay traffic-rate 64000 128000
!
map-class
 frame-relay fast
  frame-relay traffic-rate 16000 64000
!
```
In dit voorbeeld voegt de router twee token toe.

- $\cdot$  Een daarvan loopt tussen 64000 (CIR) en 128000 (c + be).
- $\cdot$  De andere reeks loopt tussen 16000 (CIR) en 64000 (bc + be).

Als het inkomende verkeer van Ethernet groter is dan het symbolische emmer filter, wordt het verkeer in de frame-relaisrij opgeslagen.

Als u een stroomschema wilt weergeven dat pakketstroom toont wanneer u Frame Relay-traffic shaping implementeert, raadpleegt u [Frame Relay Traffic Shaping-diagram.](//www.cisco.com/en/US/tech/tk713/tk237/technologies_tech_note09186a0080094a3d.shtml) Zie [Frame Relay](//www.cisco.com/en/US/tech/tk713/tk237/technologies_tech_note09186a0080093c07.shtml) [Traffic Shaping](//www.cisco.com/en/US/tech/tk713/tk237/technologies_tech_note09186a0080093c07.shtml) - [Token Bucket-stroomschema](//www.cisco.com/en/US/tech/tk713/tk237/technologies_tech_note09186a0080093c07.shtml) voor meer informatie over een stroomschema met ee[n](//www.cisco.com/en/US/tech/tk713/tk237/technologies_tech_note09186a0080093c07.shtml) [emmer-filter](//www.cisco.com/en/US/tech/tk713/tk237/technologies_tech_note09186a0080093c07.shtml).

# Veel gebruikte Frame Relay-opdrachten

In dit deel worden twee Cisco IOS® opdrachten beschreven die met name handig zijn bij het configureren van Frame Relay.

## Leg frame-relais-pvc op

Deze opdracht toont de status van het permanente virtuele circuit (PVC), pakketten in en uit, gevallen pakketten als er sprake is van stremmingen op de lijn via voorwaardelijk expliciet melding van stremmingen (FECN) en omgekeerd expliciet melding van stremmingen (BECN), enzovoort. Klik hier voor een gedetailleerde beschrijving van de velden die met de opdracht frame-relais van de show frame-IP worden gebruikt.

Als u de output van een show frame-relais pvc opdracht van uw Cisco-apparaat hebt, kunt u [Uitvoer](https://www.cisco.com/cgi-bin/Support/OutputInterpreter/home.pl) [\(alleen geregistreerde](//tools.cisco.com/RPF/register/register.do) klanten) gebruiken om mogelijke problemen en problemen weer te geven.

[Uitvoertolk](https://www.cisco.com/cgi-bin/Support/OutputInterpreter/home.pl)[alleen geregistreerde](//tools.cisco.com/RPF/register/register.do)

De voorbeelduitvoer wordt hieronder weergegeven:

```
RouterA#show frame-relay pvc
PVC Statistics for interface Serial0 (Frame Relay DTE)
DLCI = 666, DLCI USAGE = UNUSED, PVC STATUS = DELETED, INTERFACE = Serial0
                      output pkts 0 in bytes 0
 input pkts 0 in bytes 0 in bytes 0 in bytes 0 in bytes 0 in bytes 0 in FECN pkts 0
 in BECN pkts 0 out FECN pkts 0 out BECN pkts 0
 in DE pkts 0 out DE pkts 0
  pvc create time 0:03:18 last time pvc status changed 0:02:27
  Num Pkts Switched 0
DLCI = 980, DLCI USAGE = LOCAL, PVC STATUS = ACTIVE, INTERFACE = Serial0
 input pkts 19 output pkts 87 in bytes 2787
 out bytes 21005 dropped pkts 0 in FECN pkts 0
 in BECN pkts 0 out FECN pkts 0 out BECN pkts 0
 in DE pkts 0 out DE pkts 0
  pvc create time 1:17:47 last time pvc status changed 0:58:27
Het veld DLCI USAGE bevat een van de volgende items:
```
- SWITCHED de router of toegangsserver wordt als switch gebruikt.
- LOKAAL de router of toegangsserver wordt gebruikt als data-eindapparatuur (DTE).
- ONGEBRUIKT de datalink-verbinding-identifier (DLCI) wordt niet door door de gebruiker ingevoerde configuratieopdrachten op de router aangegeven.

Het PVC kan vier mogelijke staten hebben. Deze worden als volgt weergegeven in het veld PVC STATUS:

- ACTIEF PVC werkt normaal.
- INACTIEF PVC is niet helemaal in orde. Dit kan zijn omdat of er geen mapping (of onjuiste mapping) is voor de lokale DLCI in de frame-relaiscloud of omdat het externe einde van het PVC wordt verwijderd.
- DELETED Ofwel de Local Management Interface (LMI) wordt niet uitgewisseld tussen de router en de lokale switch, of de switch heeft DLCI niet geconfigureerd op de lokale switch.
- STATIC geen keeplevingsvermogen ingesteld op de frame-relais interface van de router.

## Leg frame-relaiskaart weer

Gebruik deze opdracht om te bepalen of frame-relais omgekeerd-arp een extern IP-adres naar een lokale DLCI heeft opgelost. Deze opdracht is niet ingeschakeld voor point-to-point

subinterfaces. Het is slechts nuttig voor multipoint interfaces en subinterfaces. De voorbeelduitvoer wordt hieronder weergegeven:

RouterA#**show frame-relay map** Serial0 (up): ip 157.147.3.65 dlci 980(0x3D4,0xF440), dynamic, broadcast,, status defined, active

Zie [Documentatie](//www.cisco.com/en/US/docs/ios/12_1/wan/command/reference/wrdfrely.html) over de [opdrachten](//www.cisco.com/en/US/docs/ios/12_1/wan/command/reference/wrdfrely.html) van de [frame-](//www.cisco.com/en/US/docs/ios/12_1/wan/command/reference/wrdfrely.html)relais voor een gedetailleerde beschrijving van de velden die met de opdracht frame-relais worden gebruikt.

Als u de output van een show frame-relais map opdracht van uw Cisco-apparaat hebt, kunt u [Output Interpreter](https://www.cisco.com/cgi-bin/Support/OutputInterpreter/home.pl) ([alleen geregistreerde](//tools.cisco.com/RPF/register/register.do) klanten) gebruiken om mogelijke problemen en oplossingen weer te geven.

[Uitvoertolk](https://www.cisco.com/cgi-bin/Support/OutputInterpreter/home.pl)[alleen geregistreerde](//tools.cisco.com/RPF/register/register.do)

# Frame Relay en brug

De configuratieberichten die bridge Protocol Data Unit (BPDU's) worden genoemd, worden gebruikt in de spanningsboomprotocollen die in Cisco bruggen en routers worden ondersteund. Deze stromen tussen bruggen lopen regelmatig en vormen een aanzienlijke verkeersstroom vanwege het veelvuldig voorkomen ervan. Er zijn twee types van over-boom protocollen in transparante overbrugging. Eerst geïntroduceerd door de Digital Equipment Corporation (DEC), werd het algoritme vervolgens herzien door het comité IEEE 802 en gepubliceerd in de specificatie IEEE 802.1d. Het DEC Spanning-Tree Protocol geeft BPDU's met één seconde interval uit, terwijl de IEEE BPDU's met twee seconden uitlevert. Elk pakket is 41 bytes, die een BPDU-bericht met 35 bytes configuratie bevat, een Frame Relay-header van 2 bytes, EtherSwitchtype en een FCS met 2 bytes.

# Frame Relay en geheugen

Geheugenverbruik voor Frame Relay-bronnen doet zich in vier gebieden voor:

- 1. Elke datalink-verbinding-identificator (DLCI): 216 bytes
- 2. Elke plattegrond staat: 96 bytes (of dynamisch samengestelde kaart)
- 3. Elke IDB (hardwareinterface + Frame Relay): 5040 + 8346 = 13.386 bytes
- 4. Elke IDB (software-subinterface): 2260 bytes

Bijvoorbeeld, een Cisco 2501 die twee interfaces van Frame Relay gebruikt, elk met vier subinterfaces, met een totaal van acht DLCIs, en geassocieerde kaarten hebben het volgende nodig:

- $\cdot$  2-interface hardware IDB x 13.386 = 26.772
- $\cdot$  8-subinterface IDB x 2260 = 18.080 subinterfaces
- $\cdot$  8 DLCIs x 216 = 1728 DLCIs
- $\cdot$  8 plattegronden x 96 = 768 landingsverklaringen of dynamiek

Het totaal is gelijk aan 47.348 bytes RAM.

Opmerking: de hier gebruikte waarden zijn geldig voor de software van Cisco IOS release 11.1, 12.0 en 12.1.

# Frame Relay-probleemoplossing

Deze sectie bevat delen van mogelijke interface-opdrachtoutput die u kan tegenkomen tijdens het oplossen van problemen. Er worden ook verklaringen over de output gegeven.

## "Serial0 is omlaag, het lijnprotocol is omlaag"

Deze uitvoer betekent dat u een probleem hebt met de kabel, de kanaalservice-eenheid/de dataservice-eenheid (CSU/DSU) of de serielijn. U moet het probleem met een loopback-test oplossen. Om een loopback test uit te voeren volgt u de onderstaande stappen:

- Stel de seriële lijn-insluiting in op HDLC en houd deze levend op 10 seconden. Om dit te 1. doen, geef de opdrachten insluitingstijd hdlc uit en houd 10 onder de seriële interface.
- 2. Plaats de CSU/DSU of modem in de aansluitnetmodus. Als het lijnprotocol oploopt wanneer CSU, DSU of modem in lokale loopback mode (aangegeven door een bericht van het "lijnprotocol is omhoog (lopen)") is, wijst het erop dat het probleem zich buiten de lokale CSU/DSU voordoet. Als de statuslijn geen staten wijzigt, is er mogelijk een probleem in de router, die kabel, CSU/DSU of modem verbindt. In de meeste gevallen gaat het om het probleem met de CSU/DSU of de modem.
- 3. Pingen uw eigen IP-adres met de CSU/DSU of modemlooped. Er mogen geen missen zijn. Een uitgebreid pingelen van 0x0000 is behulpzaam in het oplossen van lijnproblemen aangezien een T1 of E1 kloktijd uit gegevens afleidt en een transitie om de 8 bits vereist. B8ZS garandeert dat. Een zwaar nuldatapatroon helpt te bepalen of de overgangen voldoende op de romp zijn geforceerd. Er wordt een zwaar eenrichtingspatroon gebruikt om een hoge nullading op juiste wijze te simuleren voor het geval er een paar gegevensomgekeerden in het pad zijn. Het wisselpatroon (0x555) vertegenwoordigt een "typisch" gegevenspatroon. Als uw pings defect zijn of als u CRC (Cyclic overtolligheidscontrole) fouten krijgt, is een beetje foutenpercentage tester (BERT) met een geschikte analyzer van het telco nodig.
- 4. Als u klaar bent met testen, zorg er dan voor dat u de insluiting teruggeeft aan Frame Relay.

## "Serial0 is omhoog, lijnprotocol is omlaag"

Deze lijn in de uitvoer betekent dat de router een dragersignaal van de CSU/DSU of modem krijgt. Controleer of de Frame Relay-provider hun poort heeft geactiveerd en dat de LMI-instellingen (Local Management Interface) overeenkomen. Over het algemeen negeert de Frame Relay switch de data-eindapparatuur (DTE) tenzij deze de juiste LMI ziet (gebruik de standaard van Cisco om "cisco" LMI). Controleer of de Cisco-router gegevens verzonden. U zult waarschijnlijk de lijnintegriteit moeten controleren met loop tests op verschillende plaatsen die met de lokale CSU beginnen en uw uitweg moeten werken tot u bij de switch van Frame Relay van de leverancier komt. Zie de vorige sectie voor het uitvoeren van een loopback test.

## "Serial0 is omhoog, lijnprotocol omhoog"

Als u geen keepalives uit hebt gezet, betekent deze lijn van output dat de router met de switch van de Frame Relay provider spreekt. U zou een succesvolle uitwisseling van tweewegs verkeer op de seriële interface zonder CRC fouten moeten zien. Keepalives zijn noodzakelijk in Frame Relay omdat zij het mechanisme zijn dat de router gebruikt om te "leren" welke data-link verbinding identificatoren (DLCIs) de leverancier heeft voorzien. Om de uitwisseling te kijken, kunt u veilig de

lens van het frame-relais gebruiken in vrijwel alle situaties. Het debug frame-relais lmi opdracht genereert zeer weinig berichten en kan antwoorden op vragen zoals:

- 1. Heeft de Cisco-router te maken met de lokale Frame Relay-switch?
- 2. Is de router die volledige LMI statusberichten voor de geabonneerde permanente virtuele circuits (PVC's) van de Frame Relay-provider krijgt?
- 3. Kloppen de DLCI's?

Hier is een voorbeeld van debug frame-relais Imi output van een succesvolle verbinding:

```
*Mar 1 01:17:58.763: Serial0(out): StEnq, myseq 92, yourseen 64, DTE up
*Mar 1 01:17:58.763: datagramstart = 0x20007C, datagramsize = 14
*Mar 1\ 01:17:58.763: FR encap = 0x0001030800 75 95 01 01 01 03 02 5C 40
*Mar 1 01:17:58.767:
*Mar 1 01:17:58.815: Serial0(in): Status, myseq 92
*Mar 1 01:17:58.815: RT IE 1, length 1, type 1
*Mar 1 01:17:58.815: KA IE 3, length 2, yourseq 65, myseq 92
*Mar 1 01:18:08.763: Serial0(out): StEnq, myseq 93, yourseen 65, DTE up
*Mar 1 \ 01:18:08.763: datagramstart = 0x20007C, datagramsize = 14
*Mar 1 \t01:18:08.763: FR encap = 0x0001030800 75 95 01 01 01 03 02 5D 41
*Mar 1 01:18:08.767:
*Mar 1 01:18:08.815: Serial0(in): Status, myseq 93
*Mar 1 01:18:08.815: RT IE 1, length 1, type 1
*Mar 1 01:18:08.815: KA IE 3, length 2, yourseq 66, myseq 93
*Mar 1 01:18:18.763: Serial0(out): StEnq, myseq 94, yourseen 66, DTE up
*Mar 1 01:18:18.763: datagramstart = 0x20007C, datagramsize = 14
*Mar 1 01:18:18.763: FR encap = 0x0001030800 75 95 01 01 00 03 02 5E 42
*Mar 1 01:18:18.767:
*Mar 1 01:18:18.815: Serial0(in): Status, myseq 94
*Mar 1 01:18:18.815: RT IE 1, length 1, type 0
*Mar 1 01:18:18.819: KA IE 3, length 2, yourseq 67, myseq 94
*Mar 1 01:18:18.819: PVC IE 0x7 , length 0x3 , dlci 980, status 0x2
```
Zie de status van "DLCI 980" in de bovenstaande uitvoer. De mogelijke waarden van het statusveld worden hieronder uitgelegd:

- 1. 0x0-added/inactive betekent dat de switch deze DLCI geprogrammeerd heeft, maar om de een of andere reden (zoals het andere uiteinde van dit PVC is laag) is het niet bruikbaar.
- 2. 0x2-added/active betekent dat de Frame Relay switch DLCI heeft en alles gebruiksklaar is. U kunt het verkeer met deze DLCI in de header starten.
- 3. 0x3-0x3 is een combinatie van een actieve status (0x2) en de RNR (of r-bit) die is ingesteld (0x1). Dit betekent dat er een back-up is gemaakt van de switch - of een bepaalde wachtrij op de switch - voor dit PVC en dat u stopt met het doorgeven als er frames worden gemorst.
- 4. **0x4**-Fijne betekent dat de Frame Relay-switch deze DLCI niet voor de router heeft geprogrammeerd. Maar het was ooit geprogrammeerd. Dit zou ook kunnen worden veroorzaakt door DLCIs die op de router worden teruggedraaid, of door PVC dat door de telco in de Frame Relay-cloud wordt verwijderd. Het configureren van een DLCI (dat de switch niet heeft) zal verschijnen als een 0x4.
- 5. 0x8-Nieuw/inactief
- 6. 0x0a-nieuw/actief

# Frame Relay-kenmerken

In deze sectie worden meerdere Frame Relay-kenmerken uitgelegd waarvan u bewust moet zijn.

## Controle van IP-splitsingshorizon

IP-gesplitste horizon is standaard uitgeschakeld voor Frame Relay-insluiting zodat routing updates binnen en uit dezelfde interface beschikbaar zijn. De routers leren de datalink-

verbindingsidentificatoren (DLCI's) die zij moeten gebruiken vanuit de Frame Relay-switch via LMI-updates (Local Management Interface). De routers gebruiken dan omgekeerde ARP voor het externe IP-adres en maken een mapping van lokale DLCI's en hun bijbehorende externe IPadressen. Bovendien kunnen bepaalde protocollen zoals AppleTalk, transparante overbrugging en IPX niet worden ondersteund op half-netwerk omdat ze "gesplitste horizon" vereisen, waarin een pakket dat op een interface wordt ontvangen niet vanuit dezelfde interface kan worden verzonden, zelfs als het pakket op verschillende virtuele circuits wordt ontvangen en verzonden. Het configureren van Frame Relay-subinterfaces garandeert dat één fysieke interface als meerdere virtuele interfaces wordt behandeld. Dit vermogen stelt ons in staat om regels voor gesplitste horizon te overwinnen. Pakketten die op één virtuele interface worden ontvangen, kunnen nu worden doorgestuurd naar een andere virtuele interface, zelfs als ze op dezelfde fysieke interface zijn geconfigureerd.

### Uw eigen IP-adres op een multipoint Frame Relay pingelen

U kunt uw eigen IP-adres niet op een Frame Relay-interface met meerdere punten pingelen. Dit komt doordat Frame Relay multipoint (sub)interfaces niet zijn uitgezonden (in tegenstelling tot Ethernet en point-to-point interfaces Data Link Control [HDLC]) en Frame Relay point-to-point subinterfaces.

Bovendien, kun je niet van de ene naar de andere persoon pingelen die in een hub gesproken wordt en in de spuitconfiguratie. Dit is omdat er geen mapping is voor uw eigen IP-adres (en geen van deze werd geleerd via Inverse ARP). Maar als u een statische kaart vormt (met de opdracht frame-relais) voor uw eigen IP-adres (of een voor de afstandsbediening die wordt gesproken) om de lokale DLCI te gebruiken, kunt u uw apparaten dan ping geven.

```
aton#ping 3.1.3.3
   Type escape sequence to abort.
   Sending 5, 100-byte ICMP Echos to 3.1.3.3, timeout is 2 seconds:
    .....
    Success rate is 0 percent (0/5)
    aton#configure terminal
    Enter configuration commands, one per line. End with CNTL/Z.
    aton(config)#interface serial 1
    aton(config-if)#frame-relay map ip 3.1.3.3 160
    aton(config-if)#
    aton#show frame-relay map
    Serial1 (up): ip 3.1.3.1 dlci 160(0xA0,0x2800), dynamic,
                    broadcast,, status defined, active
    Serial1 (up): ip 3.1.3.2 dlci 160(0xA0,0x2800), static,
                    CISCO, status defined, active
    Serial1 (up): ip 3.1.3.3 dlci 160(0xA0,0x2800), static,
                    CISCO, status defined, active
    aton#ping 3.1.3.3
    Type escape sequence to abort.
```

```
 Sending 5, 100-byte ICMP Echos to 3.1.3.3, timeout is 2 seconds:
```
```
 !!!!!
  Success rate is 100 percent (5/5), round-trip min/avg/max = 64/68/76 ms
  aton#
  aton#show running-config
  !
  interface Serial1
  ip address 3.1.3.3 255.255.255.0
  no ip directed-broadcast
  encapsulation frame-relay
  frame-relay map ip 3.1.3.2 160
  frame-relay map ip 3.1.3.3 160
  frame-relay interface-dlci 160
!
```
### De sleutelwoord-uitzending

Het sleutelwoord van de uitzending verstrekt twee functies: Het zendt uitzendingen door wanneer multicastend niet wordt toegelaten, en het vereenvoudigt de configuratie van Open Kortste Pad Eerst (OSPF) voor niet-uitgezonden netwerken die Frame Relay gebruiken.

Het sleutelwoord van de uitzending zou ook voor sommige routingprotocollen - bijvoorbeeld AppleTalk - kunnen worden vereist die van de regelmatige routingupdates afhangen, vooral wanneer de router op het verre eind op een routingupdate pakket wacht om te komen alvorens de route toe te voegen.

Door selectie van een aangewezen router te eisen, behandelt OSPF een niet-uitgezonden, multiaccess netwerk zoals Frame Relay op veel dezelfde manier als het een uitgezonden netwerk behandelt. In vorige versies, deze vereiste handmatige toewijzing in de OSPF configuratie met het bevel van de buurinterfacerouter. Wanneer het bevel van de frame-relais in de configuratie met het uitzending sleutelwoord is opgenomen, en het IP ospf netwerk bevel (met het uitzending sleutelwoord) wordt gevormd, is er geen behoefte om buren handmatig te configureren. OSPF loopt nu automatisch via het Frame Relay-netwerk als een uitzendnetwerk. (Zie de opdracht IP ospf-netwerkinterface voor meer informatie.)

Opmerking: Het OSPF-omroepmechanisme gaat ervan uit dat IP-klasse D-adressen nooit gebruikt worden voor normaal verkeer via Frame Relay.

#### Voorbeeld

In het volgende voorbeeld wordt het IP-adres van de bestemming 172.16.123.1 in DLCI 100 in kaart gebracht:

interface serial 0 frame-relay map IP 172.16.123.1 100 broadcast OSPF gebruikt DLCI 100 om updates uit te zenden.

### Een subinterface opnieuw configureren

Zodra u een specifiek type subinterface maakt, kunt u dit niet wijzigen zonder opnieuw te laden. U kunt bijvoorbeeld geen multipoint subinterface seriële 0.2 maken en het vervolgens wijzigen in point-to-point. Om het te veranderen, moet u of de router opnieuw laden of een andere subinterface maken. Dit is de manier waarop de Frame Relay-code in Cisco IOS®-software werkt.

### DLCI-beperkingen

#### DLCI-adresruimte

Ongeveer 1000 DLCI's kunnen op één fysieke link worden geconfigureerd, gezien een 10-bits adres. Omdat bepaalde DLCI's gereserveerd zijn (van de verkoper afhankelijke implementatie), is het maximum ongeveer 1000. Het bereik van een Cisco LMI is 16-1007. Het vermelde bereik voor ANSI/ITU is 16-992. Dit zijn de DLCI's met gebruikersgegevens.

Bij het configureren van Frame Relay VC's op subinterfaces moet u echter een praktische limiet overwegen die bekend staat als de IDB-limiet. Het totale aantal interfaces en subinterfaces per systeem wordt beperkt door het aantal interfacebeschrijvende blokken (IDBs) dat uw versie van Cisco IOS ondersteunt. Een IDB is een gedeelte van geheugen dat informatie over de interface zoals tellers, status van de interface, etc. bevat. IOS handhaaft een IDB voor elke interface die op een platform aanwezig is en handhaaft een IDB voor elke subinterface. Hogere snelheidsinterfaces vereisen meer geheugen dan lagere snelheidinterfaces. Elk platform bevat verschillende hoeveelheden maximum IDBs en deze grenzen kunnen met elke Cisco IOS release veranderen.

Zie [Maximum aantal interfaces en subinterfaces voor](//www.cisco.com/en/US/products/sw/iosswrel/ps1835/products_tech_note09186a0080094322.shtml) meer informatie [voor Cisco IOS](//www.cisco.com/en/US/products/sw/iosswrel/ps1835/products_tech_note09186a0080094322.shtml)[softwareplatforms:](//www.cisco.com/en/US/products/sw/iosswrel/ps1835/products_tech_note09186a0080094322.shtml) [IDB-limieten.](//www.cisco.com/en/US/products/sw/iosswrel/ps1835/products_tech_note09186a0080094322.shtml)

#### LMI-statusupdate

Het LMI-protocol vereist dat alle permanent Virtual Circuit (PVC)-statusrapporten in één pakket passen en dat het aantal DLCI's in het algemeen beperkt wordt tot minder dan 800, afhankelijk van de maximale grootte van de transmissieeenheid (MTU).

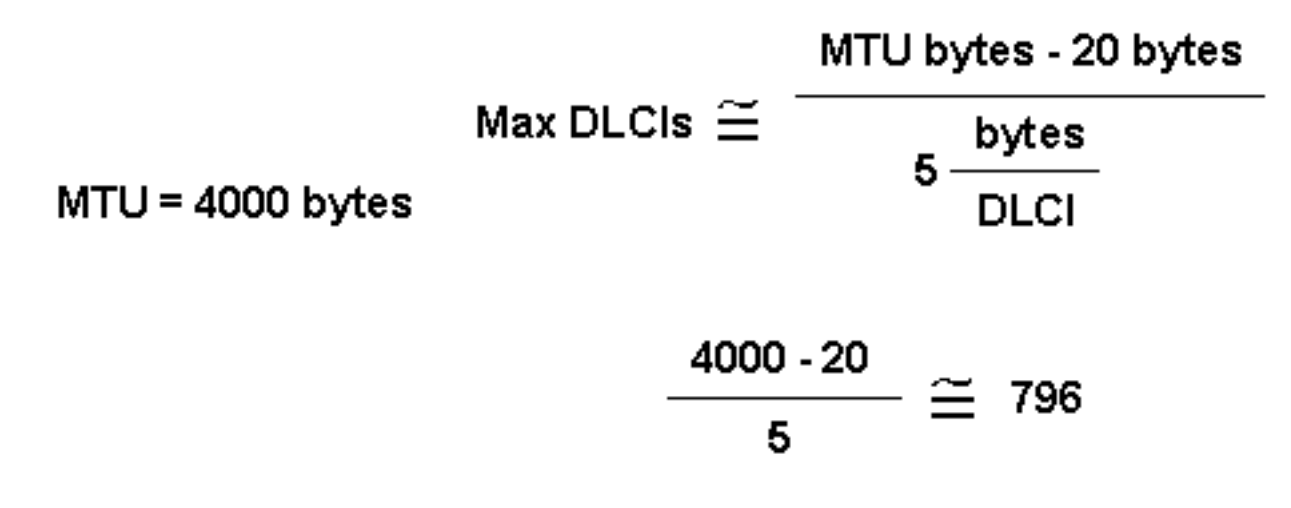

## DLCIs, where 20 = Frame Relay and LMI Header

De standaard MTU op seriële interfaces is 1500 bytes, wat een maximum van 296 DLCIs per interface oplevert. U kunt de MTU verhogen om een groter volledig statusupdate bericht van de Frame Relay switch te ondersteunen. Als het volledige status update bericht groter is dan de interface MTU, wordt het pakket ingetrokken en wordt de interface-gigantische teller verhoogd. Wanneer het veranderen van de MTU, zorg ervoor dat de zelfde waarde bij de verre router en de tussenliggende netwerkapparaten wordt gevormd.

Deze getallen variëren licht, afhankelijk van het LMI-type. De maximum DLCIs per router (niet interface) platform richtlijn, gebaseerd op extrapolatie van empirische gegevens die op een Cisco 7000 routerplatform zijn vastgesteld, worden hieronder vermeld:

- $\bullet$  Cisco 2500: 1 X T1/E1 link bij 60 DLCIs per interface = 60 totaal
- $\cdot$  Cisco 4000: 1 X T1/E1 link bij 120 DLCIs per interface = 120 totaal
- Cisco 4500: 3 X T1/E1-koppelingen bij 120 DLCIs per interface = 360 totaal
- Cisco 4700: 4 X T1/E1-koppelingen bij 120 DLCIs per interface = 480 totaal
- Cisco 7000: 4 X T1/E1/T3/E3-koppelingen bij 120 DLCIs per interface = 480 totaal
- Cisco 7200: 5 X T1/E1/T3/E3-koppelingen bij 120 DLCIs per interface = 600 totaal
- Cisco 7500: 6 X T1/E1/T3/E3-koppelingen bij 120 DLCIs per interface = 720 totaal

Opmerking: deze getallen zijn alleen richtlijnen en gaan ervan uit dat al het verkeer snel is geschakeld.

#### Overige overwegingen

Een praktische DLCI-limiet is ook afhankelijk van de vraag of de VC's een dynamisch of statisch routingprotocol uitvoeren. Dynamische routingprotocollen, en andere protocollen zoals IPX SAP die tabellen op databases uitwisselen, hulpstukken verzenden en informatieberichten verzenden die door de CPU worden gezien en verwerkt. Als algemene regel zal het gebruiken van statische routes u in staat stellen om een groter aantal VC's op één enkele interface van Frame Relay te configureren.

### IP/IPX/AT-adres

Als u subinterfaces gebruikt, leg geen IP, IPX of AT adres op de hoofdinterface. Pas DLCIs aan hun subinterfaces toe voordat u de belangrijkste interface toelaat om te verzekeren dat framerelais omgekeerd-arp goed werkt. Als de functie niet goed werkt, volgt u de onderstaande stappen:

- 1. Schakel Omgekeerd adressenprotocol (ARP) uit voor deze DLCI door de geen frame-relais inverse IP 16 en de heldere frame-relais-inarp opdrachten te gebruiken.
- 2. Bevestig je configuratie.
- 3. Draai de opdracht frame-relais opnieuw in.

### RIP en IGRP

Routing Information Protocol (RIP)-updates stromen elke 30 seconden. Elk RIP pakket kan tot 25 routeingangen bevatten, voor een totaal van 536 bytes; 36 bytes van dit totaal zijn headerinformatie en elke route is 20 bytes. Daarom, als u 1000 routes via een verbinding van Frame Relay adverteert die voor 50 DLCIs wordt gevormd, is het resultaat 1 MB van het routeren van update gegevens elke 30 seconden, of 285 kbps van bandbreedte verbruikt. Op een T1 verbinding, vertegenwoordigt deze bandbreedte 18.7% van de bandbreedte, met elke update duur 5.6 seconden. Deze overheadkosten zijn aanzienlijk en zijn aanvaardbaar aan de grens, maar het vastgelegde informatiecijfer (CIR) zou in de regio van de toegangssnelheid moeten liggen. Het is duidelijk dat iets minder dan een T1 te veel overhead zou veroorzaken. Bijvoorbeeld:

- $\cdot$  1000/25 = 40 pakketten X 36 = 1440 bytes
- $\cdot$  1000 X 20 bytes = 20.000 bytes van route-items
- $\bullet$  Totaal 21.440 bytes X 50 DLCIs = 1072 MB van RIP updates elke 30 seconden

#### $\cdot$  1.072.000 bytes / 30 sec X 8 bits = 285 kbps

Interior Gateway Routing Protocol (IGRP) updates stromen elke 90 seconden (dit interval is configureerbaar). Elk IGRP-pakket kan 104 routeitems bevatten, voor een totaal van 1492 bytes, waarvan 38 veldnameninformatie zijn, en elke route-ingang is 14 bytes. Als u 1000 routes via een verbinding van Frame Relay adverteert die met 50 DLCIs wordt geconfigureerd, is het verzoek ongeveer 720 KB van het routeren van update gegevens elke 90 seconden, of 64 kbps van bandbreedte die wordt verbruikt. Op een T1 verbinding, zou deze bandbreedte 4.2% van de bandbreedte vertegenwoordigen, met elke update duur 3.7 seconden. Deze overheadkosten zijn aanvaardbaar:

- $\cdot$  1000/104 = 9 pakketten X 38 = 342 bytes
- $\cdot$  1000 X 14 = 14.000 bytes van route-items
- $\bullet$  Totaal = 14.342 bytes X 50 DLCIs = 717 KB of IGRP werkt elke 90 seconden bij
- $\cdot$  717.000 bytes/90 X 8 bits = 63,7 kbps

Routing Tabel Management Protocol (RTMP)-routingupdates komen elke 10 seconden voor (dit interval is configureerbaar). Elk RTMP-pakket kan maximaal 94 uitgebreide routeitems bevatten, voor een totaal van 564 bytes, 23 bytes van veldnameninformatie en elke route-ingang is 6 bytes. Als u 1000 AppleTalk-netwerken via een Frame Relay-link adverteert die voor 50 DLCI's is geconfigureerd, is het resultaat ongeveer 313 KB RTMP-updates elke 10 seconden of 250 kbps bandbreedte die wordt verbruikt. Om binnen een aanvaardbaar niveau van overhead (15% of minder) te blijven, is een T1-tarief vereist. Bijvoorbeeld:

- $\cdot$  1000/94 = 11 pakketten X 23 bytes = 253 bytes
- $\cdot$  1000 X 6 = 6000 bytes van route-items
- $\bullet$  Totaal = 6253 X 50 DLCIs = 313 KB RTMP-updates elke 10 seconden
- $\cdot$  313.000 / 10 sec X 8 bits = 250 kbps

IPX RIP pakketupdates komen elke 60 seconden voor (dit interval is Configureerbaar). Elk IPX RIP pakket kan tot 50 routeingangen bevatten voor een totaal van 536 bytes, 38 bytes van veldnameninformatie, en elke route invoer is 8 bytes. Als u 1000 IPX-routes via een Frame Relaylink adverteert die voor 50 DLCIs is geconfigureerd, is het resultaat 536 KB of IPX-updates elke 60 seconden, of 58,4 kbps bandbreedte die wordt verbruikt. Om binnen een aanvaardbaar niveau van overhead (15% of minder) te blijven, is een snelheid van 512 kbps vereist. Bijvoorbeeld:

- $\cdot$  1000/50 = 20 pakketten X 38 bytes = 760 bytes van de header
- $\cdot$  1000 X 8 = 8000 bytes van route-items
- $\bullet$  Totaal = 8760 X 50 DLCIs = 438.000 bytes van IPX wordt elke 60 seconden bijgewerkt
- $\cdot$  438.000 / 60 sec X 8 bits = 58,4 kbps

IPX Service Access Point (SAP)-pakketupdates komen elke 60 seconden voor (dit interval is configureerbaar). Elk IPX SAP-pakket kan maximaal zeven advertentielijsten bevatten voor een totaal van 536 bytes, 38 bytes van veldnameninformatie en elke advertentietoegang is 64 bytes. Als u 1000 IPX-advertenties via een Frame Relay-link die voor 50 DLCI's is geconfigureerd uitgezonden, dan zou u eindigen met 536 KB of IPX-updates elke 60 seconden, of 58,4 kbps bandbreedte die wordt verbruikt. Om binnen een aanvaardbaar niveau van overhead (15% of minder) te blijven, is een snelheid van meer dan 2 Mbps vereist. Het is duidelijk dat in dit scenario een SAP-filtering vereist is. Vergeleken met alle andere protocollen die in deze sectie worden genoemd, vereisen de IPX SAP updates de meeste bandbreedte:

- $\cdot$  1000/7 = 143 pakketten X 38 bytes = 5434 bytes van de header
- $\cdot$  1000 X 64 = 64.000 bytes van route-items
- $\bullet$  Totaal = 69.434 X 50 DLCIs = 3.471.700 bytes van IPX-serviceresadvertenties elke 60

seconden

 $\cdot$  3.471.700 / 60 sec X 8 bits = 462 kbps

### **Keeplive**

In sommige gevallen moet de beademing op het Cisco-apparaat iets korter (ongeveer 8 seconden) worden ingesteld dan de beugel op de switch. Je zult zien dat dit nodig is als de interface blijft omhoog en omlaag.

### Seriële interfaces

Seriële interfaces, die standaard multipoint zijn, zijn niet-omroepmedia, terwijl point-to-point subinterfaces worden uitgezonden. Als u statische routes gebruikt, kunt u naar of de volgende hop of de seriële subinterface wijzen. Voor meerdere punten moet je naar de volgende hop wijzen. Dit concept is zeer belangrijk bij het doen van OSPF via Frame Relay. De router moet weten dat dit een uitzending interface is voor OSPF om te werken.

### OSPF-beperking en multipoint

OSPF en meerdere punten kunnen erg lastig zijn. OSPF heeft een aangewezen router (DR) nodig. Als u PVC's begint te verliezen, kunnen sommige routers connectiviteit verliezen en proberen een DR te worden, ook al zien andere routers nog steeds de oude DR. Dit veroorzaakt het OSPF proces om niet te functioneren.

Overhead geassocieerd met OSPF is niet zo voor de hand liggend en voorspelbaar als dat met traditionele afstandsvector routingprotocollen. De onvoorspelbaarheid komt van of de OSPF netwerk links stabiel zijn. Als alle nabijheid van een router van Frame Relay stabiel is, zullen alleen buurhallo pakketten (keepalives) stromen, wat verhoudingsgewijs veel minder overhead is dan die gemaakt met een protocol van de afstandsvector (zoals RIP en IGRP). Als, echter, routes (nabijheid) onstabiel zijn, zal de verbinding-staat overstroming voorkomen, en de bandbreedte kan snel worden verbruikt. OSPF is ook zeer processorintensief bij het uitvoeren van het Dijkstraalgoritme, dat voor computerroutes wordt gebruikt.

In vroegere releases van Cisco IOS-software moest speciale aandacht worden besteed bij het configureren van OSPF-over-multiaccess niet-omroepmedia zoals Frame Relay, X.25 en ATM. Het OSPF-protocol beschouwt deze media als elke andere broadcast-media zoals Ethernet. Nonbroadcast Multiaccess (NBMA) wolken worden doorgaans gebouwd in een hub en een gedeelde topologie. PVC's of Switched Virtual Switches (SVC's) worden in een gedeeltelijk netwerk gedefinieerd en de fysieke topologie biedt niet de multitoegang die OSPF denkt te hebben. Voor punt-aan-punt seriële interfaces, vormt OSPF altijd een nabijheid tussen de buren. OSPFnabijheid ruilt gegevensinformatie uit. Om de hoeveelheid informatie die op een bepaald segment wordt uitgewisseld te minimaliseren, selecteert OSPF één router om een DR. te zijn en één router om een reservekopie aangewezen router (BDR) op elk multiaccess segment te zijn. De BDR wordt gekozen als reservemechanisme voor het geval dat de DR daalt.

Het idee achter deze instelling is dat routers een centraal contactpunt hebben voor informatieuitwisseling. De selectie van de DR werd een probleem omdat de DR en BDR volledige fysieke connectiviteit moesten hebben met alle routers die op de cloud bestaan. Vanwege het gebrek aan uitzendmogelijkheden moesten de DR en BDR ook een statische lijst hebben van alle andere routers die aan de cloud zijn gekoppeld. Deze instelling wordt uitgevoerd met de opdracht buurman:

### ip-adres van de buur [prioriteitsnummer] [poll-interval seconden]

In latere releases van Cisco IOS-software kunnen verschillende methoden worden gebruikt om de complicaties te voorkomen van het configureren van statische buren en het hebben van specifieke routers die DR's of BDR's worden op de niet-broadcast-cloud. Welke gebruikte methode wordt beïnvloed door de vraag of het netwerk nieuw is of een bestaand ontwerp dat moet worden aangepast.

Een subinterface is een logische manier om een interface te definiëren. Dezelfde fysieke interface kan worden gesplitst in meerdere logische interfaces, waarbij elke subinterface wordt gedefinieerd als point-to-point. Dit scenario werd oorspronkelijk gecreëerd om kwesties beter te kunnen behandelen die door gesplitste horizon over NBMA en op vectoren gebaseerde routingprotocollen worden veroorzaakt.

Een point-to-point subinterface heeft de eigenschappen van een fysieke point-to-point interface. Wat OSPF betreft, wordt een nabijheid altijd gevormd over een punt-tot-punt subinterface zonder DR of BDR verkiezing. OSPF beschouwt de cloud als een verzameling point-to-point links in plaats van één multiaccess netwerk. De enige teruggave voor het punt-aan-punt is dat elk segment aan een ander net behoort. Dit scenario zou niet acceptabel kunnen zijn omdat sommige beheerders al één IP-SUBNET voor de hele cloud hebben toegewezen. Een andere oplossing is om IP ongenummerde interfaces in de cloud te gebruiken. Dit scenario zou ook een probleem voor sommige beheerders kunnen zijn die WAN op basis van IP adressen van de serielijnen beheren.

## **Bronnen**

- 1. Internationaal Adviescomité voor telefonie en telefonie, "ISDN Data Link Layer Specification for Frame Mode Beonder Services", CCITT-aanbeveling Q.922, 19 april 1991.
- 2. American National Standard for Telecommunications Integrated Services Digital Network -Core Aspects of Frame Protocol for Use with Frame Relay Beonder Service, ANSI T1.618- 1991, 18 juni 1991.
- 3. Informatietechnologie Telecommunicatie en informatie-uitwisseling tussen systemen -Protocolidentificatie in de netwerklaag, ISO/IEC TR 9577: 1990 (E) 1990-10-15.
- 4. Internationale standaard, informatiesystemen lokale netwerken Logical Link Control, ISO 8802-2: 1989 (E), IEEE Std 802.2-1989, 1989-12-31.
- 5. Internetworking-technologie Overzicht, oktober 1994, Cisco-systemen
- 6. Finlayson, R., Mann, R., Mogul, J., en M. Theimer, "Reverse Address Resolutie Protocol", STD 38, RFC 903, Stanford University, juni 1984.
- Postel, J. and Reynolds, J., "Standard for the Transmission of IP Datagrams over IEEE 802 7. Networks", RFC 1042, USC/Information Sciences Institute, februari 1988.
- 8. [RFC 1490-X multiprotocol insluiting](http://www.ietf.org/rfc/rfc1490.txt?number=1490)
- 9. [RFC 1315-Frame Relay MIB](http://www.ietf.org/rfc/rfc1315.txt?number=1315)
- 10. [RFC 1293-Frame Relay omgekeerde ARP](http://www.ietf.org/rfc/rfc1293.txt?number=1293)
- 11. [RFC 1144-TCP/IP-headercompressie](http://www.ietf.org/rfc/rfc1144.txt?number=1144)
- 12. Frame Relay Forum (FRF) 1.1-User-Network Interface (UNI)
- 13. FRF2.1-Frame Relay Network-to-Network Interface (NNI)
- 14. FRF 3.1-multiprotocol insluiting
- 15. FRF-4-SVC's
- 16. FRF 6-Frame Relay-netwerkbeheer voor klanten (MIB)
- 17. Tang van vier LMI
- 18. V.922 Bijlage A
- 19. ANSI T1.617 Bijlage D
- 20. ANSI T1.618, T1.606
- 21. ITU-T Q.933. Q.922
- 22. [OSPF-ontwerpgids](//www.cisco.com/en/US/tech/tk365/technologies_white_paper09186a0080094e9e.shtml)
- 23. [Configuration Notes voor de uitgebreide implementatie van Enhanced IGRP](//www.cisco.com/en/US/tech/tk365/technologies_tech_note09186a0080094063.shtml)

# Gerelateerde informatie

- [Meer informatie over Frame Relay-opdrachten](//www.cisco.com/en/US/docs/ios/12_1/wan/command/reference/wrdfrely.html?referring_site=bodynav)
- [Meer informatie over het configureren van Frame Relay](//www.cisco.com/en/US/docs/ios/12_1/wan/configuration/guide/wcdfrely.html?referring_site=bodynav)
- [Meer informatie over de opdrachten voor back-ups van bellen](//www.cisco.com/en/US/docs/ios/12_1/dial/command/reference/drdrab.html?referring_site=bodynav)
- [Meer informatie over ISDN-debug opdrachten](//www.cisco.com/en/US/docs/ios/12_1/debug/command/reference/dbdipx.html?referring_site=bodynav)
- [Meer informatie over PPP Debug Commons](//www.cisco.com/en/US/docs/ios/12_1/debug/command/reference/dbdmodem.html#xtocid682721?referring_site=bodynav)
- [Meer informatie over ISDN-Switches, -codes en -waarden](//www.cisco.com/en/US/docs/ios/12_1/debug/command/reference/dbdisdn.html?referring_site=bodynav)
- [Technische ondersteuning en documentatie Cisco Systems](//www.cisco.com/cisco/web/support/index.html?referring_site=bodynav)